# Business Analysis for Hanover: Program Analytics Dashboard

A Major Qualifying Project Report

Submitted to the Faculty

of the

WORCESTER POLYTECHNIC INSTITUTE

in partial fulfillment of the requirements for the Degree of Bachelor of Science

### By

Divya Mathew, MIS \_\_\_\_\_\_\_\_\_\_\_\_\_\_\_\_\_\_\_\_\_\_\_\_\_\_ Archana Reddy, MIS Cordell Rogers, MIS

Date: December  $9<sup>th</sup>$ , 2009

Sponsored by: The Hanover Insurance Group

> Professor Diane Strong, Project Advisor

\_\_\_\_\_\_\_\_\_\_\_\_\_\_\_\_\_\_\_\_\_\_\_\_\_\_

## <span id="page-1-0"></span>**Abstract**

The goal of this project was to design an executive dashboard that tracks and measures detailed information relative to the performance of each business line at Hanover Technology Group (HTG). A prototype of the executive dashboard was built in Microsoft Visual Studio 2008 using VB.NET and Access Database. The Executive Dashboard would help the Business Delivery Vice Presidents take a performance first approach to the management of HTG.

## <span id="page-2-0"></span>**Executive Summary**

The Program Analytics Dashboard project was completed in cooperation with the Hanover Technology Group at Hanover Insurance Group (HTG), in Worcester, MA. The goal of this project was to design and build an executive dashboard that tracks and measures detailed information relative to the performance of each business line at HTG. The current reporting system, called Program Analytics, gives the Business Delivery Vice Presidents (BDVPs) of HTG an overall picture of how their business unit is doing, but the system does not let them drill deeper and break down the numbers. The executive dashboard will not only allow the BDVPs to analyze the numbers, but will also flag abnormal data in the report based on different criteria.

The project team used business process improvement to design and deliver the executive dashboard. The project objectives were used to determine the project deliverables. This in turn helped the team define the overall project scope, identify the risks and constraints and develop estimates for effort and duration. The scope of this Major Qualifying Project included the top four important deliverables. First, the team gathered, documented and analyzed the high-level requirements. Second, the team understood all the facets of the as-is system. Third, the team designed the executive dashboard. Fourth, the team developed a prototype of the executive dashboard in Microsoft Visual Studio 2008 using VB.NET and Access Database.

A key element to the project was to ensure that the deliverables would help the Business Delivery Vice Presidents take a performance first approach to the management of Hanover Technology Group. Besides delivering the expected functionalities, the team provided the users of the Program Analytics Dashboard with a training manual, which walks them through the application and clearly instructs them on how to use the different elements on each screen of the dashboard.

# <span id="page-3-0"></span>**Authorship Statement**

Abstract – Archana Reddy

Executive Summary – Archana Reddy

Acknowledgements – Divya Mathew

Introduction – All

Literature Review – All

Methodology – All

Analysis and Design – All

Implementation – Cordell Rogers

Cost Benefit Analysis – Divya Mathew

User Manual – Cordell Rogers

Tech Manual: Documentation – Divya Mathew, Archana Reddy

Tech Manual: Differences – All

Interview Transcripts - All

# <span id="page-4-0"></span>**Acknowledgements**

The project team would like to acknowledge the project sponsor, Dave Trigo, for his continued guidance and feedback throughout the project. The team acknowledges Tom Butler, Lisa Balser, Mike Cramer, Janet Casasanto, Donna Gould, Karin Winsky, Cilsy Harris, Sue Trombley, Don Howe-Hughes, Linda Brench, Venkat Gurumurthy, Bill Bilow and Katie Kroyman for their extremely valuable input to the project. Finally, we would also like to thank our project advisor, Professor Diane Strong, for her support, and feedback through the project.

## <span id="page-5-0"></span>**Letter from Project Sponsor**

The 3 of you did an excellent job on this project, you should be very proud of yourselves. It was a real pleasure working with each of you, and it was a fun and interesting project for me as well. It was great to see the effort and passion you put into your work - the final presentation certainly showed that!

Good luck with all of your future endeavors; you are well prepared to meet any challenge. Keep in touch and let me know how you are doing from time to time.

Thanks,

Dave

# <span id="page-6-0"></span>**Table of Contents**

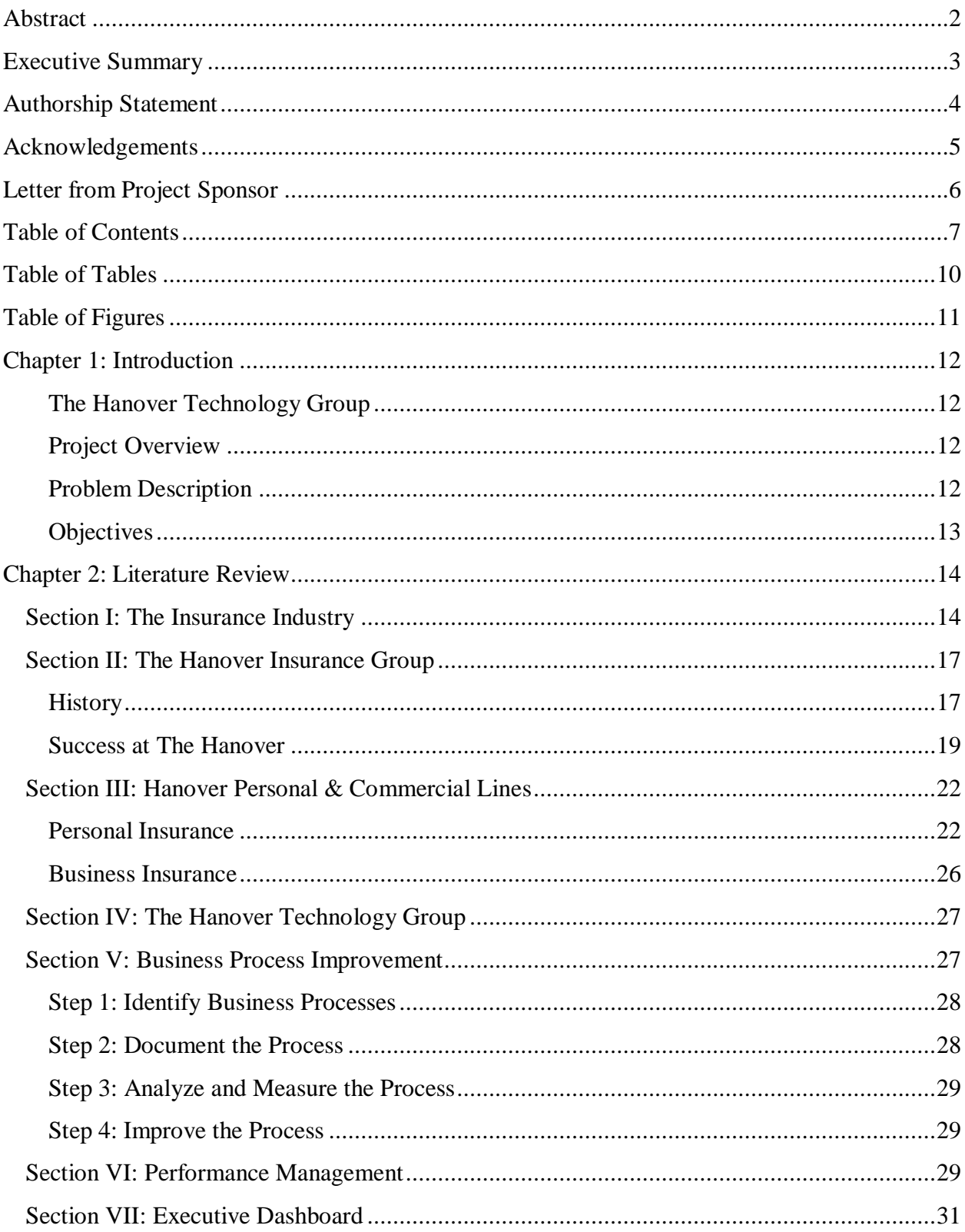

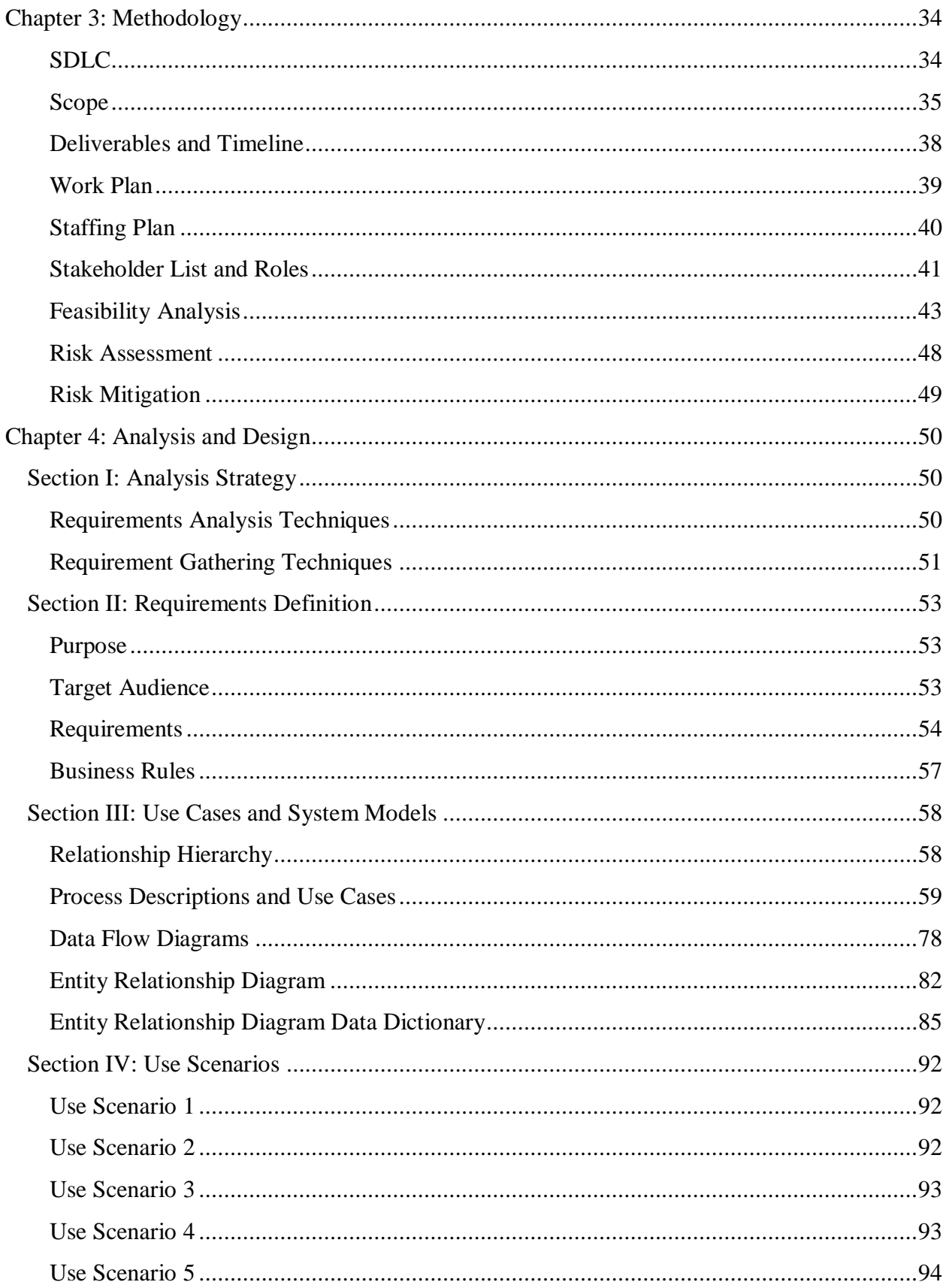

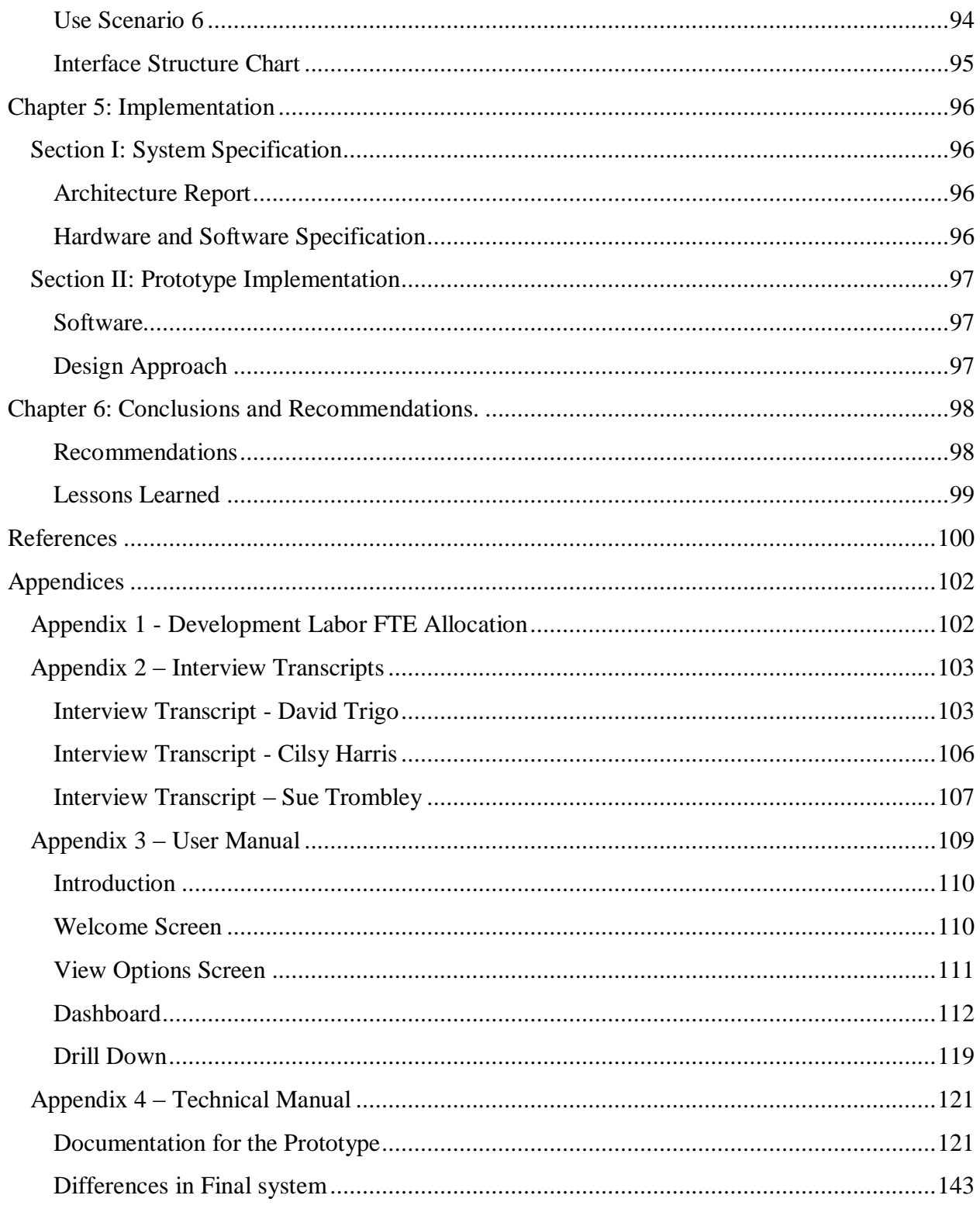

# <span id="page-9-0"></span>**Table of Tables**

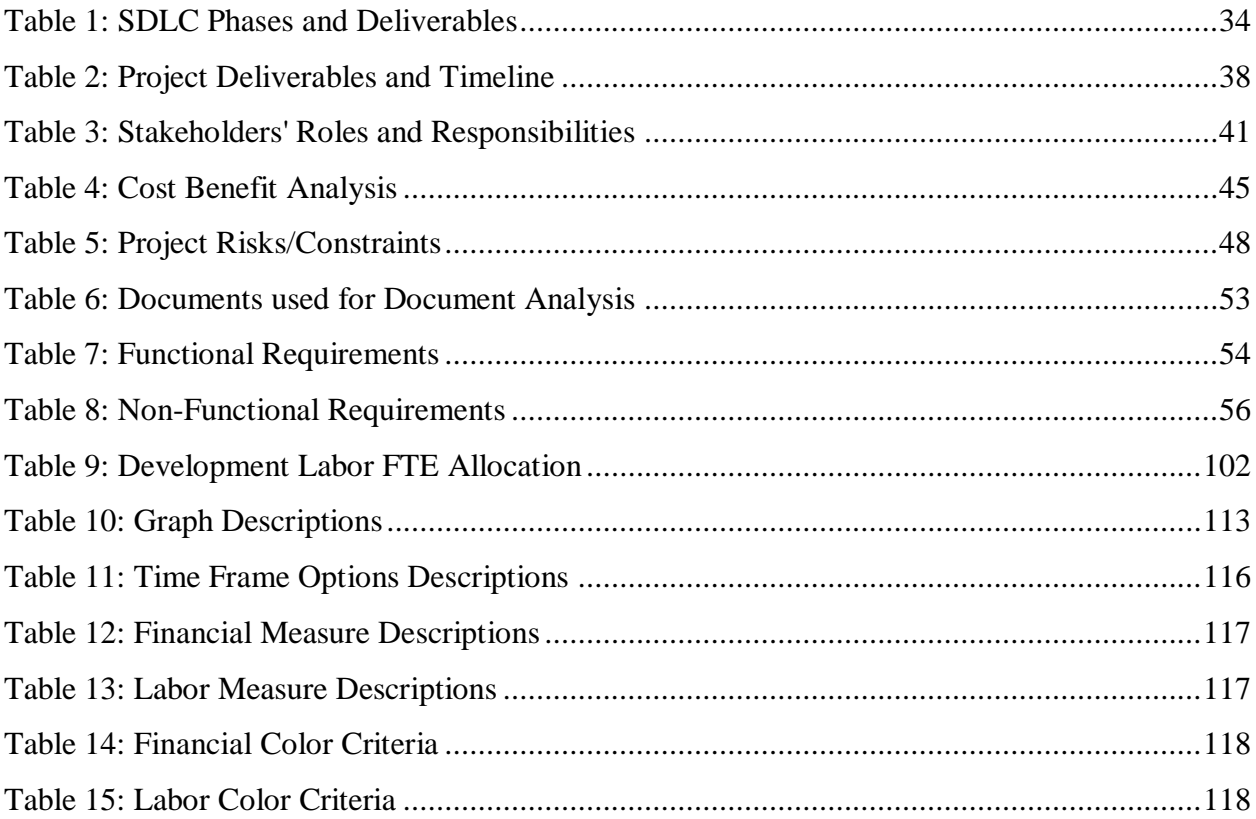

# <span id="page-10-0"></span>**Table of Figures**

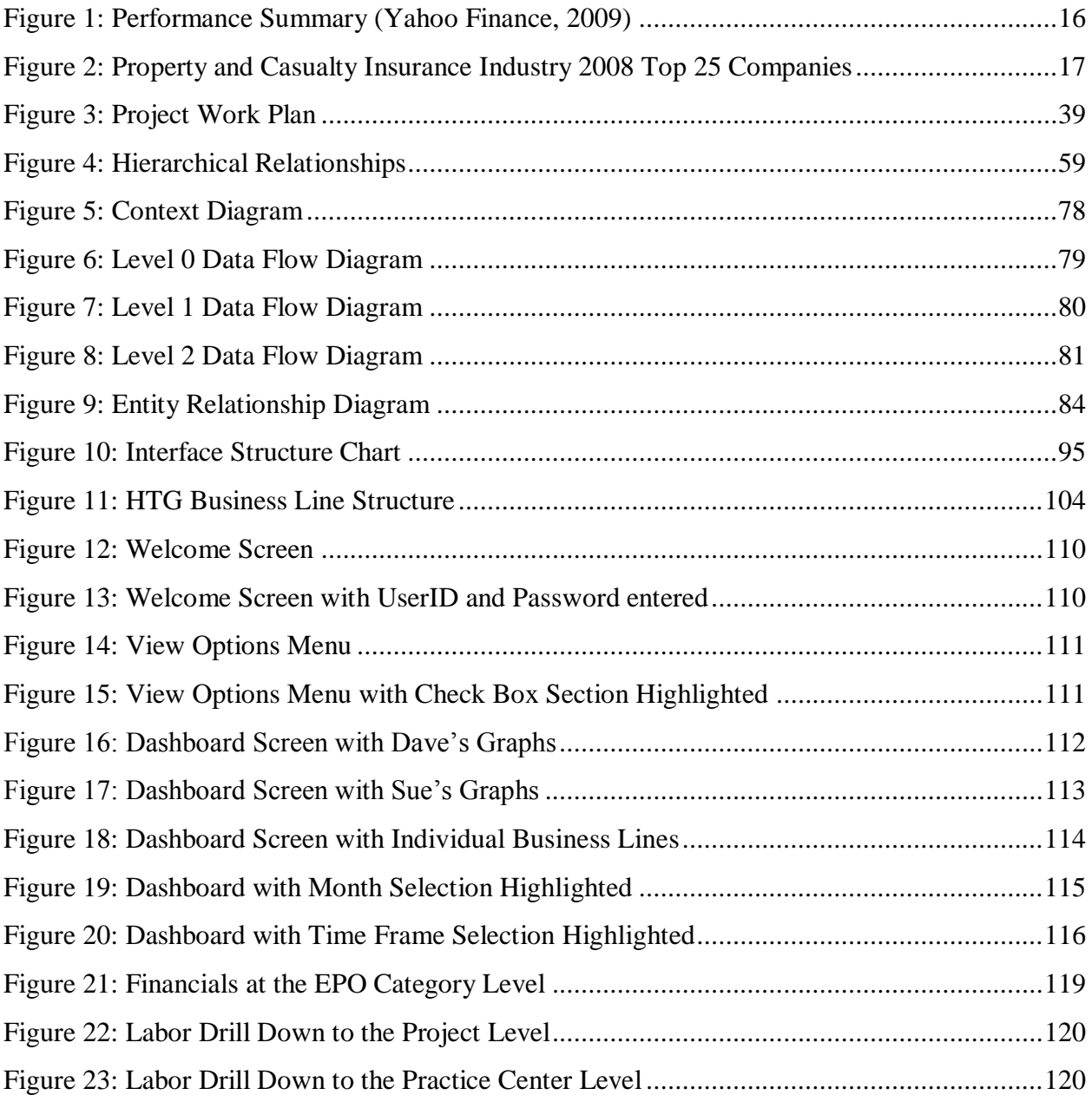

## <span id="page-11-0"></span>**Chapter 1: Introduction**

#### <span id="page-11-1"></span>**The Hanover Technology Group**

David Trigo of the Hanover Technology Group (HTG) is our project sponsor. HTG provides tools to help The Hanover run its business operations. This project will recommend a system to help the Hanover Technology Group run its own business operations.

#### <span id="page-11-2"></span>**Project Overview**

David Trigo, VP Project Delivery, Enterprise IP Resources, and sponsor of this project, identified the need to design a new reporting system to review the performance of HTG's projects. The current reporting system, called Program Analytics, gives the Vice Presidents an overall picture of how their business unit is doing, but the system does not let them drill deeper and break down the numbers. The goal of this project is to help design a reporting system that tracks and measures detailed information relative to the performance of each business line. The new reporting system will not only allow the Vice Presidents to analyze the numbers, but will also flag abnormal data in the report based on different criteria. This will help the Vice Presidents take a performance first approach to management of the company.

#### <span id="page-11-3"></span>**Problem Description**

The program analytics report is used for monthly reporting purposes to review the performance of projects/departments and keep track of budgets and spending. The program analytics report was created five years ago by an individual who was well acquainted with the financials and processes used at the time. The format of the analytics has not been updated since then. As the company has undergone many structural changes, policy changes and advances, some information in the report has become obsolete while other key information is missing. In addition, the analytics does not allow the user to drill down into the numbers and identify the

causes of inconsistencies. To do this, the user has to look through different sources of data and try and pinpoint the problem. This is a tedious and time consuming task. Therefore, there is a need to restructure the analytics to include only pertinent information and present it in a way that is useful to users. A large part of the analytics is in text and it is inconvenient and inefficient to dig through the text to find the needed information. It would be useful if information could be provided in the form of visuals such as graphs that could show trends over time and reasons for these trends.

#### <span id="page-12-0"></span>**Objectives**

The project objectives were used to determine the deliverables. This in turn helped us define the overall project scope, identify the risks and constraints and develop estimates for effort and duration. The following statements describe the goals our project team is trying to achieve.

- Recommend ways to improve the program analytics
- Design a system that will
	- Display a dashboard that will present key information of the Program Analytics report for the VP, thus increasing efficiency and saving time
	- Depict trends over time that will assist with the monthly forecasting process
	- Flag the anomalistic numbers to facilitate a quick investigation into the problem areas
	- Have the ability to drill deeper into the financials in the dashboard
	- Link the different sources of data to enhance the ease of navigation between the different reports
- Develop a prototype of the proposed system

### <span id="page-13-0"></span>**Chapter 2: Literature Review**

The literature review provides a foundation of knowledge by reviewing information on subjects related to the project. It is composed of seven sections. Sections I, II, III, and IV establish a foundation of knowledge about the insurance industry, The Hanover Insurance Group, its two main business lines – Personal Lines and Commercial Lines, and the Hanover Technology Group. Section V, VI, and VII provide information on topics directly related to the problem at hand and the solution we need to provide. Since the project involves improving an important business process at Hanover we need to understand what Business Process Improvement is and the standard steps involved in this process. The process we are looking to improve involves HTG's performance management practices. Therefore, we must have a general idea of what performance management is and why it is important. One of the deliverables for this project is the design of a tool used in performance management: a dashboard. Hence, we need to be aware of industry specific dashboards and the tools used to generate them.

#### <span id="page-13-1"></span>**Section I: The Insurance Industry**

Insurance is a form of risk management in which the insured transfers the cost of potential loss to another entity in exchange for monetary compensation known as the premium. Insurance allows individuals, businesses and other entities to protect themselves against significant potential losses and financial hardship at a reasonably affordable rate.

Insurance exists because risk exists. Be it accidents, fire damage, lawsuits, traveling or health problems etc., we all are always at risk of some problem or the other. The world's first insurance company, The Insurance Office or The Fire Office, was started in 1666 as a result of people and businesses facing extreme losses following the Great Fire of London. In the United

States, the first insurance company was started in Charleston, South Carolina in 1732 (Beattie, 2009).

Insurance works by pooling risk. A large group of people who want to insure against a particular loss pay their premiums into what we will call the insurance bucket, or pool. Because the number of insured individuals is so large, insurance companies can use statistical analysis to project what their actual losses will be within the given class. They know that not all insured individuals will suffer losses at the same time or at all. This allows the insurance companies to operate profitably and at the same time pay for claims that may arise (Perato, 2009).

Insurance and risk management make up an immense, complex global industry. Today there are insurance policies available for almost any situation. Anything that has a potential risk of loss or damage can be insured. Some of the important categories of insurance are:

- Health insurance is a type of insurance that pays for medical expenses in exchange for premiums (Perato, 2009).
- Disability Insurance is a form of insurance coverage that provides a portion of income lost as the result of a total or partial disability caused by either an accident or an illness (Perato, 2009).
- Life insurance is a contract between the policy owner and the insurer, where the insurer agrees to pay a sum of money upon the occurrence of the insured individual's death or other event, such as critical illness in return of regular premiums paid by the policy owner (Perato, 2009).

 Property and casualty insurance is insurance that protects against property losses to your business, home or car and/or against legal liability that may result from injury or damage to the property of others. Among the different lines of property and casualty insurance, private auto insurance is by far the largest single line, nearly four times greater than the next largest line, homeowners multiple peril (Perato, 2009).

We focus primarily on the Property and Casualty Insurance Industry as Hanover Insurance is a world-class property and casualty insurance provider. Figure 1 gives a Performance Summary of The Hanover Insurance Group versus the Property and Casualty Insurance Industry.

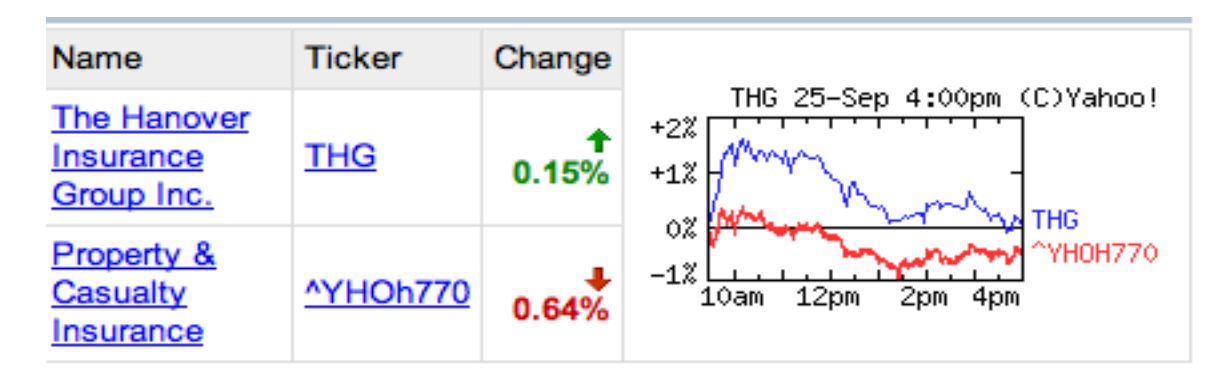

**Figure 1: Performance Summary (Yahoo Finance, 2009)**

<span id="page-15-0"></span>The Property and Casualty Insurance industry is a competitive market, with a market capitalization total of over \$383.93 billion on the New York Stock Exchange (Yahoo Finance, 2009). Some of the top competitors in this market are State Farm, AllState, Berkley, Liberty Mutual, The Hartford and Travelers. From Figure 2 we see that the Hanover Insurance Group is at a competitive position in the Property and Casualty Insurance Industry 2008 Top 25 Companies list, with its number 20 ranking.

#### PROPERTY AND CASUALTY INSURANCE INDUSTRY 2008 TOP 25 COMPANIES BY COUNTRYWIDE PREMIUM **By Line of Business** 04-Homeowners Multiple Peril

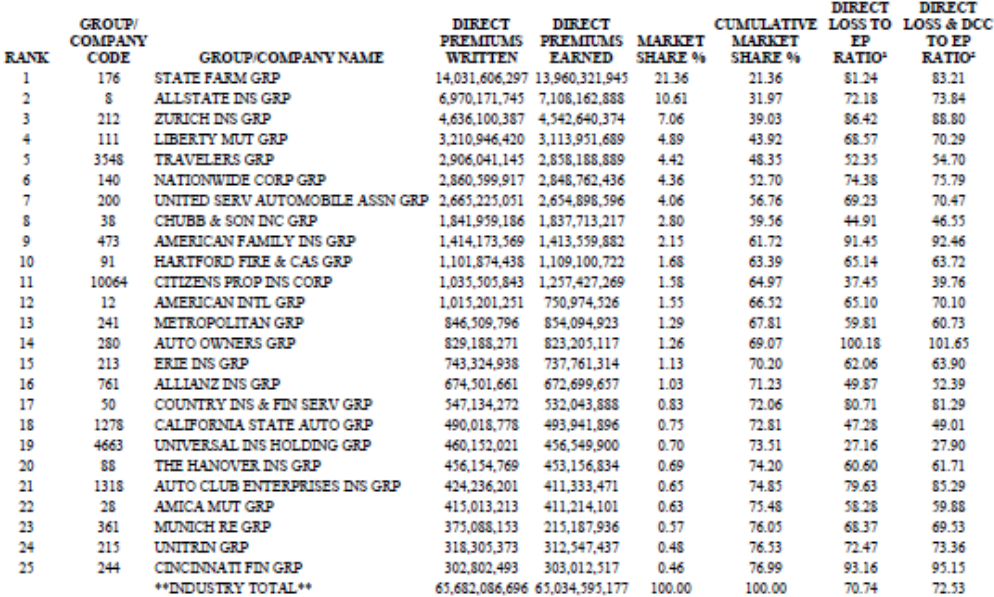

<sup>4</sup> (Direct losses incurred / Direct premiums earned)

<span id="page-16-2"></span>**Figure 2: Property and Casualty Insurance Industry 2008 Top 25 Companies by Countrywide Premium (NAIC, 2009)**

## <span id="page-16-0"></span>**Section II: The Hanover Insurance Group**

#### <span id="page-16-1"></span>**History**

The Hanover Insurance Group, Inc. was formed in 1852 in New York City to protect businesses and homeowners from a commonly faced hazard at the time - fire. The company took its name from Manhattan's Hanover Square where it was located (The Hanover Insurance Group Inc., 2009).

The newly founded company survived a number of catastrophes in its early years, including natural disasters and fires and the 1929 stock market crash. Because the Hanover maintained its holdings in largely liquid form, the impact from these events was minimal. The company even began to expand its business to include automobile and marine insurance policies (The Hanover Insurance Group Inc., 2009).

Following World War II, the company underwent a number of structural changes. In 1969, following the merger of the highly successful Citizens Insurance of Michigan and Worcester, Massachusetts-based State Mutual Life Insurance Company, The Hanover became affiliated with State Mutual. This new conglomerate provided Hanover with the latest resources for product development, underwriting, data processing, investment and claim, policyholder and agent services. In 1995, State Mutual became a publicly-traded company, and changed its name to Allmerica Financial Corporation. The Hanover leveraged the considerable resources of this group to build its line of products and services, while it continued to nurture its traditional strengths—its regional focus and local market knowledge, established relationships with highquality, service-minded agents, and underwriting discipline (The Hanover Insurance Group Inc., 2009).

From 2003 to 2004, the company restructured to considerably improve its financial position, organization and operating model. Under the direction of CEO, Fred Eppinger, the company also developed a strategy to become a world-class property and casualty company. As a result, it decided to sell its life insurance affiliates in 2005. With this sale, and after making tremendous progress in all areas of its property and casualty business, the company changed its name from Allmerica Financial Corporation to The Hanover Insurance Group, Inc (The Hanover Insurance Group Inc., 2009).

Today, The Hanover Insurance Group, Inc (NYSE: THG), headquartered in Worcester, Massachusetts, is the stock holding company for a group of insurance companies. The Hanover's

two lead property and casualty insurers include The Hanover Insurance Company and Citizens Insurance Company of America. Together, they comprise approximately 4,000 employees and offer a wide range of property and casualty products and services to individuals, families and businesses through an extensive network of independent agents (The Hanover Insurance Group Inc., 2009). With revenues of \$2.7 billion, The Hanover is in excellent financial condition and ranks among the top 25 largest property and casualty companies in the country as can be seen from Figure 2. As a super regional insurer, The Hanover provides agent partners and their customers with the financial strength and product and service capabilities of larger national carrier, together with the local market understanding, accessibility and responsiveness of a smaller regional carrier - the best of both (The Hanover Insurance Group Inc., 2009).

The company has withstood the tests of time – successfully managing through periods of adversity as well as prosperity – while continuously delivering on its promises to its agent partners and their customers. As a stronger, more focused company, The Hanover continuously lives up to their service promise - *Our policy is performance* (The Hanover Insurance Group Inc., 2009)*.*

#### <span id="page-18-0"></span>**Success at The Hanover**

Successful companies are marked by dynamic leadership that provides guidance in the form of well-defined strategic goals. These goals along with a set of values are permeated throughout the company so that every employee understands what success means to the company. To better serve Hanover, we must not only review its history and the industry in which it competes, but must also have a thorough understanding of what factors contribute to success at Hanover.

#### **Strategic Goals**

Knowledge of The Hanover's strategic goals will help us align our solution to its needs. The following are The Hanover's strategic goals:

*Become a World Class Regional Property & Casualty Company*

To The Hanover, the path to becoming a world class regional Property & Casualty company consists of three factors: consistent top-quartile financial performance, consistent top-quartile products and service, and a top place to work for outstanding professionals (The Hanover Insurance Group Inc., 2009) *.*

*Develop Deep Partnerships with Winning Agents*

One of The Hanover's top priorities is to create efficient, long-lasting and mutually beneficial relationships with their independent agents. It strives to know the needs of its agents and customers better than its competitors so it can align its services with the right opportunities (The Hanover Insurance Group Inc., 2009)*.*

*Build a World Class Underwriting and Product Capability*

The Hanover's focus lies on the business it know best – small to midsize commercial lines and the customers they rely most heavily on – personal lines. To serve the needs of these two markets, it is committed to outperforming its competitors by sustaining the best underwriting practices and producing the most innovative products (The Hanover Insurance Group Inc., 2009).

*Attract, Retain and Develop the Best People*

The Hanover relies on its employees to distinguish itself from the rest of the pack. Therefore it has and will continue to spend considerable resources on its people to build the best

leadership, home office and front-line staff possible (The Hanover Insurance Group Inc., 2009).

#### *Maintain a Financially Strong Company and a Strong Culture of Execution*

The key to success in this industry is to deliver on one's promises. This can be done through effective execution which in turn breeds success. Knowing this, The Hanover is committed to providing its customers with the reliability and stability that they require (The Hanover Insurance Group Inc., 2009).

#### **Values**

We must understand and assume The Hanover's values so that we can provide a solution that is truly important and useful to it. The Hanover prides itself on the following values (The Hanover Insurance Group Inc., 2009)

- Integrity and Honesty
- Teamwork and Collaboration
- Accountability for Results
- Commitment to Winning
- Meritocracy

#### **Core Skills**

Awareness of The Hanover's core skills will enable us to utilize them when developing our solution. The Hanover's core skills comprise superior **local market management,**  outstanding **agency and customer service,** exceptional **underwriting,** effective and efficient **claims service,** disciplined **performance management and measurement,** timely

implementation of **value-added technology** improvements, and aggressive **talent management** through thoughtful people development (The Hanover Insurance Group Inc., 2009).

### <span id="page-21-0"></span>**Section III: Hanover Personal & Commercial Lines**

The Hanover is largely divided into two businesses: Personal and Commercial Insurance. The Hanover Technology Group provides services to both of these businesses separately as well as projects that benefit both of them. Our project involves interacting with both of these businesses and providing a dashboard for their technology spending. The following sections will describe these businesses to provide further background.

#### <span id="page-21-1"></span>**Personal Insurance**

On the Hanover website (The Hanover Insurance Group Inc., 2009), this business is called Personal Insurance. Internally however, it is called Personal Lines. This business provides insurance for individuals. The main categories under Personal Insurance are: Automobile Insurance, Homeowner's Insurance, Boat Owner's Insurance, and Personal Umbrella Liability Policy.

Automobile Insurance is the most complex of Hanover's Personal Insurance Lines. Hanover provides many services under this category. It is further complicated because Michigan drivers are treated differently for some services, and Massachusetts drivers are treated differently for other services.

Liability insurance for automobiles is mandatory in most states. It covers any property or bodily harm to others due to an accident. Medical Payments Coverage covers medical expenses of the insured and any passengers that are incurred in an accident. Collision Coverage covers damage to the insured automobile caused in an accident. Comprehensive Coverage covers any

new car stolen within six months of purchase. The customer will receive the actual cash value of the car. Automobile insurance combines several types of insurance in one policy.

Hanover also offers protection for fire, vandalism and other things that may happen to an insured car not related to a collision. For example they offer protection for electronic equipment and customized vans. They even offer coverage for car rental reimbursements and towing fees for an automobile disabled by an accident as well as a car rental reimbursement.

They also offer endorsements for customers to enhance their policies further at an extra cost. An endorsement is an extension to the customer's insurance policy. For Massachusetts drivers, they offer the following endorsements: DriveSmart, DriveSmart Advantage, Additional Customized Equipment, and Loan Lease Gap Coverage. DriveSmart includes the following features: Second Chance Accident Forgiveness, Ultimate Towing and Labor, Ultimate Rental, Educator's Benefit, and Pet Injury Coverage.

Second Chance Accident Forgiveness allows for one accident to be forgiven in a 36 month period. Forgiveness in this sense means that the customer's insurance premium will not increase and no surcharge points will be charged to the policy. Ultimate Towing and Labor reimburses the customer for all towing costs to the nearest auto repair shop regardless of the limit on the regular policy. It also covers all towing and labor costs if the keys are lost, broken or locked in the car. Ultimate Rental will cover up to \$3,000 of the cost of a rental until the customer's car is repaired or replaced, assuming that the damage to the car is covered and the automobile is being repaired at a Hanover approved repair shop. Educator's Benefit reduces the deductible to \$25 for damage to a customer's automobile due to mischief or vandalism done on school grounds. Pet Injury Coverage pays for veterinary fees up to \$500 for when a dog or cat is

injured in a collision. It also pays up to \$500 for burial or disposal if the cat or dog dies in an accident.

DriveSmart Advantage for Massachusetts drivers includes all of the above benefits with two additional features: New Car Replacement Guard and Deductible Dividends. New Car Replacement Guard protects the customer when his/her new car is declared a total loss within one year of purchase or 15,000 miles, whichever comes first. Hanover will cover the cost to get the same exact car, same model, make, and equipment. The Deductible Dividends reduces the customer's deductible by \$100 as soon as the Drive Smart Advantage is activated (when the customer begins subscribing to this protection), and at every annual renewal after that up to \$500 for every year that the customer does not have a surchargeable accident.

Additional Custom Equipment protects all custom equipment added to the car. Loan Lease Gap Coverage pays the difference between the actual cash value of the customer's car at the time of loss and any amount that needs to be paid to a loan or lease.

Non-Massachusetts drivers only have the following endorsement options: DriveSmart Advantage and Ultimate Service. DriveSmart Advantage for Non-Massachusetts drivers is different in that it only offers New Car Replacement Guard, Deductible Dividends, and Second Chance Accident Forgiveness. Ultimate Service is a combination of the previously mentioned Ultimate Towing and Labor and Ultimate Rental.

Michigan Drivers have more protection in their policies, including coverage for wage loss. This difference is because Michigan Drivers are required to have no fault insurance. Michigan Law requires that no fault automobile insurance must include wage loss protection among other things (Barone Law Offices, PLC, 2009).

Homeowner's Insurance is also complicated because it is divided into categories. These categories are more intuitive than the automobile insurance categories. They are based on the kind of property the customer is looking to protect. There is Homeowner's Insurance, Condominium Owner's insurance, Renter's Insurance and Rental Property Insurance.

Homeowner's Insurance covers the customer's home and other structures on the property. This covers Additional Living Expense (for a place to live when a home is damaged), Liability Insurance (for people and property damage that is the fault of family members), Medical Payments to Others (for non-household members accidentally injured on the property or by the owner or a family member), and inflation (this increases the policy limit as house repair and other costs rise). Condominium Insurance includes Loss Assessment Coverage, which protects the customer if his association settles a legal judgment and asks him to pay his share. It also includes coverage for Improvements, Possessions, and Liability. Renter's Insurance includes coverage for Liability, Additional Living Costs, Business Property, Credit Cards, and Water Damage. They will even provide coverage for jewelry, furs, and other possessions.

Hanover Calls its Rental Property Insurance Dwelling Fire-Plus. This policy includes coverage for Personal Property Protection (such as appliances kept at the rental location for tenants), Loss of Rental Income and Other Structures (such as detached garages, service structures, etc.). Landlords may also purchase additional coverage for things such as Tenants Relocation Expense and Liability for injury or damage to others.

Boat Owner's Insurance has fewer facets. One may get protection for liability, property, towing, automatic unattached equipment, and optional uninsured boater coverage.

Personal Umbrella Liability Policy can be purchased to increase the customer's current liability by \$1 million. This covers the insured for lawsuits for Personal Injury, Negligent Damage (particularly useful for landlords with property that they rent to others), and Liability Loss.

#### <span id="page-25-0"></span>**Business Insurance**

The Business Insurance part of Hanover is called "Commercial Lines" internally, but Business Insurance on their website (The Hanover Insurance Group Inc., 2009). This business offers two kinds of insurance: Small Business Insurance and Midsize Business Insurance.

Small Business Insurance serves over 250 different business categories including retail, service, office, apartments, etc. The Hanover offers Employment Practices Liability Insurance. This protects businesses from lawsuits for discrimination, harassment, and the like. They also offer a Home Entrepreneur Program which adds business coverage to your homeowner's insurance. This protects: business property, business personal property, money and securities, loss of business income, loss of accounts receivable records, credit and ATM cards, and business liability.

Midsize Business Insurance includes packaged property and liability programs, commercial auto, commercial umbrella liability, inland marine, and worker's compensation. The Hanover also provides specialized insurance programs for Marinas and Jewelers.

With the services that The Hanover provides in these two businesses, it is evident that a large amount of information technology infrastructure is required to manage business operations such as billing, marketing, claims, and other operations.

### <span id="page-26-0"></span>**Section IV: The Hanover Technology Group**

The Hanover Technology Group (HTG) provides information services for The Hanover. Michael Clifton, the Chief Technology Officer of The Hanover, manages HTG. HTG provides The Hanover with the necessary tools to run its business. This includes services such as networking, telecommunications and technical support. This is called the "baseline" section of HTG as it is just the essentials of what the Hanover needs. David Trigo, Sue Trombley and Cilsy Harris are the Business Delivery Vice Presidents of the Claims, Commercial Lines and Personal Lines, respectively. They work with "discretionary" projects – projects that are not essential to keeping the business running but can be used to improve the business performance. Our project will be focused on recommending a performance management/business intelligence system so that David, Sue, and Cilsy can track the performance of these discretionary projects.

### <span id="page-26-1"></span>**Section V: Business Process Improvement**

In a world driven by customers, competition and change, companies are continually searching for new innovative solutions for the business problems they have (Muthu, Whitman, & Cheraghi, 1999). Before a project team determines what requirements are important for a system, they should have a clear idea of the system's purpose and how it will benefit the organization. Requirements Analysis techniques help an analyst lead the users through steps so that the vision of the system can be developed. The three most popular requirements analysis techniques are business process automation (BPA), business process improvement (BPI) and business process reengineering (BPR). The technique we will use for our project is Business Process Improvement (Dennis & Wixom, 2003).

Business Process Improvement means making reasonable changes to the way in which an organization operates to take advantage of new technological opportunities or to imitate what

competitors are doing. This method can improve efficiency and effectiveness (Dennis & Wixom, 2003).

This requirement analysis technique can yield considerable benefits for an organization. Nevertheless, it requires commitment because improving processes can be time consuming and complex.

The Business Process Improvement life cycle consists of four important steps:

#### <span id="page-27-0"></span>**Step 1: Identify Business Processes**

Identifying business processes creates an increased understanding of the current way of doing business, shows the level of involvement of stakeholders in the process, and highlights ideas for change (The Frames Group, 2009).

This step involves identifying all key business processes, including their sub-processes, activities and other steps. The primary focus of this step is to analyze and consider the movement of information and resources between business processes. The information is gathered from process users, owners and experts.

#### <span id="page-27-1"></span>**Step 2: Document the Process**

Documenting process flows ensures that there is a consistency in routines. Physical documentation is a quality approach that is also used for training new employees and ongoing maintenance.

The tasks and decisions that define the flow of information through the workflow are included while documenting a process. All the resources required and all the influences which affect the operations of the process, directly or indirectly, are listed. This step also documents the departments and job functions involved in the process (The Frames Group, 2009).

#### <span id="page-28-0"></span>**Step 3: Analyze and Measure the Process**

Analyzing and measuring a process helps an organization identify the cost and lead time involved in a process. The possible benefits from improving a process are carefully considered and any apparent problem areas are noted.

This step involves evaluating each process to validate the current priority level and consider opportunities for improvement. Information useful in assisting with this step includes process flows, user input, policies and procedures (The Frames Group, 2009).

#### <span id="page-28-1"></span>**Step 4: Improve the Process**

In the process improvement step of the life cycle, the focus is fixed on optimizing resources, promoting efficiency, reducing costs, and increasing the return on investment.

Process improvement is the re-optimization of business processes through the introduction of change. This is done by developing new prototypes of process flows, policies and procedures, or defining new reporting requirements (The Frames Group, 2009).

#### <span id="page-28-2"></span>**Section VI: Performance Management**

HTG relies heavily on performance management to produce effective solutions for its business partners. To understand the importance of performance management to HTG, we first need an understanding of what performance management is, and what the standard performance management practices are.

Performance management encompasses techniques used to ensure that goals are consistently being met in an effective and efficient manner. Performance management can apply to the performance of the organization, a department, processes to build a product or service, projects, employees, etc. (McNamara, 2008).

In HTG, performance management is an integral part of project management. Project management is a carefully planned and organized effort to accomplish a specific objective, e.g., create a new product or implement new software. Project management comprises various tasks such as developing a project plan, quantifying the resources needed, and determining budgets and other estimates. Project management further includes managing the implementation of the project plan, and conducting frequent measures to ensure the availability of accurate and objective information on performance. This information is then used to review the performance of the project relative to the plan and initiate remedial actions if required (Authenticity Consulting, LLC., 2009). With respect to projects, performance management is this integrated process of planning, managing and controlling project performance (PMI College of Performance Management, 2006).

To HTG, performance management is highly important as it improves the capability of its business delivery lines. It provides three important services: information delivery, performance oversight, and performance effectiveness. These services help to identify the sources of problems, and to determine ways to correct these problems (Riverside, 2006). Performance management allows managers to tap into the full potential of all the project resources. Its use ensures that projects are not only completed but that they are completed on time, in the most efficient and economical way possible, while meeting project objectives and everyone's satisfaction. Hence, the success of a project greatly depends on the robustness of the performance

management practices and tools applied to it. Increasingly, managers are looking for tools that provide them with the most pertinent, high-level performance information in an easy to understand manner. Performance dashboards are gaining popularity as effective solutions to this problem.

#### <span id="page-30-0"></span>**Section VII: Executive Dashboard**

―An executive dashboard is a computer interface that displays the information corporate officers need to effectively run an enterprise" (Whatis.Com, 2006). Dashboards display this information in a small amount of space and in the clearest, most effective manner possible (Few, 2006). This is where Systems Analyst skills are important.

Executive dashboards are business intelligence tools that can pool data from many sources and make it all useful to the executive viewing it. The "dashboard" term comes from the metaphor of a business to a vehicle (Best Price Computers). This tool can be used to measure the status of the company similar to how a car's dashboard can be used to check the speed, gas and other vital statistics.

There are many tools that may be used to create dashboards. SAP, IBM, and Oracle are all popular firms that create business intelligence tools.

SAP's business intelligence suite is under the umbrella name BusinessObjects after the company they acquired that created the tools. BusinessObjects has multiple options for business intelligence tools including one called SAP BusinessObjects Dashboard Builder. The Dashboard Builder offers drag-and-drop functionality allowing for quick assembly. Recognizing that a lot of business information is often connected, the Dashboard Builder also allows for communication between dashboard components. The dashboards also have drill down capabilities, and the

administrator can create web enabled reports. The company website seems to highlight security as a strength for the Dashboard Builder. This is important for Executive Dashboards as much of the pertinent information is very private (SAP AG, 2009).

IBM's business intelligence suite is called Cognos after the company they acquired that created the tools. Cognos 8 Business Intelligence has a Dashboard tool amongst others. This dashboard builder also has drag-and-drop functionality, drill down capability and cross component communication. It also includes flash graphics which may appeal to executives on an aesthetic level. It does not seem to include the ability to enable web access to reports. Cognos Business Intelligence 8 does offer three kinds of dashboards: operational, tactical, and strategic. Operational dashboards allow an employee to review real-time performance. Tactical dashboards allow an employee to review performance daily, weekly or over some other time period. Strategic dashboards allow for managers to monitor progress and see how it compares to strategic goals (IBM Corporation , 2009).

Oracle's Hyperion, also named after the company they acquired that created the tools, offers two kinds of Dashboard Tools. The first, Dashboard Studio, allows for dashboard creation without code. The studio is like the other two suites in that it includes the ability for different information sources to work together. It is very much optimized for the end user (manager) to have control over the information they want and how it is displayed without needing IT to go into the back end and code the necessary changes. Dashboard Architect is more technical in nature. It is an integrated development environment for building, testing, and debugging the Interactive Reporting tools. Features such as the ability to access source code in real time are conducive to more developer control of the dashboard (Oracle Corporation, 2009).

Simpler tools like Microsoft Access and Excel can be used to create dashboards, but will likely not be sufficient for an organization such as the Hanover Technology Group, due to the large amounts of data required for their performance management. For this project, we will explore what types of report building tools HTG already has and recommend those if they satisfy HTG's needs. If the tools are not satisfactory, we will determine the best tool and recommend it for the development of the dashboard.

# <span id="page-33-0"></span>**Chapter 3: Methodology**

#### <span id="page-33-1"></span>**SDLC**

The Systems Development Life Cycle (SDLC) is the process of understanding how an information system can support the needs of a business, planning the development of the system, designing it, building it, and delivering it to the users (Dennis & Wixom, 2003). The SDLC has four fundamental phases: planning, analysis, design, and implementation. Different projects emphasize different parts of the SDLC but all projects have some elements from these phases. The primary approach used to complete this project focuses on the first three phases of the SDLC. A list of the techniques used by the project team to produce the deliverables in each phase can be found in Table 1.

<span id="page-33-2"></span>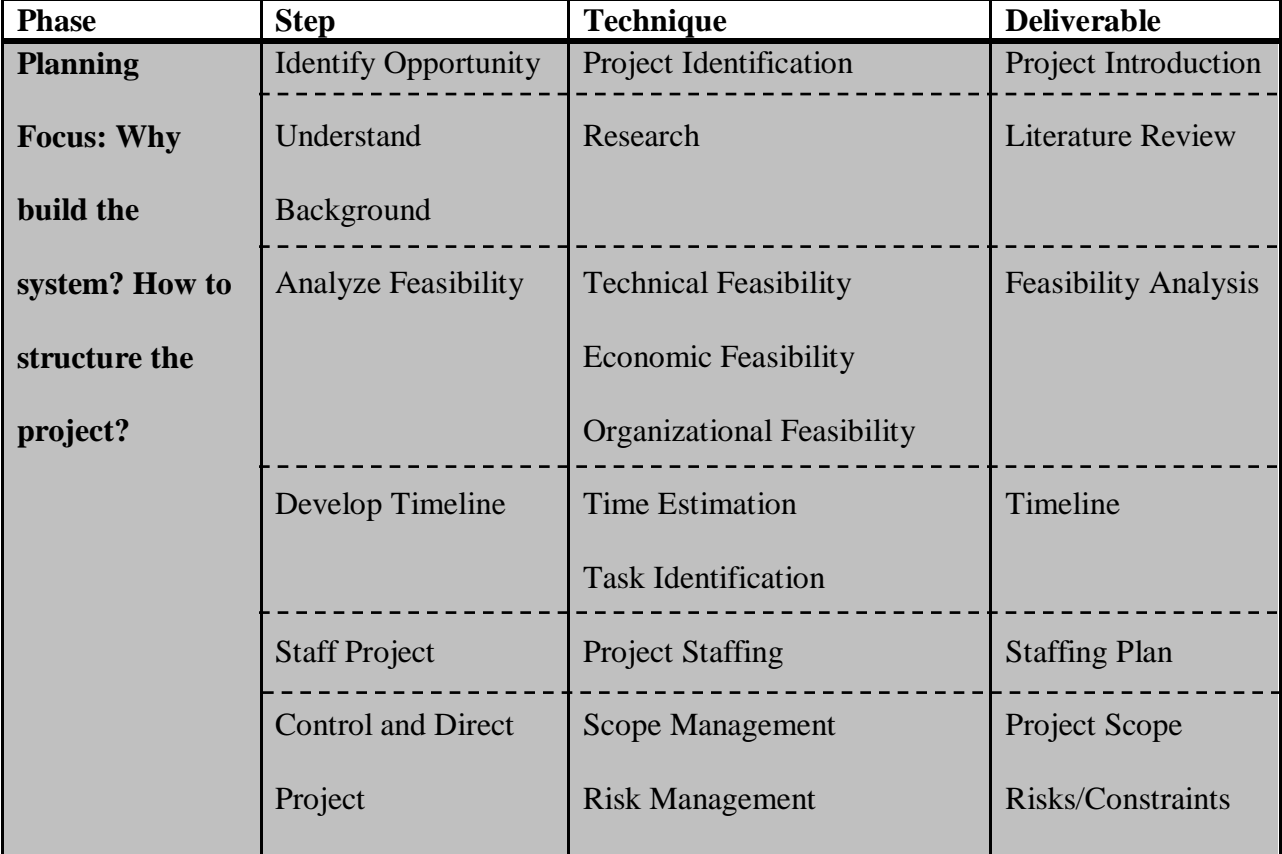

#### **Table 1: SDLC Phases and Deliverables**

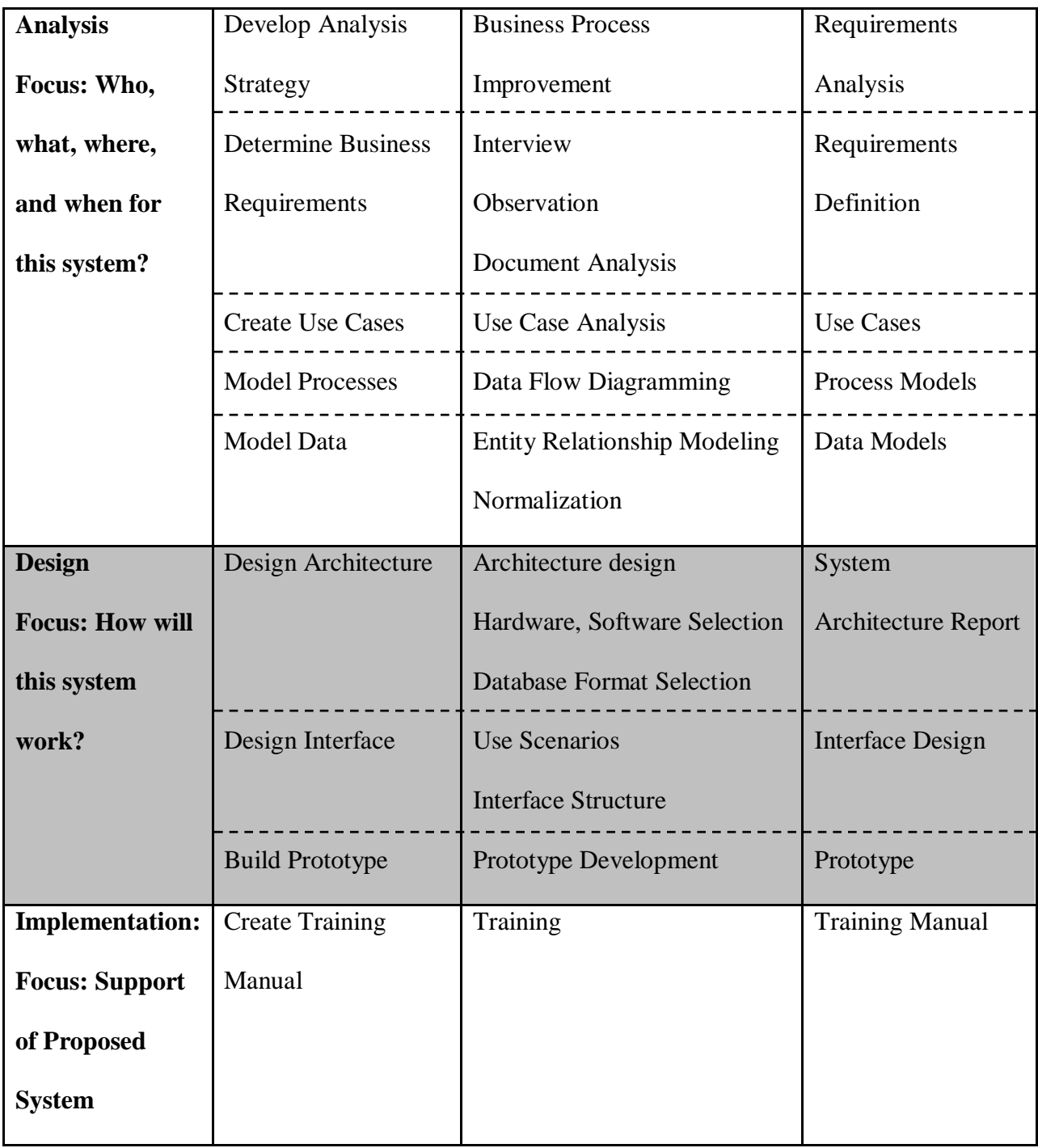

## <span id="page-34-0"></span>**Scope**

The following, high-level scope definition was created by taking into consideration the deliverables and boundaries of the project. It includes all the work that needs to be accomplished, to produce the deliverables that will satisfy the project goals. The section also defines the

boundaries of the project, which are stated in terms of those things that are applicable to our project versus items that are not included in the scope of the project.

The project scope includes the following:

- **Planning and Analysis**
	- *Gather, document and analyze the high-level requirements* 
		- o Interview the Business Delivery Vice Presidents to gather requirements and understand the types of data that they find most pertinent and their need for this data
		- o Document and analyze these requirements based on priority
	- *Understand the facets of the as-is system*
		- o Understand the deficiencies and problems with the as-is system from the perspective of the Business Delivery Vice Presidents
		- o Interview members of Resource Management Team, HTG Finance group and other analysts involved with compiling the Program Analytics report to understand the meaning of the data that is used in the as-is system and will be used in the new system
		- o Identify the various sources of input for data in the as-is system and how these sources relate to one another

### **Development**

- *Design the system*
	- o Create a hierarchical map of the system that will depict the flow from one screen to the next and the different views that can be obtained
	- o Create a complimentary map consisting of screen shots that will highlight the features available on each screen
- o Provide detailed and documented recommendations for a complete dashboard system. This will include a complete list of features that the system must have to satisfy the prioritized requirements and the tool or software that will be used to build the system.
- o Perform a cost-benefit analysis for the complete dashboard system to depict the value add that the system will provide
- o Compile a training manual for users of the system
- *Build a Prototype*
	- o Build a prototype to cover two or three use scenarios that will show how a user can manipulate the system to drill through the information and identify sources of problems
	- o Include intelligence to highlight problem areas based on criteria provided by the users
	- o Display pertinent high-level information on the dashboard that will provide a snapshot of the performance of each business line

The project scope does not include the complete development or testing of the system proposed through the recommendations.

# **Deliverables and Timeline**

Table 2 lists the deliverables for the project and the deadlines by which they are due.

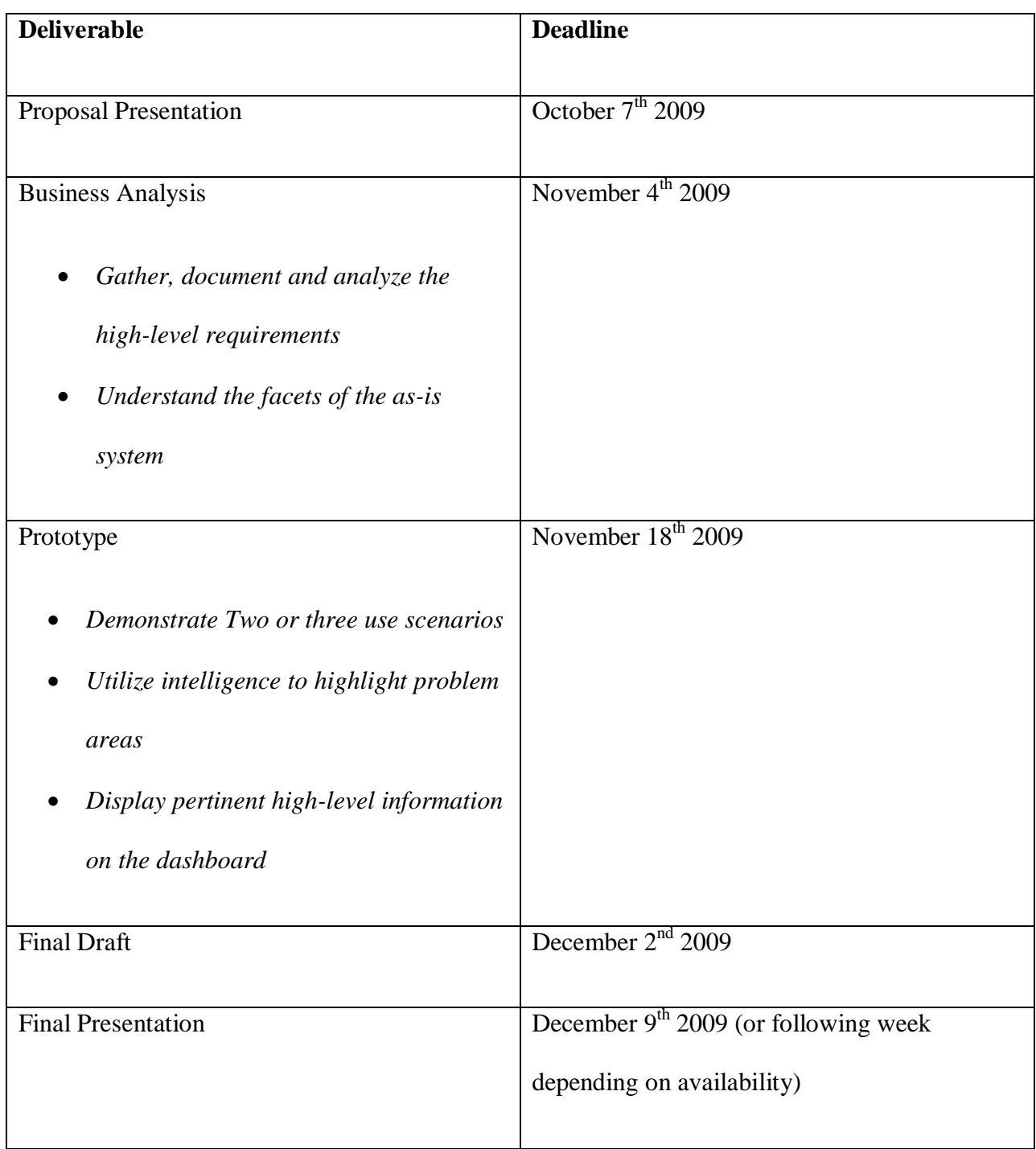

#### **Table 2: Project Deliverables and Timeline**

### **Work Plan**

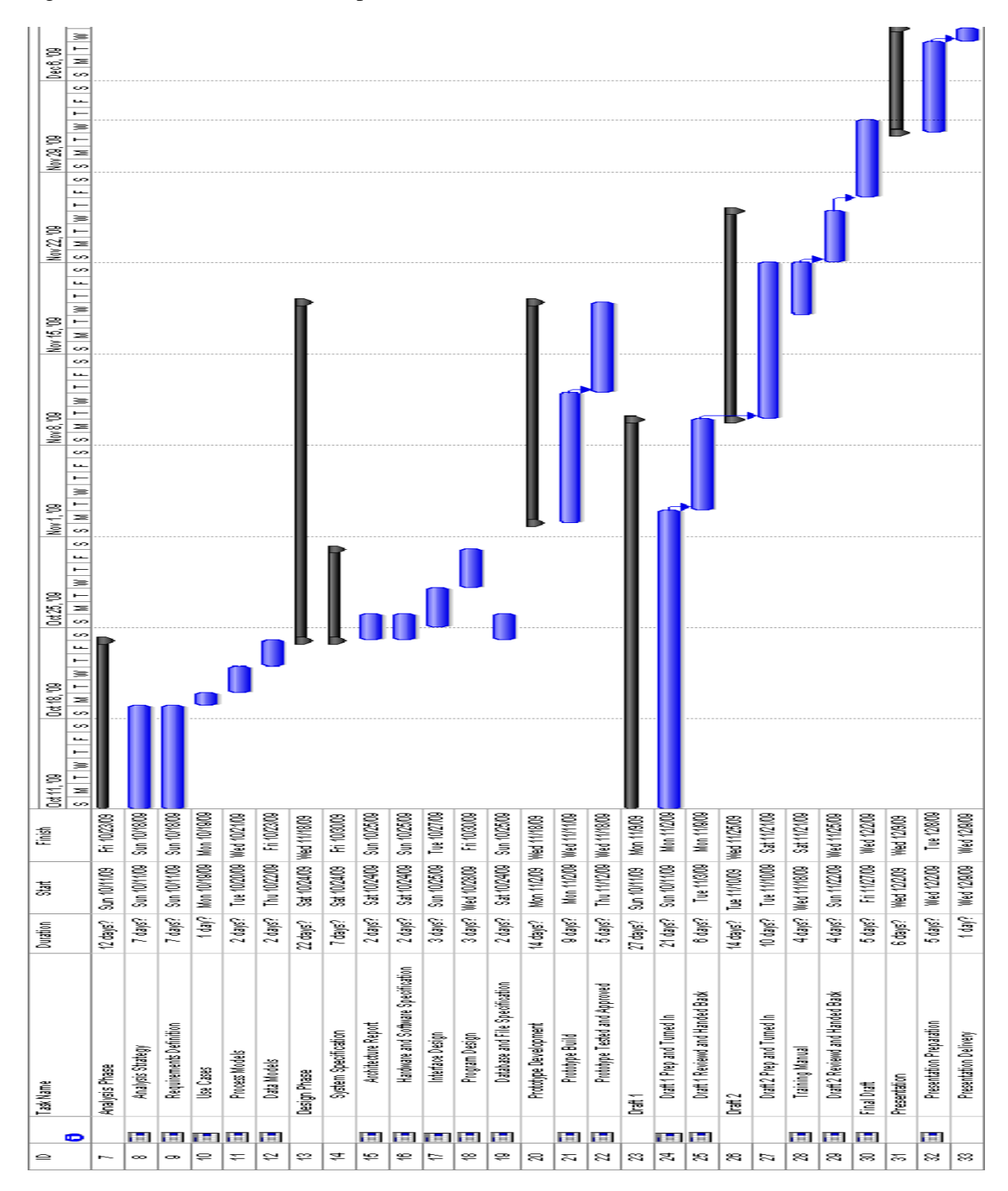

Figure 3 shows the tasks that compose each deliverable and the duration of each task.

**Figure 3: Project Work Plan**

#### **Staffing Plan**

This section describes the skills that the team members possess that will ensure the success of this project. This reassures the project sponsors that this project is in good hands.

### *Divya Mathew*

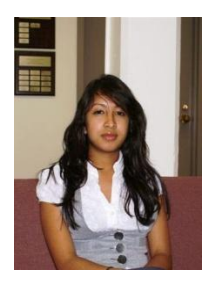

Divya Mathew is a Management Information Systems major and has a strong background in this field. Her coursework in Systems Programming, Database Management and System Analysis and Design will help with both the prototype development and the business analysis aspects of the project. In addition, her

previous internship experience with the Hanover Technology Group is very beneficial as she can facilitate the group's acclimatization to the Hanover environment.

#### *Archana Reddy*

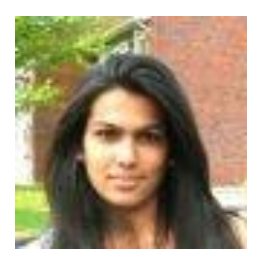

Archana Reddy is a Management Information Systems major. Her courses such as System Analysis and Design and Database Management have equipped her with skills related to the different phases of the Systems Development Life Cycle. Her past internship experience as a Technical

Intern at Fidelity Investments has provided her with the necessary corporate systems background for this project.

#### *Cordell Rogers*

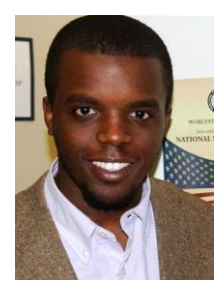

Cordell Rogers is a Management Information Systems major and a senior. He has taken the System Analysis and Design course in preparation for this project. He has also taken an Access Database course that covers the database management skills needed for this project. He brings business and technical acumen to the project team.

#### **Stakeholder List and Roles**

For the project to be successful, the project must not only meet the users' expectations, but also meet the expectations of all the other stakeholders of the project. Anyone who participates in the project or is affected by its results is a stakeholder. Some of the important types of stakeholders we have identified are the project manager, the project team, the project advisor, the project sponsor, the users of the system, points of contact, and individuals involved with the As-Is System. The complete list of stakeholders and their responsibilities can be viewed in Table 3.

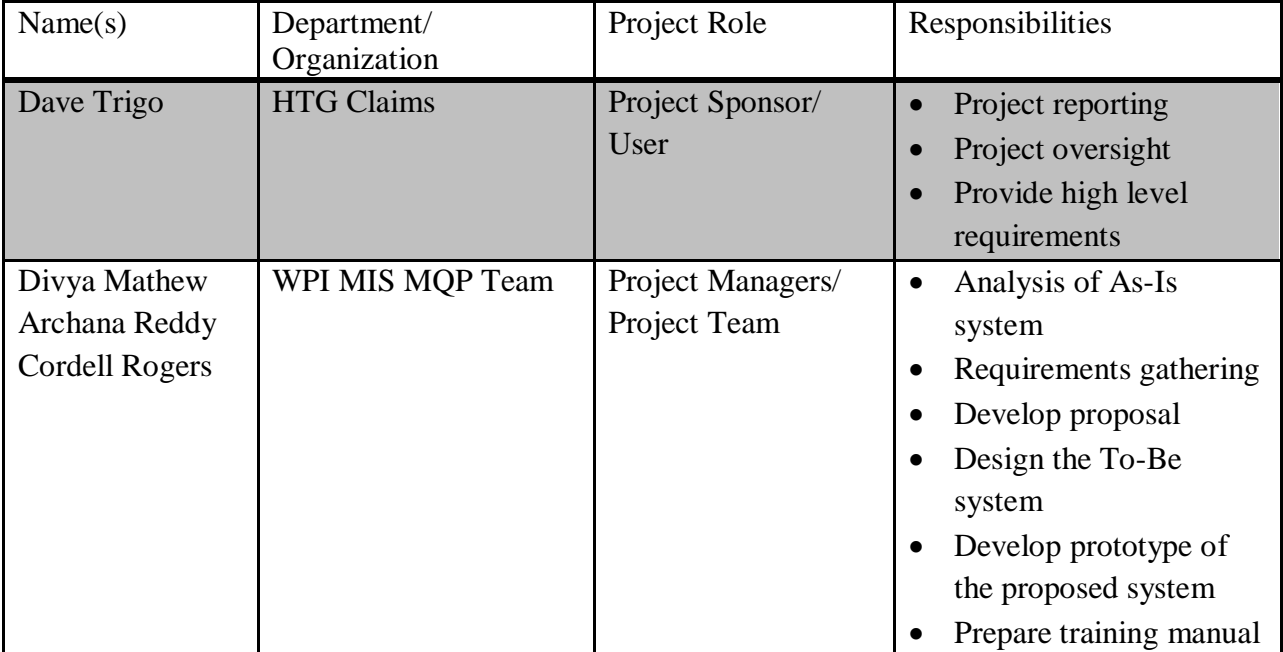

#### **Table 3: Stakeholders' Roles and Responsibilities**

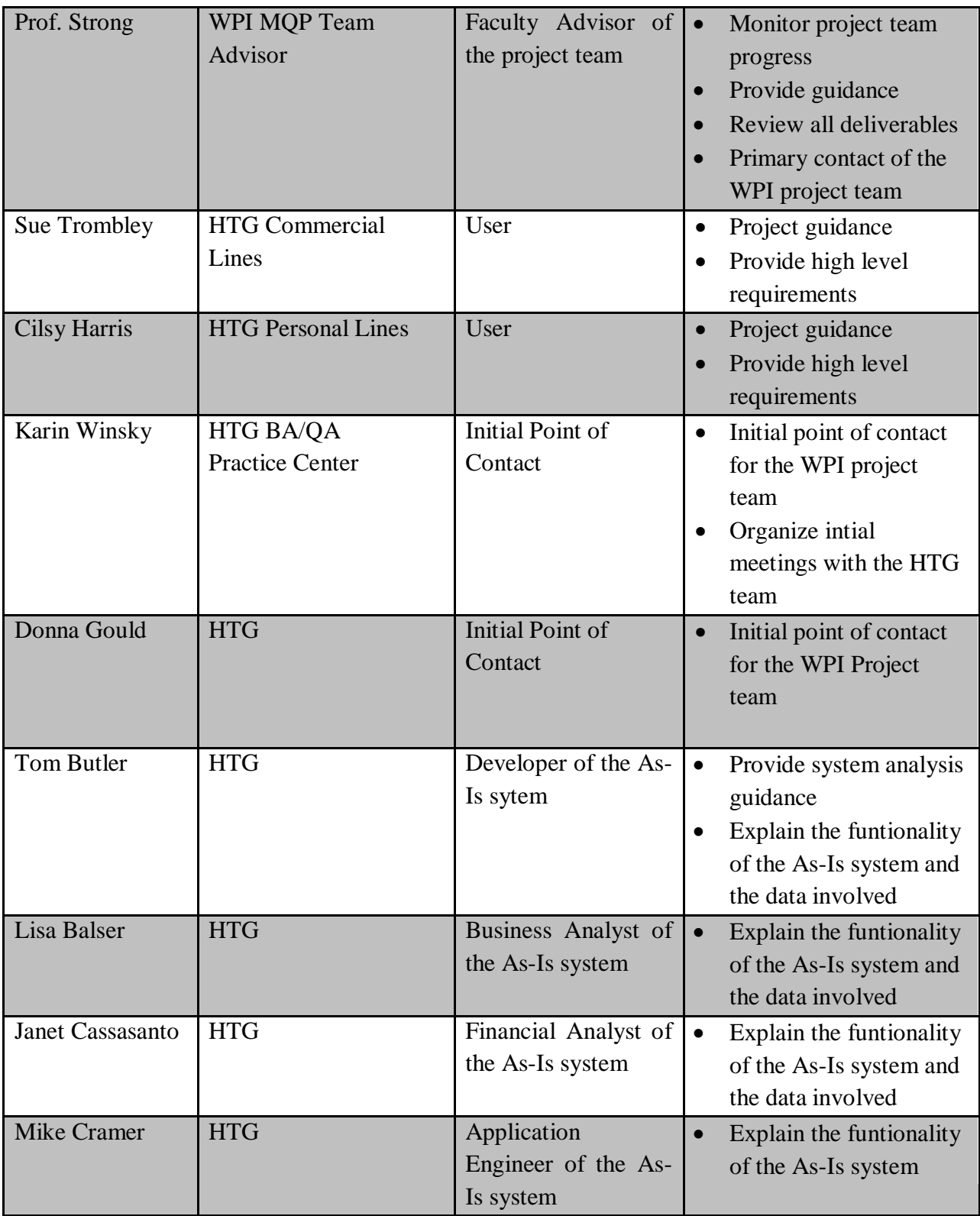

#### **Feasibility Analysis**

In this section, we determine the feasibility of this project. We evaluate this on three criteria: Technical Feasibility, Economic Feasibility, and Organizational Feasibility.

#### *Technical Feasibility*

This section answers the question: "Can we build it?" (Dennis & Wixom, 2003). We examine the organization's capability to complete this project based on technological capability, application familiarity, technological familiarity, compatibility, and project size.

#### Technological Capability

The Hanover Technology Group has multiple reporting tools at their disposal that can be used to create a high performance dashboard. In addition, there are a number of software developers and database architects whose skills can be utilized to develop supplemental functionality on top of these out-of-the-box tools.

#### Application Familiarity

The users are very familiar with the application area for the system. They currently conduct performance management for their projects and investment proposals. As analysts, we have become familiar with the application area through our interviews with employees who generate the current performance management reports.

#### Technological Familiarity

The users are not familiar with the technology that the system will employ. We, as the analysts however, are familiar with the technology. There are also other business analysts currently employed at The Hanover that could help with the implementation. These analysts have even more experience with executive dashboards, the system we plan to develop. This will minimize the risk of the system being rejected due to unfamiliarity.

### Compatibility

Since Hanover already has an installation of Hyperion on their network, we believe that the system will be compatible with the current technologies. This is important because it saves on the costs of developing more infrastructure.

#### Project Size

This Project would need at maximum 4 team members to implement the solution. This includes Business Analysts, Architects, Developers, and Quality Assurance Specialists. If approved, HTG can staff this project with current employees or consultants.

### *Economic Feasibility*

This section answers the question: Should we build it? (Dennis & Wixom, 2003). It includes a cost/benefit analysis describing tangible costs and benefits as can be seen in Table 4. The section also includes the list of intangible benefits, outlined below Table 4.

#### **Table 4: Cost Benefit Analysis**

|                                        | 2009      | 2010               | 2011           | 2012         | <b>Total</b> |
|----------------------------------------|-----------|--------------------|----------------|--------------|--------------|
| <b>Benefits</b>                        |           |                    |                |              |              |
| Reduced Time Spent on Creating Report* |           | 5,400              | 7,560          | 7,938        | 20,898       |
| <b>Total Benefits</b>                  |           | 5,400              | 7,560          | 7,938        | 20,898       |
| <b>Development Costs</b>               |           |                    |                |              |              |
| Consulting Fee to WPI                  | 15,000    |                    |                |              | 15,000       |
| Development Labor**                    |           | 68,000             | $\overline{0}$ | $\mathbf{0}$ | 68,000       |
| Training                               |           | 10,000             | $\theta$       | $\Omega$     | 10,000       |
| <b>Total Development Costs</b>         | 15,000    | 78,000             | $\bf{0}$       | $\bf{0}$     | 93,000       |
| <b>Operational Costs</b>               |           |                    |                |              |              |
| Operational Labor***                   |           | 18,000             | 25,200         | 26,460       | 69,660       |
| <b>Total Operational Costs</b>         |           | 18,000             | 25,200         | 26,460       | 69,660       |
| <b>Total Costs</b>                     | 15,000    | 96,000             | 25,200         | 26,460       | 162,660      |
| <b>Total Benefits - Total Costs</b>    | $-15,000$ | $-90,600$          | $-17,640$      | $-18,522$    | $-141,762$   |
| <b>Cumulative Net Cash Flow</b>        | $-15,000$ | $-105,600$         | $-123,240$     | $-141,762$   |              |
| <b>Return on Investment</b>            | $-87.15%$ | $(-141762/162660)$ |                |              |              |

<sup>\* 3</sup> people, each working 8 hours a day for 9 days in 2010 and 12 days for the following years. Rate: \$75/hour in 2010 with a 5% increase per following year

- \*\* 4 people (DA, DBA, MIS Report Dev, MIS QA Test Analyst) working for varying amounts of time as can be seen from Appendix 1
- \*\*\* 1 person working for a fifth of the full time for 9 months in 2010 and the full year in the following years. Rate: \$75/hour in 2010 with a 5% increase per following year

#### Intangible Benefits

- Increased Accuracy in Forecasting Process
- Increased Efficiency in BDVP's Project Review and Performance Management Process
- Executives gain surety by knowing more about the status of their projects.
- Executives will have a more comfortable user experience because of the system's intelligence, attractiveness, and interactivity. They will be more inclined to rely on the new system due to the enhanced user experience.

Since the dashboard is not directly connected to increased revenue or substantial cost savings, the tangible costs outweigh the tangible benefits. The intangible benefits described above make the dashboard a worthwhile investment. It is important to note that the purpose of this dashboard is not to cut costs for the Hanover Technology Group, but rather to provide the Executive Vice Presidents with the information they need in the way that is most convenient for them to view it.

#### *Organizational Feasibility*

This section answers the question: If we build it, will they come? (Dennis & Wixom, 2003). It is used to determine if the system will be well received by users and accepted by upper management who are key factors of implementation success.

This system is likely to be accepted well once developed. HTG is a very technology savvy organization, interested in using technology to improve its processes. This system helps them accomplish this. This performance management tool fits well with The Hanover's culture, exemplified by its slogan, "Our Policy is Performance" (The Hanover Insurance Group Inc., 2009). One of the key users, Dave Trigo is also the sponsor of this business analysis. He will be an ideal champion for this dashboard and will be able to get the other users interested in it as

well. Dave Trigo is also a part of the upper management of HTG along with Sue Trombley, and they can both play a significant role in advocating the system's adoption. This should mean little organizational technology resistance.

### *Conclusion*

We have determined that the system is feasible and should be developed. HTG has the people to build the system. The cost necessary to build the system is manageable and yields substantial intangible benefits. With Dave Trigo as its champion, the system will be easily adopted.

## **Risk Assessment**

Table 5 lists the risks that may cause us to vary from our timeline.

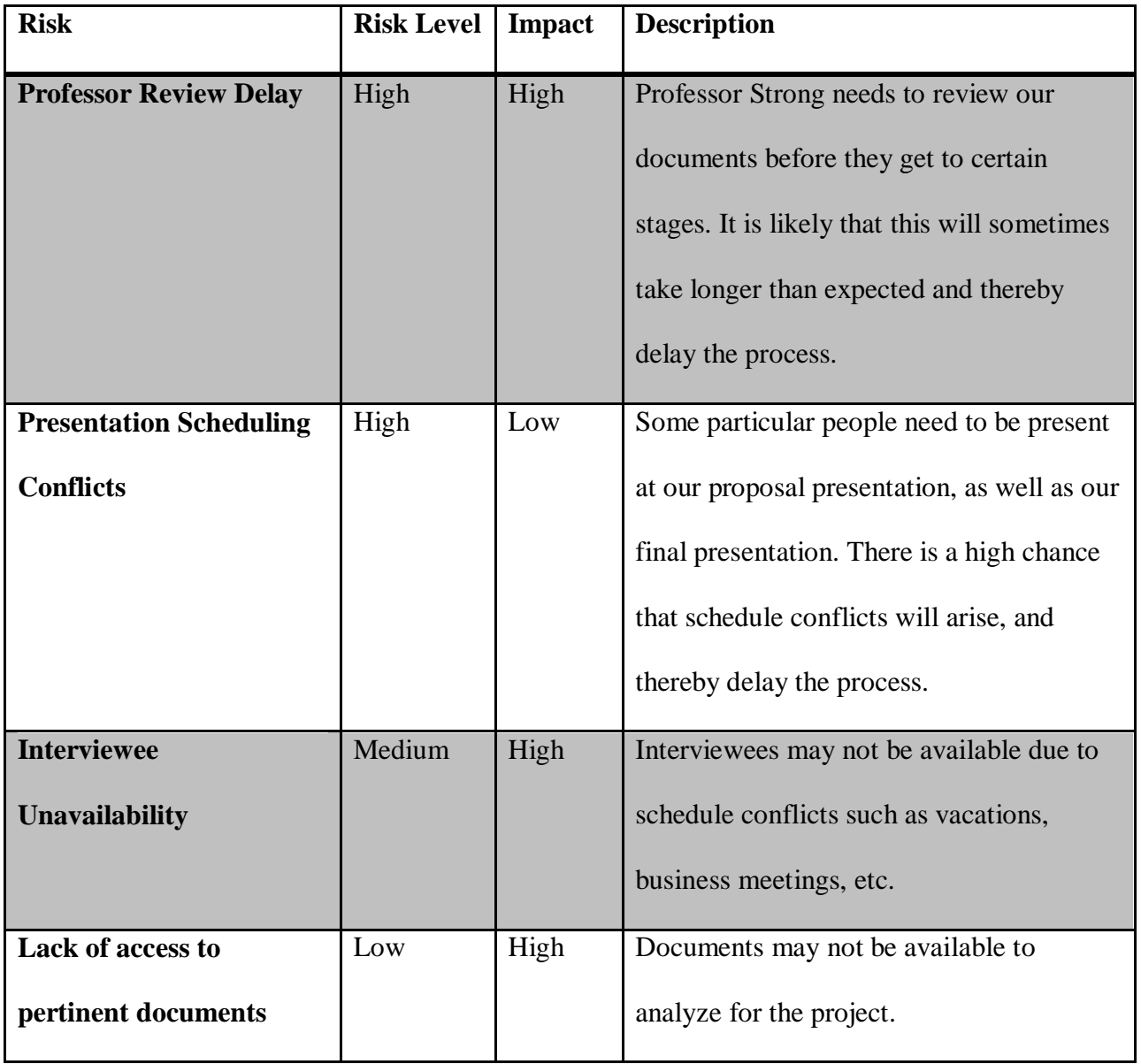

### **Table 5: Project Risks/Constraints**

#### **Risk Mitigation**

We have recognized these risks and have identified the following methods to mitigate them:

• Professor Review Delay

To minimize this risk, we will let Professor Strong know what we are working on during our weekly meetings. We will also hand her multiple parts of the project at once, instead of one part at a time, so that she can read the sections in one sitting instead of having the deliverables scattered.

• Presentation Scheduling Conflicts

To avoid presentation scheduling conflicts we will provide due notification to the required attendees well in advance of the scheduled time. This will give them ample time to fit the presentation into their schedules or inform us of any changes.

• Interviewee Unavailability

To make sure that necessary interviewees are available, we will be flexible to an interviewee's schedule. If any schedule conflicts arise, we can conduct the interview with just one or two of our team members present and the absentees will read the meeting notes to find out what was discussed during the meeting.

• Lack of Access to Pertinent Documents

To ensure timely access to the documents needed to conduct a thorough document analysis, we will contact the key people that work with these documents on a daily basis and request copies of the documents in advance. This will give us the ability to look at the documents while we wait for formal access from the Technical Support Department.

# **Chapter 4: Analysis and Design**

### **Section I: Analysis Strategy**

Once the project sponsor, Dave Trigo, approved the system proposal, the project team began performing analysis activities. These analysis activities included gathering requirements using a variety of techniques, and analyzing the requirements that were gathered.

### **Requirements Analysis Techniques**

The project team divided the process of analysis into four steps: understanding the As-Is system, identifying improvements, and determining requirements for and modeling the To-Be system.

The goal of business process improvement (BPI) is to improve processes and the quality or value delivered to the users of the system. The methods that we used as part of the BPI analysis technique include processes and procedures that identify, measure, and define the expectations of the project's stakeholders.

#### Step 1 & 2: Identify Business Processes and Document the Process

As part of our BPI analysis strategy, the project team first observed and documented the existing process of the HTG Program Analytics reporting system. We identified and documented the process flows of the As-Is system. This included documenting the details of inputs, outputs, interfaces and relationships of the existing process flows and understanding the organizational structure and stakeholders involved.

Step 3: Analyze and Measure the Process

The members of the project team conducted several interviews with people involved directly or indirectly with the As-Is system. Information was mainly gathered from the BDVPs, and also from the analysts and developers of the system. During the interviews, the team gathered information about process structure, as well as process performance data. The interview results were used to understand the existing process flow. The existing process flow was subsequently reviewed and integrated into the new flows, wherever possible. Possible process improvements, discussed during the interviews, were also integrated into the new process flows. Hence, a detailed examination of the As-Is system was performed by the project team.

Step 4: Improve the Process

The draft documentation was then reviewed by the important stakeholders to make sure that the team's analysis was proceeding as required by them. The potential benefits from improving the current reporting system were considered, and any likely problems with the system were also conceived during the analysis of the As-Is system. The project team identified the various opportunities and options available for improvement. The team then designed userdriven, non-technical conceptual process and data models using context diagrams, dataflow diagrams and entity relationship diagrams of the To-Be System. The BPI analysis technique concluded with the project team developing a prototype of the proposed system.

#### **Requirement Gathering Techniques**

The team used a variety of requirements gathering techniques to ensure that the current business processes and the needs for the new system were well understood before moving into design.

**Interviews** were conducted with individuals from different divisions across HTG in order to get a thorough understanding of the deficiencies with the As-Is System. The team conducted separate interviews with the BDVPs. The questions asked during these meetings were designed to get a picture of each BDVP's role in HTG, his/her understanding of the As-Is System and the problems with it, and the types of data that he/she finds most pertinent. In addition, each BDVP was also asked to explain his/her need and requirements for the To-Be System, and his/her criteria for the development of the prototype. The transcripts for the interviews with the BDVPs can be found in Appendix 2. The team also conducted interviews with members of the HTG Resource Management Team, the HTG Finance group and other analysts involved with compiling the Program Analytics report. This was done to understand the functionality of the As-Is System and the meaning of the data that is used in it, identify the various sources of input for this data, determine how these sources relate to one another, and where they are located.

During the interviews with the BDVPs, the team also observed their use of the As-Is System. The purpose of this **Observation** was to get a better understanding of how and why the BDVPs use the system, their familiarity with the technology used to create the system, and their comfort in using the system.

The team also conducted a **Document Analysis** of the inputs to and the reports produced by the As-Is System. This was done to further understand the system, the meaning of the data involved, the presentation of the data, and the interaction between the different types of data. The team also looked at a dashboard report produced by the HTG Enterprise Program Office (EPO) to get an understanding of how dashboards are created and presented in HTG.

52

A complete list of the documents that were reviewed and examined can be found in Table

6.

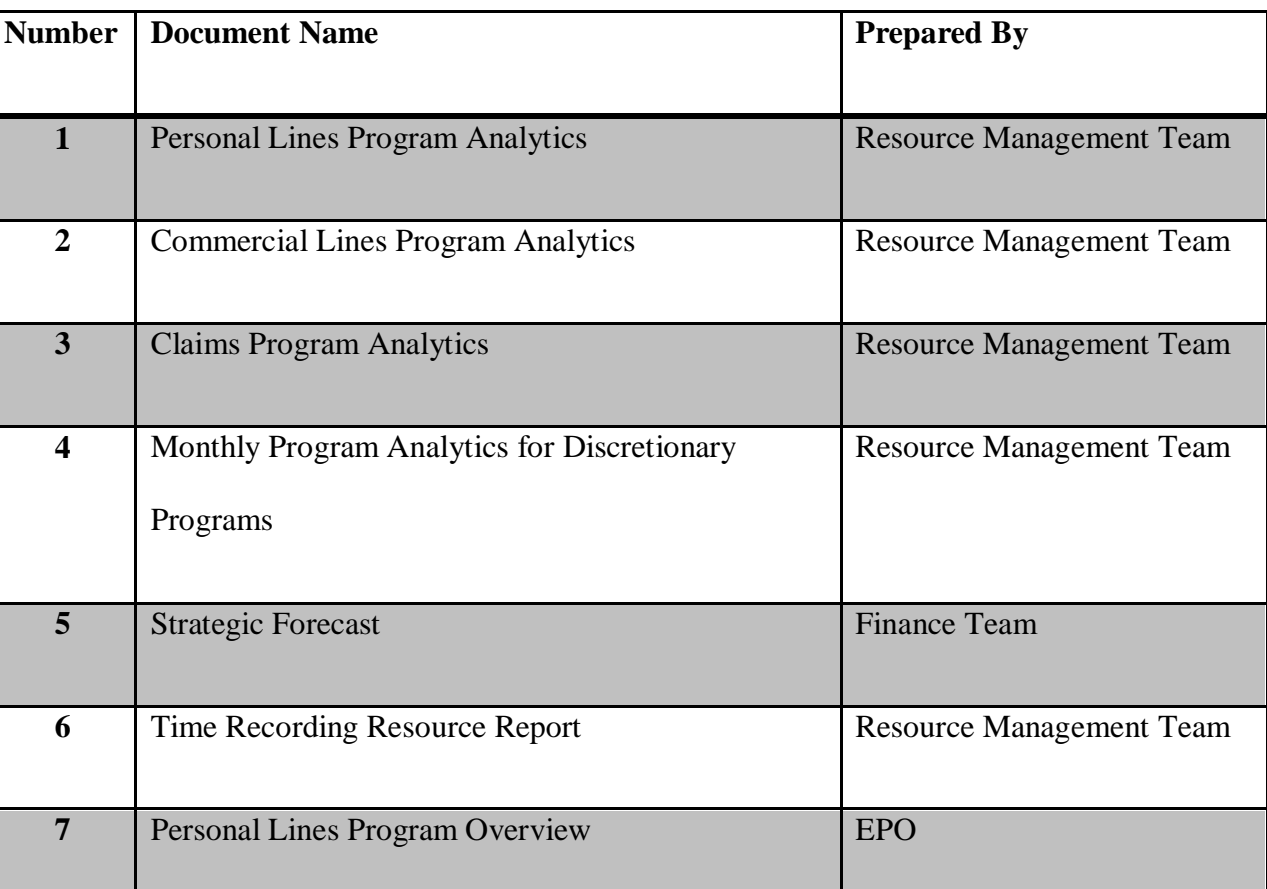

#### **Table 6: Documents used for Document Analysis**

# **Section II: Requirements Definition**

### **Purpose**

The purpose of the Requirements Definition is to understand and record the various types

of requirements for the development of the Program Analytics Dashboard.

### **Target Audience**

This requirements definition is intended for the following audience:

• Project Sponsors

- System Users
- HTG Development Team
- HTG Testing Team
- HTG Resource Management Team

### **Requirements**

The requirements defined below are based on various requirements gathering sessions with the different users of the system. They are divided into two sections: Functional Requirements and Non-Functional Requirements

#### *Functional Requirements*

A functional requirement is a statement that specifies a feature/functionality that should be in the system to enable a user to accomplish his/her task. Functional requirements typically answer the question, "What should the system do?" Functional requirements describe what the developers need to implement. A list of functional requirements for the To-Be system can be found in Table 7.

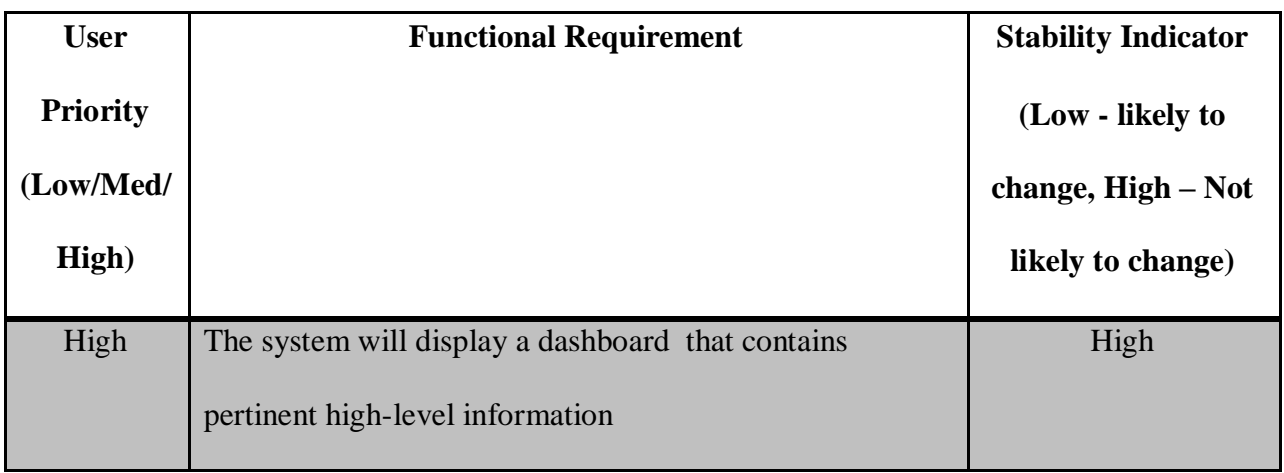

#### **Table 7: Functional Requirements**

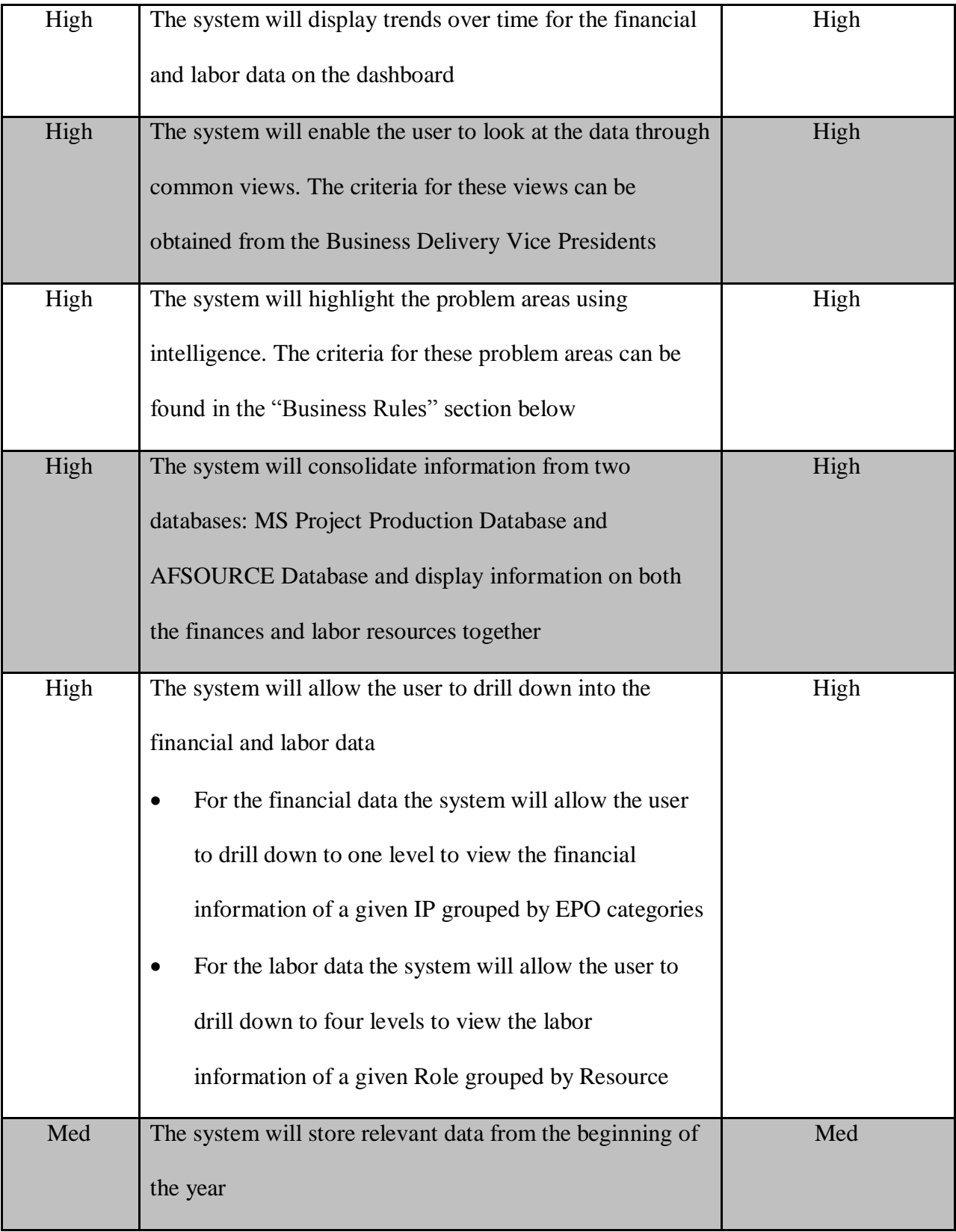

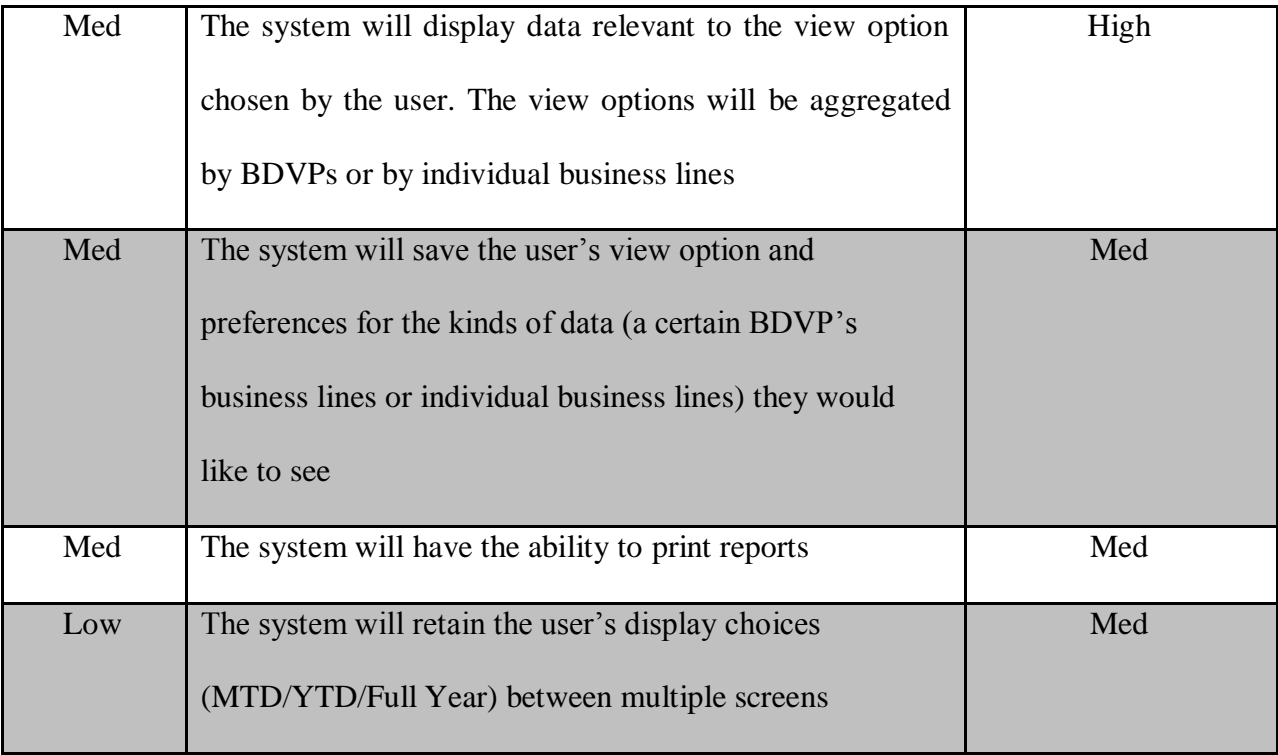

### *Non-Functional Requirements*

A non-functional requirement is a statement that augments the description of a system's functionality by describing it in various dimensions which are important either to users or developers. These dimensions are operational, performance, security, and cultural/political. A list of non-functional requirements for the system can be found in Table 8.

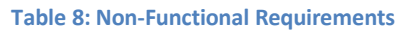

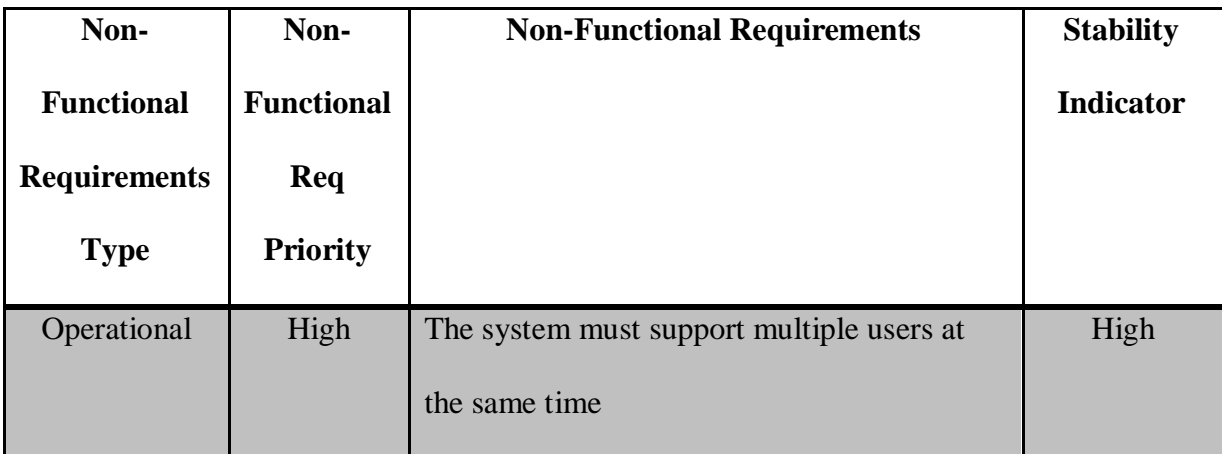

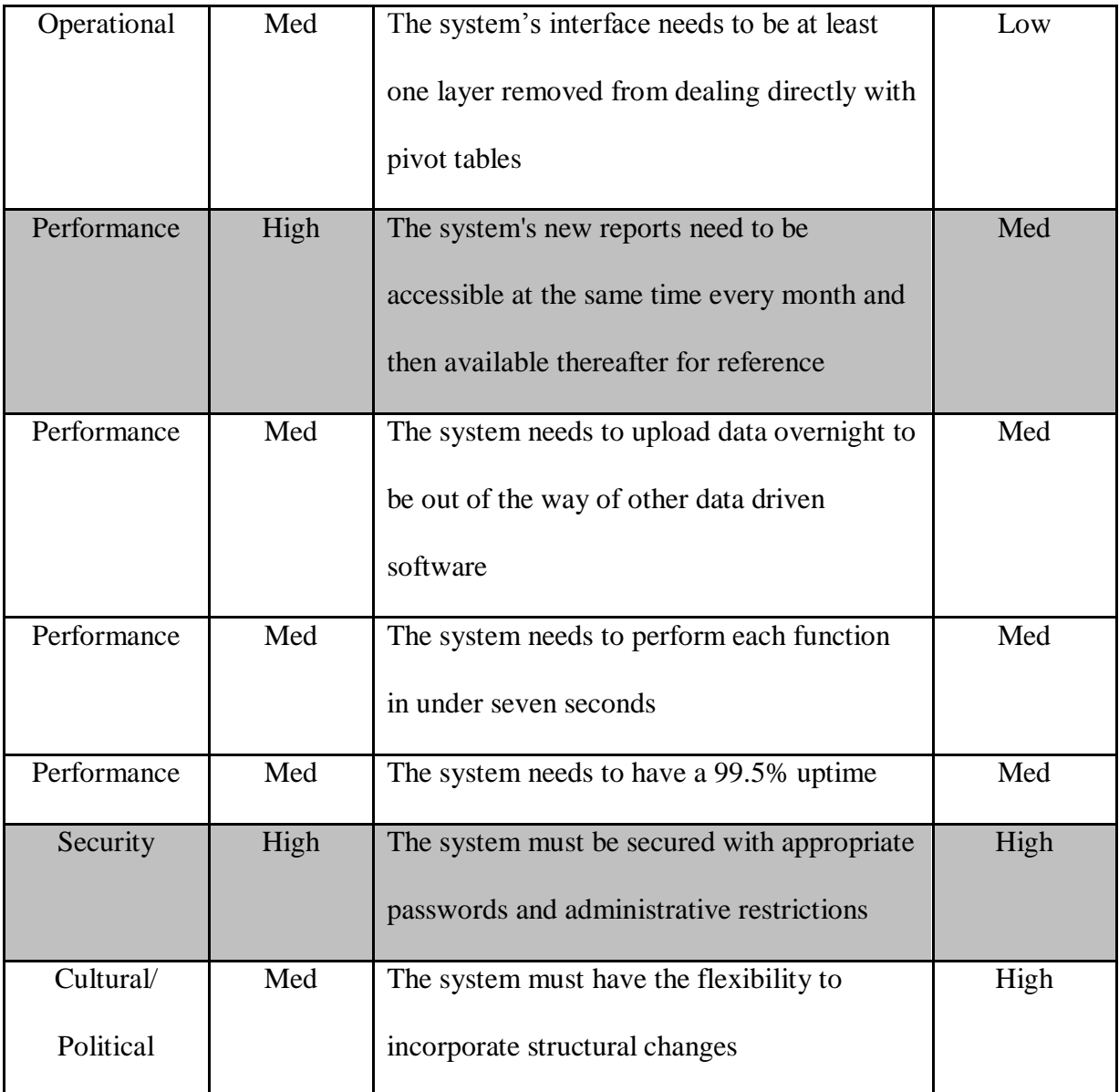

# **Business Rules**

This section describes the criteria outlined by the BDVPs for identifying problem areas.

#### *Criteria for Problem Areas*

The following are the criteria for identifying problem areas:

### Financial Data

- Green Variance between Actual/Forecast and Approved: 0%-5%
- Yellow Variance between Actual/Forecast and Approved: 5% 10%
- Red Variance between Actual/Forecast and Approved: >10%

### Labor Data

- Green Variance between Actual/Forecast and Commitments: 0%-10%
- Yellow Variance between Actual/Forecast and Commitments:  $10\% 20\%$
- Red Variance between Actual/Forecast and Commitments: >20%

#### **Section III: Use Cases and System Models**

The following sections details the relationship hierarchy; use cases, process descriptions, data definitions, process models and data models that we created to explain the functionality of the To-Be System.

#### **Relationship Hierarchy**

Figure 4 shows the hierarchical relationship between the different groupings in the system's data. This diagram is necessary to further understand these relationships before the use cases, data flow diagrams, entity relationship diagram (ERD) and ERD Data Dictionary have been reviewed.

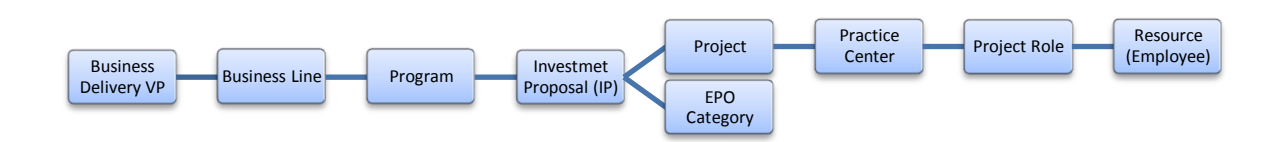

#### **Figure 4: Hierarchical Relationships**

#### **Process Descriptions and Use Cases**

This section describes each process that covers a certain functionality of the To-Be System and also details the associated use case and data definitions.

#### **Process 1**

- 1. **Access the System**  This process describes how a Business Delivery Vice President logs into the system and selects the relevant view option for the data; e.g., by individual business lines or by the group of business lines owned by different BDVPs *Inputs*
	- **Business Lines Info -** Information about all the business lines
	- **Business Lines Owned Info -** Information about the business line(s) owned by each BDVP
	- Login Info User ID and Password provided by the user
	- **Stored Login Info** User ID and password stored in the User Table in the system

#### *Outputs*

 **View Option Menu -** A menu of options to view data aggregated by BDVPs or by individual business lines

### **Use Case 1**

Use case name: Access the System

Primary Actor: Business Delivery Vice President (BDVP)

Description: This use case describes how a Business Delivery Vice President logs into the

system and selects the relevant option by which he/she would like to view the data; e.g., by

individual business lines or by the group of business lines owned by different BDVPs.

Trigger: The Business Delivery Vice President wants to access the system and view the data by a relevant view option.

Type: External

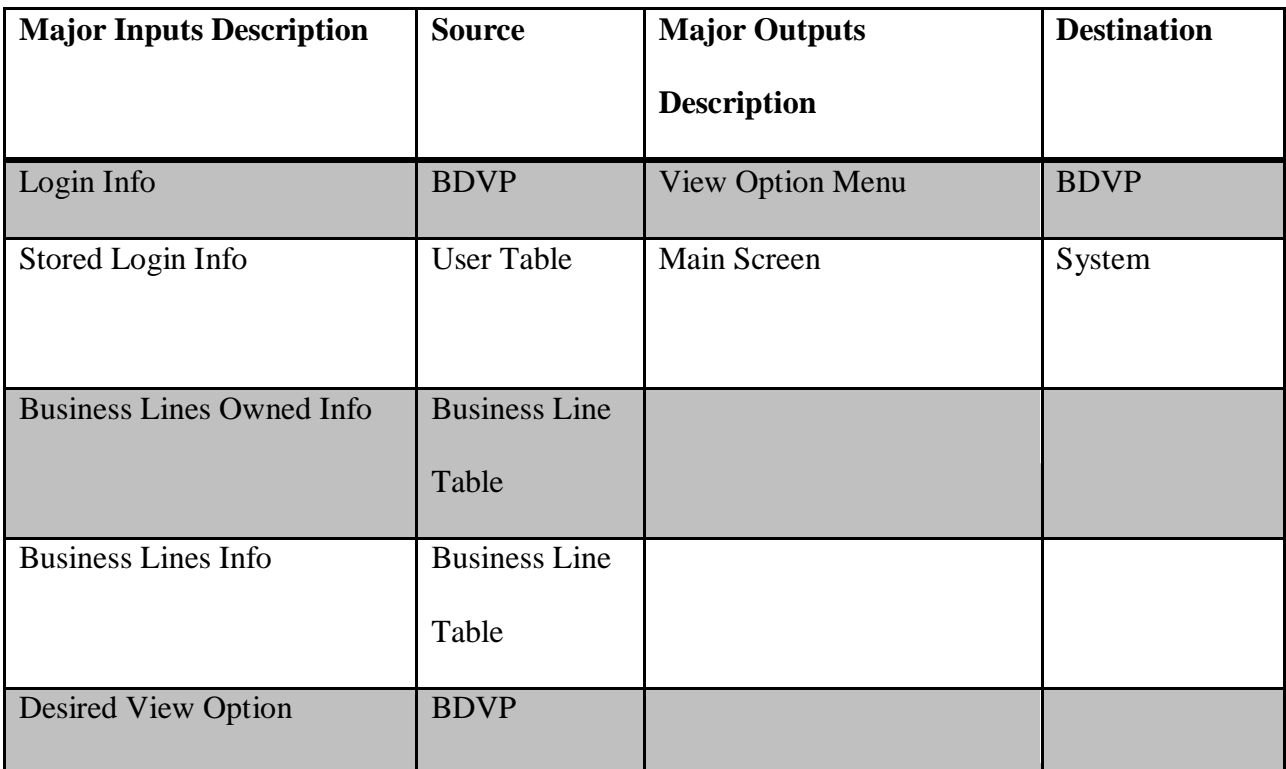

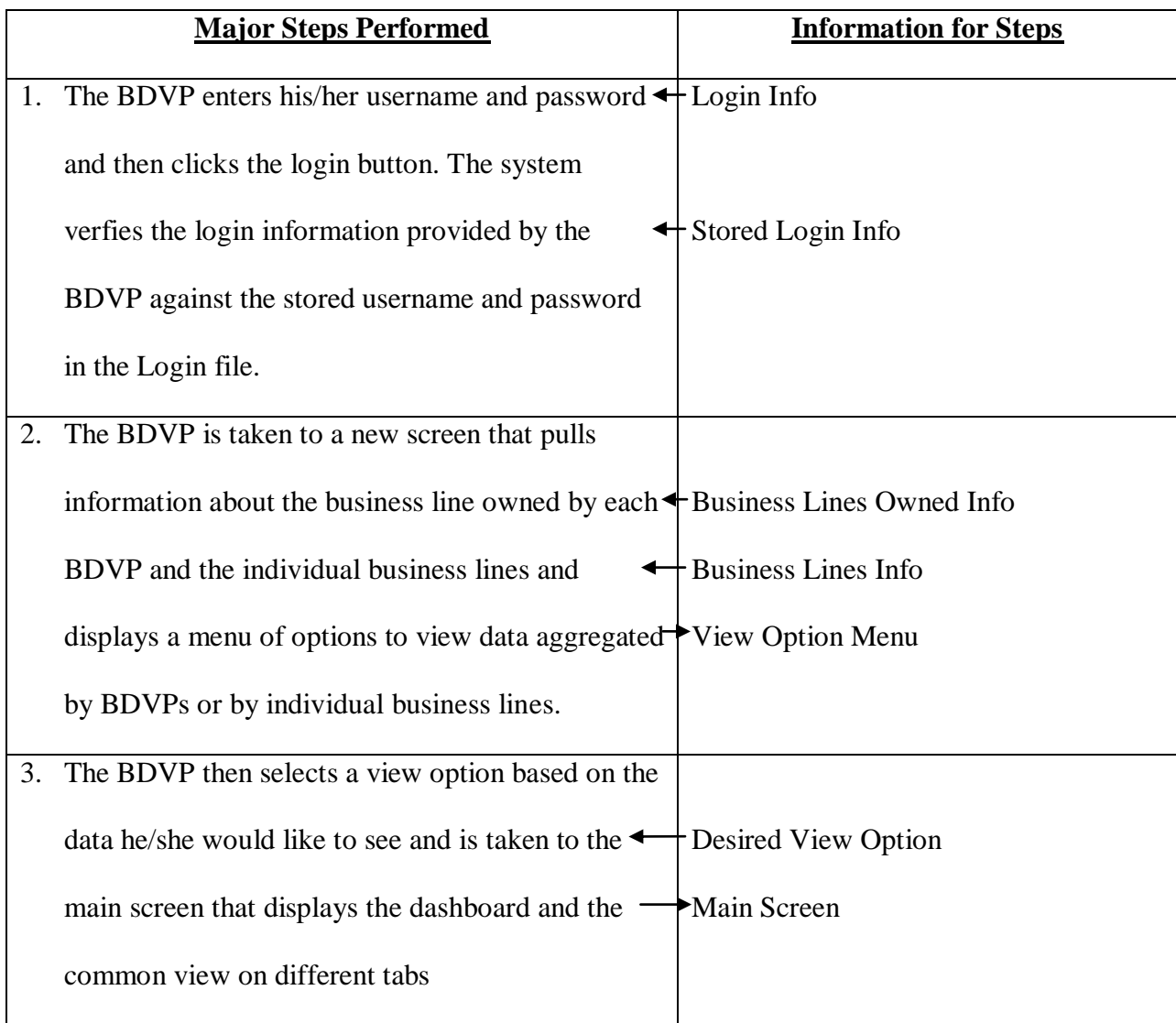

## **Process 2**

2. **Maintain Account Information** – This process describes how the BDVP updates his/her account information. The BDVP enters his/her account information changes into the system. The system then updates User Table and/or Business Line Table with this new information.

### *Inputs*

 **BDVP Account Info Changes -** The account information changes entered into the system by the user

### *Outputs*

- **Business Line Owned Info Changes -** Updates to the system's Business Line table information
- **Updated Login Info -** Updates to the system's user login information in the User Table

## **Use Case 2**

Use case name: Maintain Account Information

Primary Actor: BDVP

Description: This use case describes how the BDVP updates his/her account information.

Trigger: The BDVP needs to update his/her login or business line ownership information.

Type: External

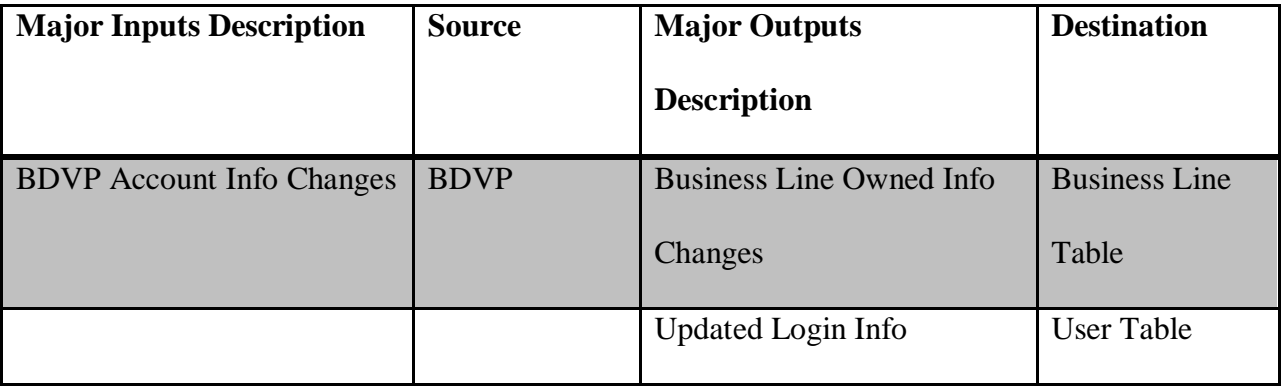

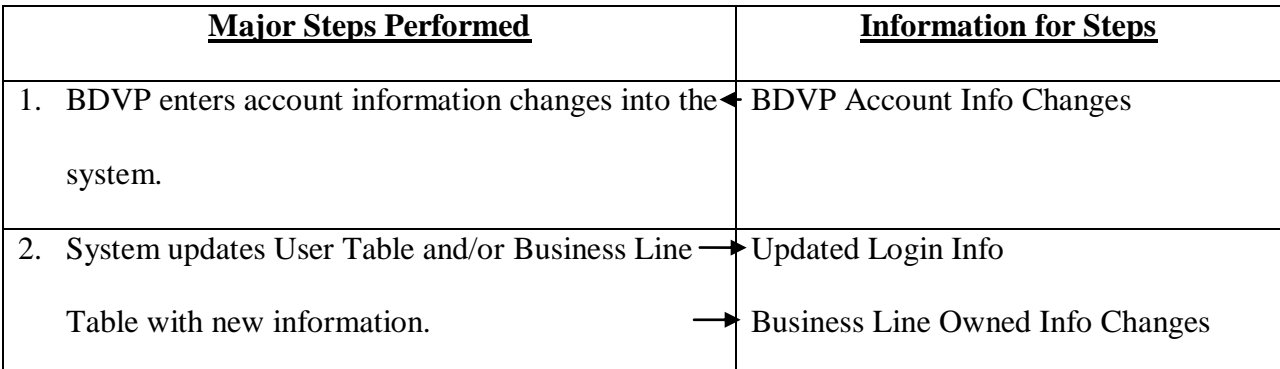

## **Process 3**

3. **Display Dashboard –** This process describes how a Business Delivery Vice President can display the dashboard and change the views through which the information is displayed on

it

- 3.1. **View Dashboard** This subprocess describes how a Business Delivery Vice President can generate the dashboard to view the high-level information *Inputs*
	- **Financial Data –** The financial data that is used to populate the dashboard
	- Labor Data The labor data that is used to populate the dashboard
	- **•** Selected View Option **-** The view option selected by the user

## *Outputs*

- Labor Graph/ Financial Graphs The graphs displayed on the dashboard that contain the labor and financial information
- **Labor Table/ Financial Table –** The tables displayed on the dashboard that contain the labor and financial information

3.2. **View Common Views –** This subprocess describes how a Business Delivery Vice President can display and print the most common views of the data that he/she would like to see.

#### *Inputs*

- **CV Financial Info -** The financial information that is used to create the selected common views
- **CV Labor Info -** The labor information that is used to create the selected common views
- **Selected Common Views** The common views on the menu that the user would like to see

#### *Outputs*

- **Common Views Menu** The menu of the views of the data that are most commonly used or looked at
- **Common Views –** The report of the common views that is created by the system
- 3.3. **Change Dashboard/Common Views View** This subprocess describes how a Business Delivery Vice President can change the views on the dashboard or the common views tabs to view the information through a different time frame, month or business line

*Inputs*

• **New View Option –** The new view option through which the user would like the information to be displayed

- **Time Frame, Month –** The desired time frame (MTD, YTD, or Full Year) or month (Jan., Feb., …, Dec.) through which the user would like the information to be displayed
- **Updated Financial Data -** The new financial data that is used to populate the dashboard based on the time frame or view option selected
- **Updated Labor Data –** The new labor data that is used to populate the dashboard based on the time frame or view option selected

#### *Outputs*

- **Updated Financial Info -** The new table with financial information displayed on the dashboard when the BDVP selects a new time frame or view option
- **Updated Labor Info –** The new table with labor information displayed on the dashboard when the BDVP selects a new time frame or view option

#### **Use Case 3.1**

Use case name: Display Dashboard

Primary Actor: Business Delivery Vice President (BDVP)

Description: This use case describes how a Business Delivery Vice President can display the dashboard.

Trigger: Business Delivery Vice President is interested in understanding labor and/or financial trends in the given business line(s).

Type: External

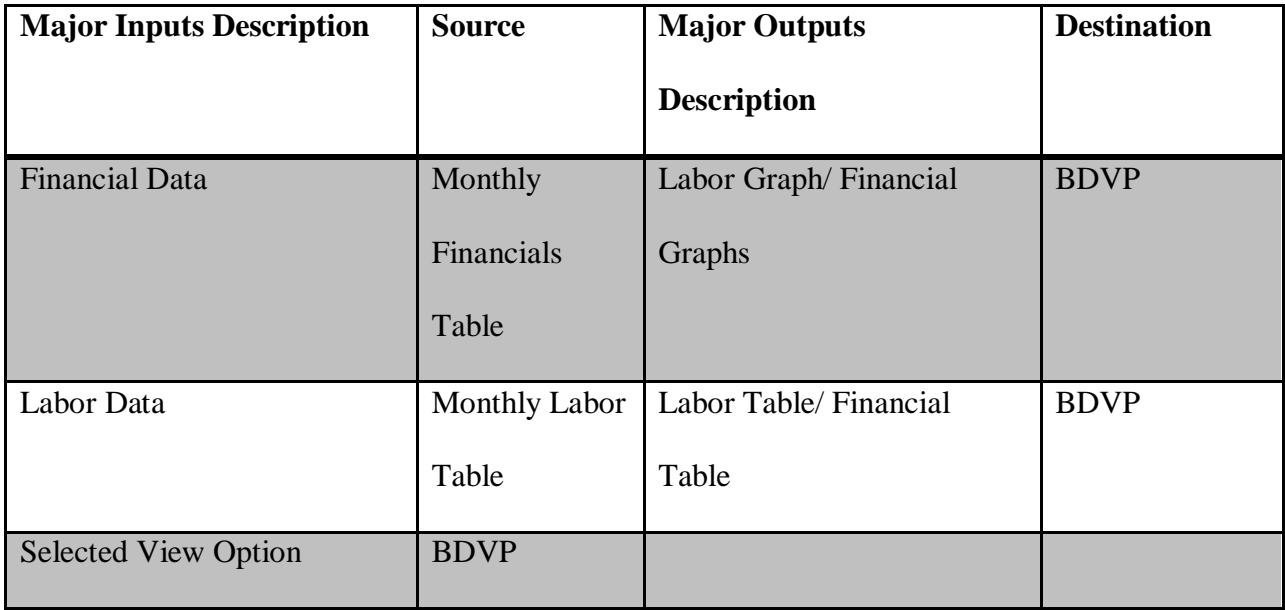

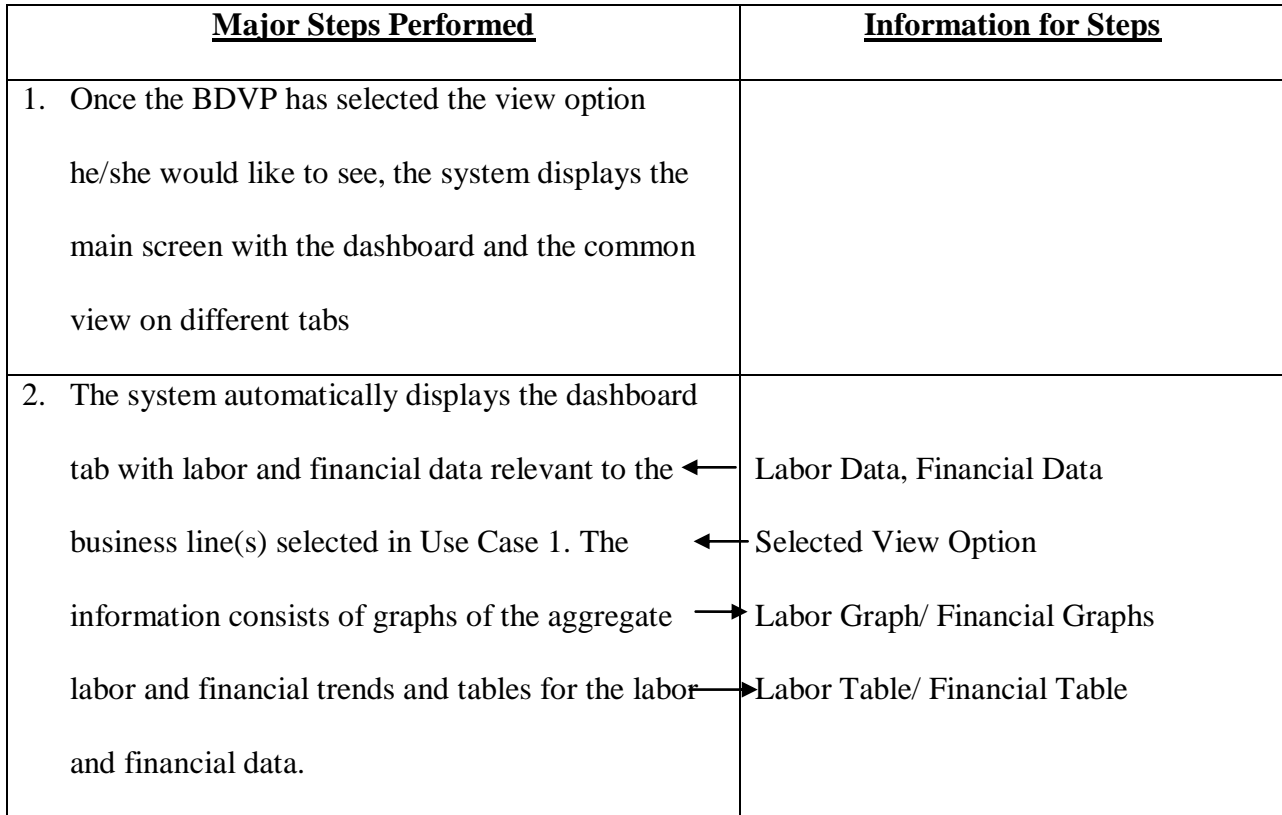

# **Use Case 3.2**

Use case name: Display Common Views

Primary Actor: Business Delivery Vice President (BDVP)

Description: This use case describes how a Business Delivery Vice President can display the

most common views of the data that he/she would like to see.

Trigger: The Business Delivery Vice President would like to look at the data through some of the most common views without having to create them.

# Type: External

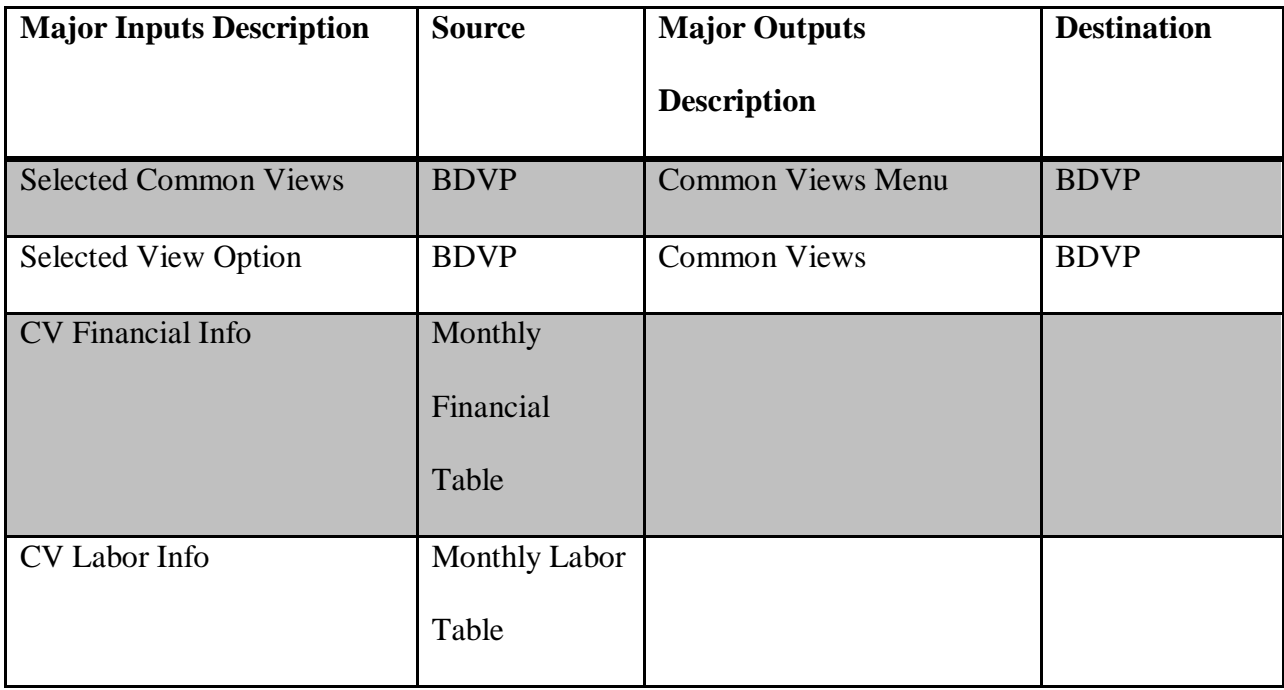

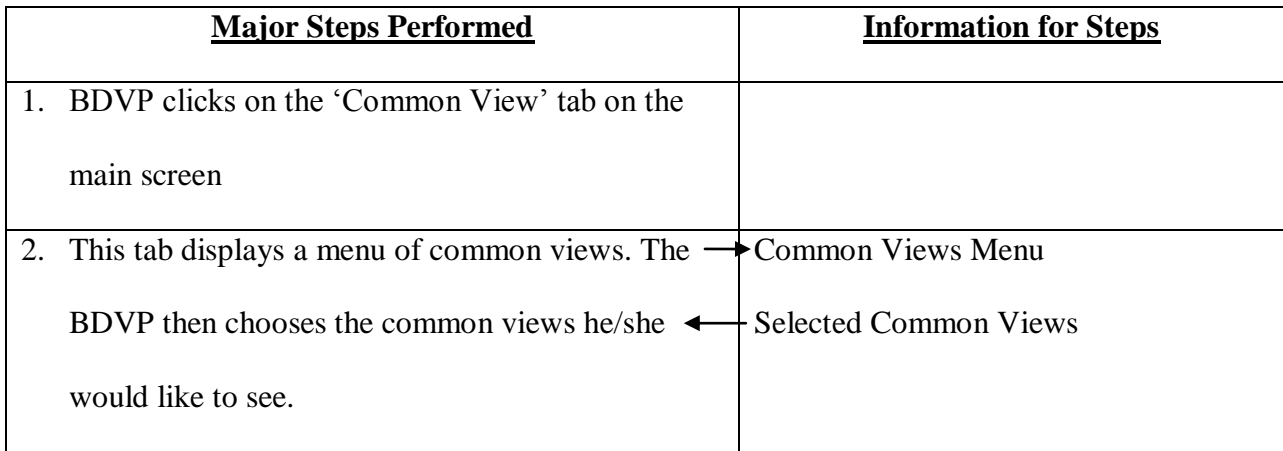

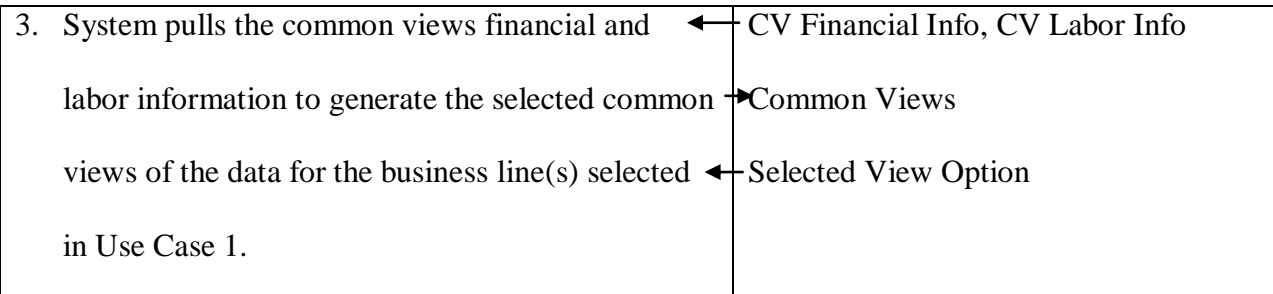

# **Use Case 3.3**

Use case name: Change Views on Dashboard or Common Views

Primary Actor: Business Delivery Vice President (BDVP)

Description: This use case describes how a Business Delivery Vice President can change views

on the dashboard or the common views tabs.

Trigger: Business Delivery Vice President is interested in looking at another dashboard view.

Type: External

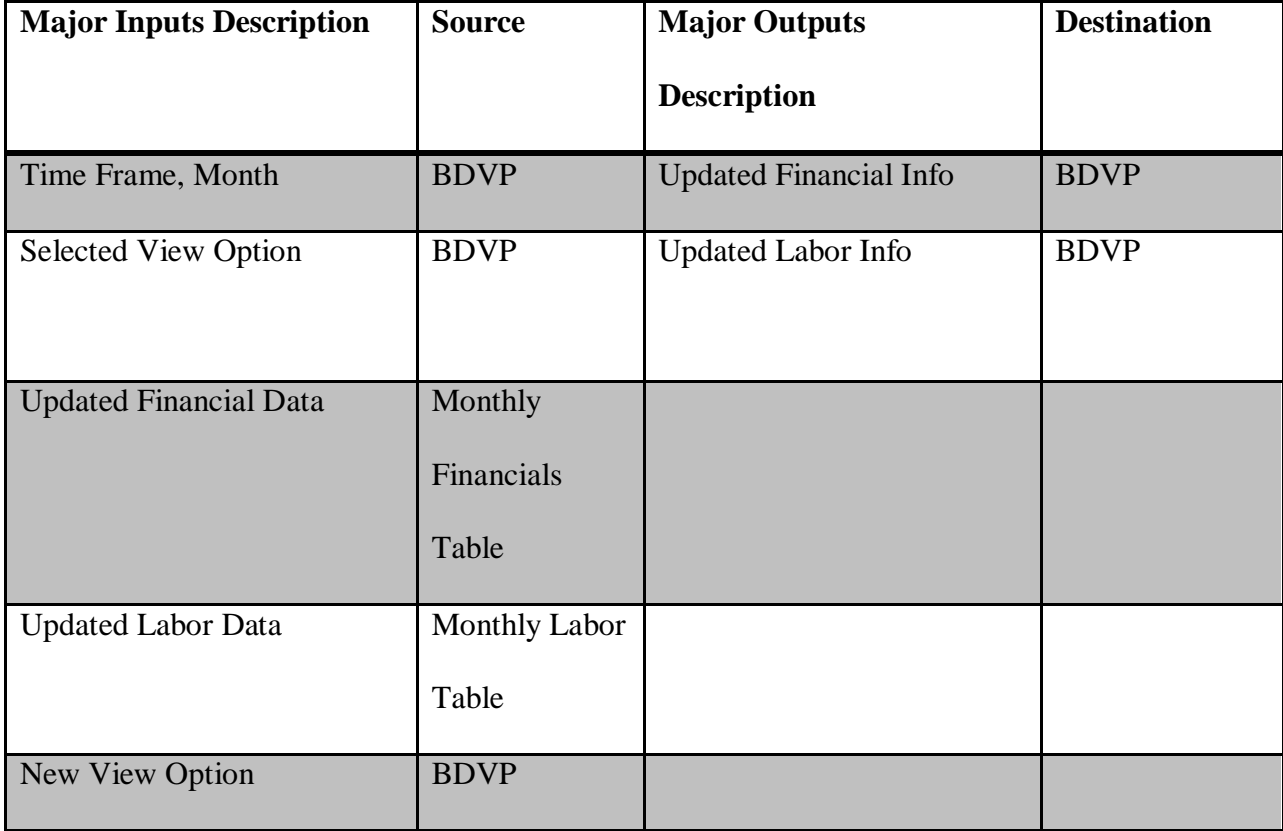

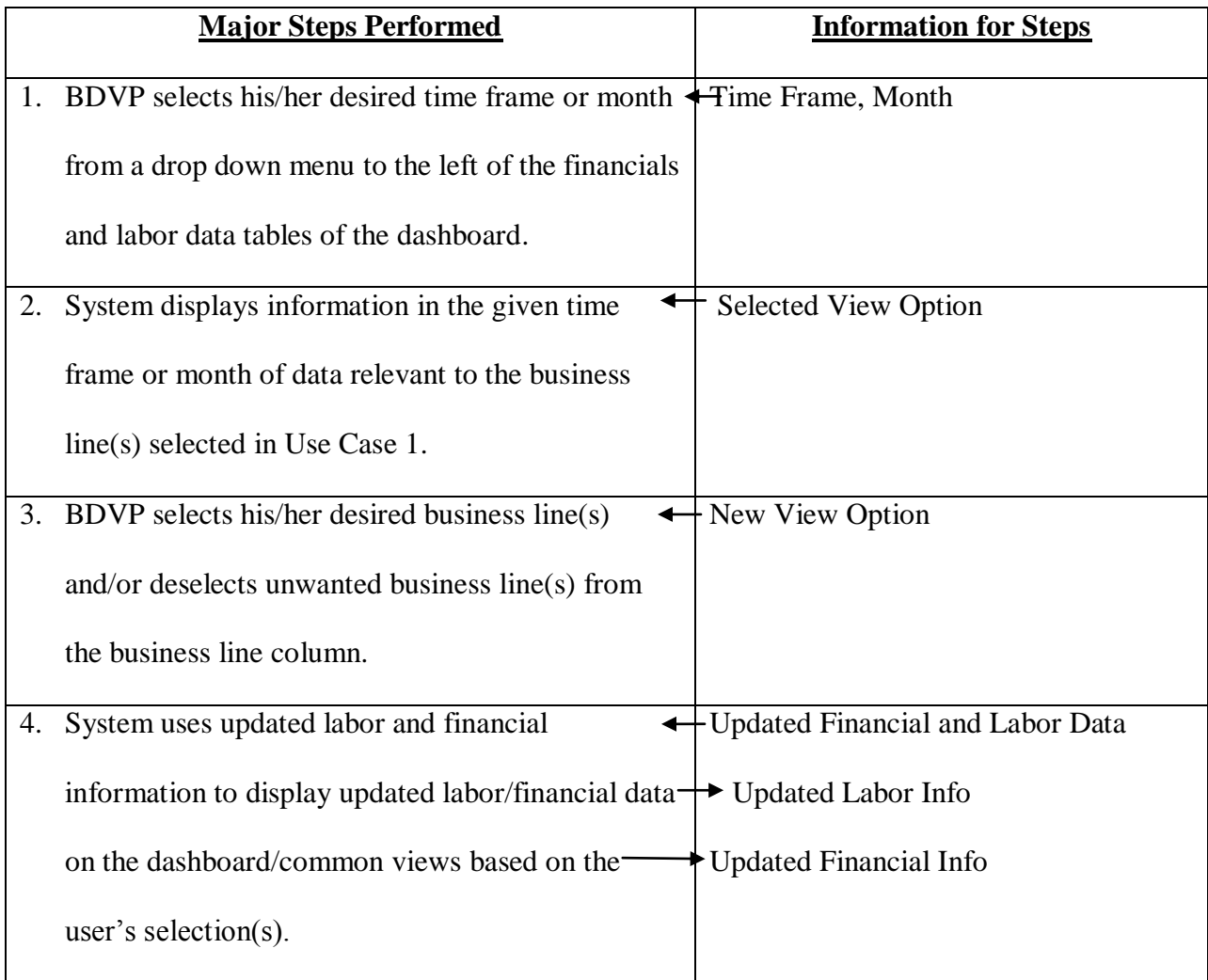

# **Process 4**

- 4. **Drill Down** This process describes how a Business Delivery Vice President can drill down into the financial or labor data to investigate the causes of problems
	- 4.1. **Drill Down into Financial Data** This subprocess describes how a Business Delivery Vice President can drill down into the financial data to investigate the causes of problems

#### *Inputs*

- **Selected Financial IP** The Investment Proposal (IP) on which the user desires more financial information.
- **IP Financial Breakdown Info** The transfer of financial information from the Monthly Financial Table to the system grouped by Enterprise Program Office Category

#### *Outputs*

- **IP Financial Break Down** The financial information of a given IP grouped by EPO categories.
- 4.2. **Drill Down into Labor Data** This subprocess describes how a Business Delivery Vice President can drill down into the labor data to investigate the causes of problems
	- 4.2.1. **Drill Down into IP Labor Data** This is the subprocess by which a Business Delivery Vice President can view Labor Data grouped by Project *Inputs*
		- **Selected Labor IP** The IP on which the user desires more labor information
		- **IP Labor Breakdown Info** The transfer of labor information from the Monthly Labor Table to the system grouped by Project

### *Outputs*

 **IP Labor Breakdown** – The labor information for a given IP grouped by Project

4.2.2. **Drill Down into Project Labor Data** - This is the subprocess by which a Business Delivery Vice President can view Labor Data grouped by Practice **Center** 

#### *Inputs*

- **Selected Project** The Project that belongs to an IP on which the user desires more labor information
- **Project Labor Breakdown Info** The transfer of labor information from the Monthly Labor Table to the system grouped by Practice **Center**

#### *Outputs*

- **Project Labor Breakdown** The labor information for a given Project grouped by Practice Center
- 4.2.3. **Drill Down into Practice Center Labor Data** This is the subprocess by which a Business Delivery Vice President can view Labor Data grouped by Role

#### *Inputs*

- **Selected Practice Center**  The Practice Center that supplies resources to a project on which the user desires more labor information
- **Practice Center Labor Breakdown Info** The transfer of labor information from the Monthly Labor Table to the system grouped by Role

#### *Outputs*

- **Practice Center Labor Breakdown** The labor information for a given Practice Center grouped by Role
- 4.2.4. **Drill Down into Role Labor Data** This is the subprocess by which a Business Delivery Vice President can view Labor Data grouped by Resource

*Inputs*

- **Selected Role** The Role in a practice center on which the user desires more labor information
- **Role Labor Breakdown Info** The transfer of labor information from the Monthly Labor Table to the system grouped by Resource

#### *Outputs*

 **Role Labor Breakdown** – The labor information for a given Role grouped by Resource

### **Use Case 4.1**

Use case name: Drill Down into the Finances

Primary Actor: Business Delivery Vice President (BDVP)

Description: This use case describes how a Business Delivery Vice President can drill down into the financial data to investigate the causes of problems.

Trigger: The Business Delivery Vice President has noticed anomalistic financial data and would like to investigate the causes of these inconsistencies.

Type: External
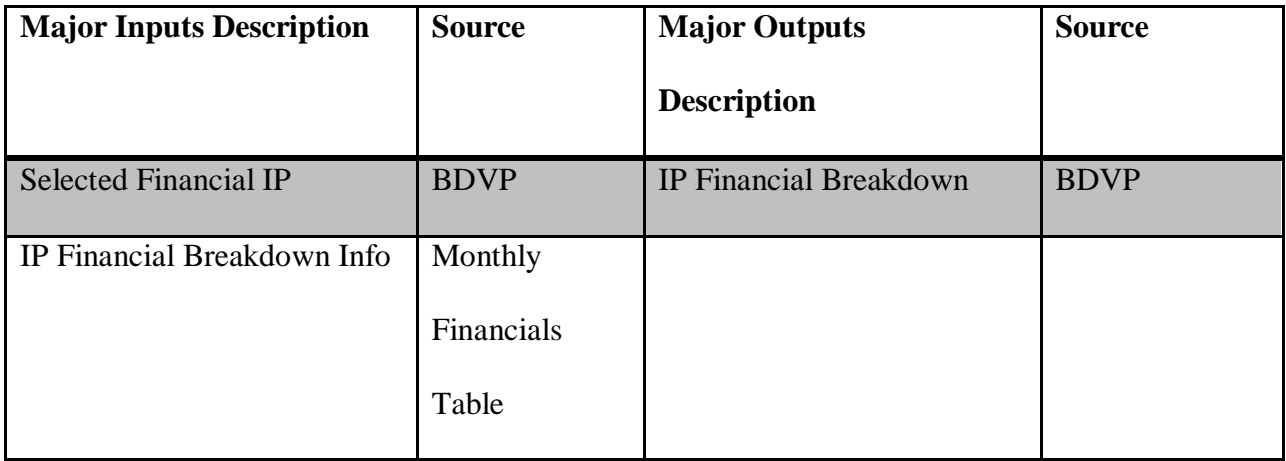

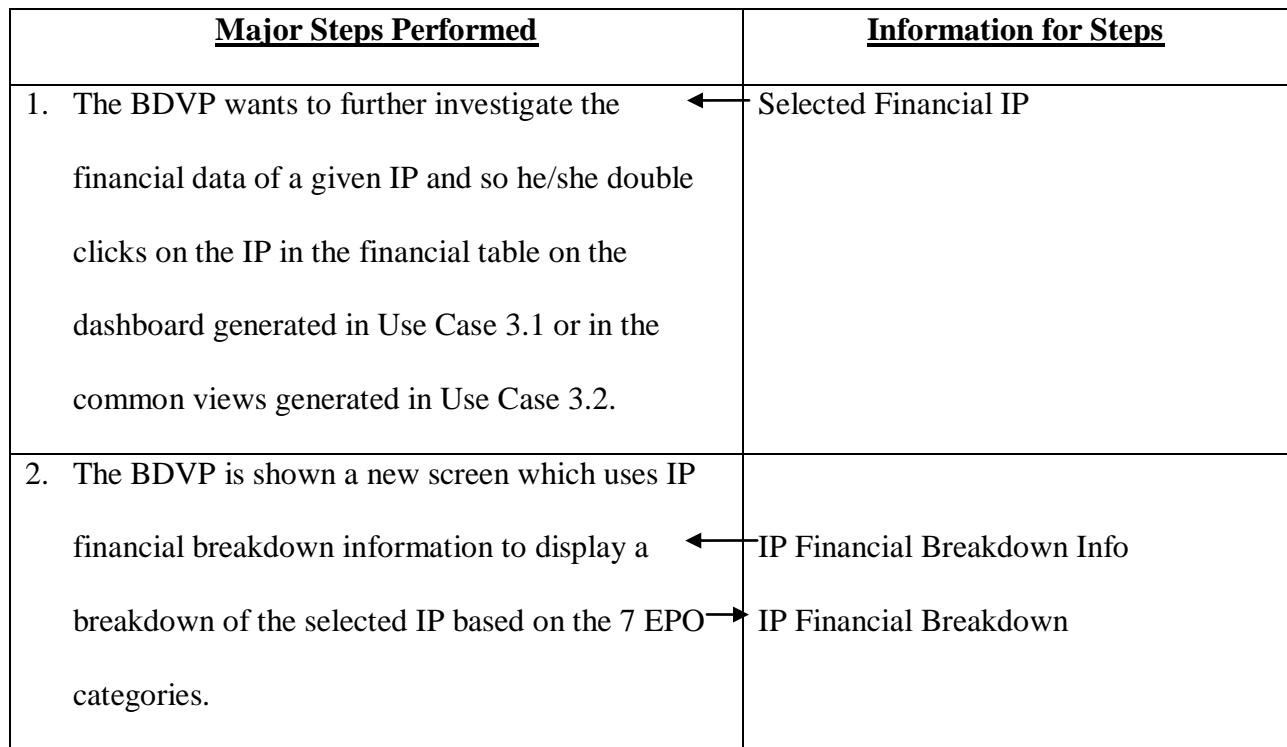

## **Use Case 4.2**

Use case name: Drill Down into the Labor data

Primary Actor: Business Delivery Vice President (BDVP)

Description: This use case describes how a Business Delivery Vice President can drill down into

the labor data to investigate the causes of problems.

Trigger: The Business Delivery Vice President has noticed anomalistic labor data and would like to investigate the causes of these inconsistencies.

Type: External

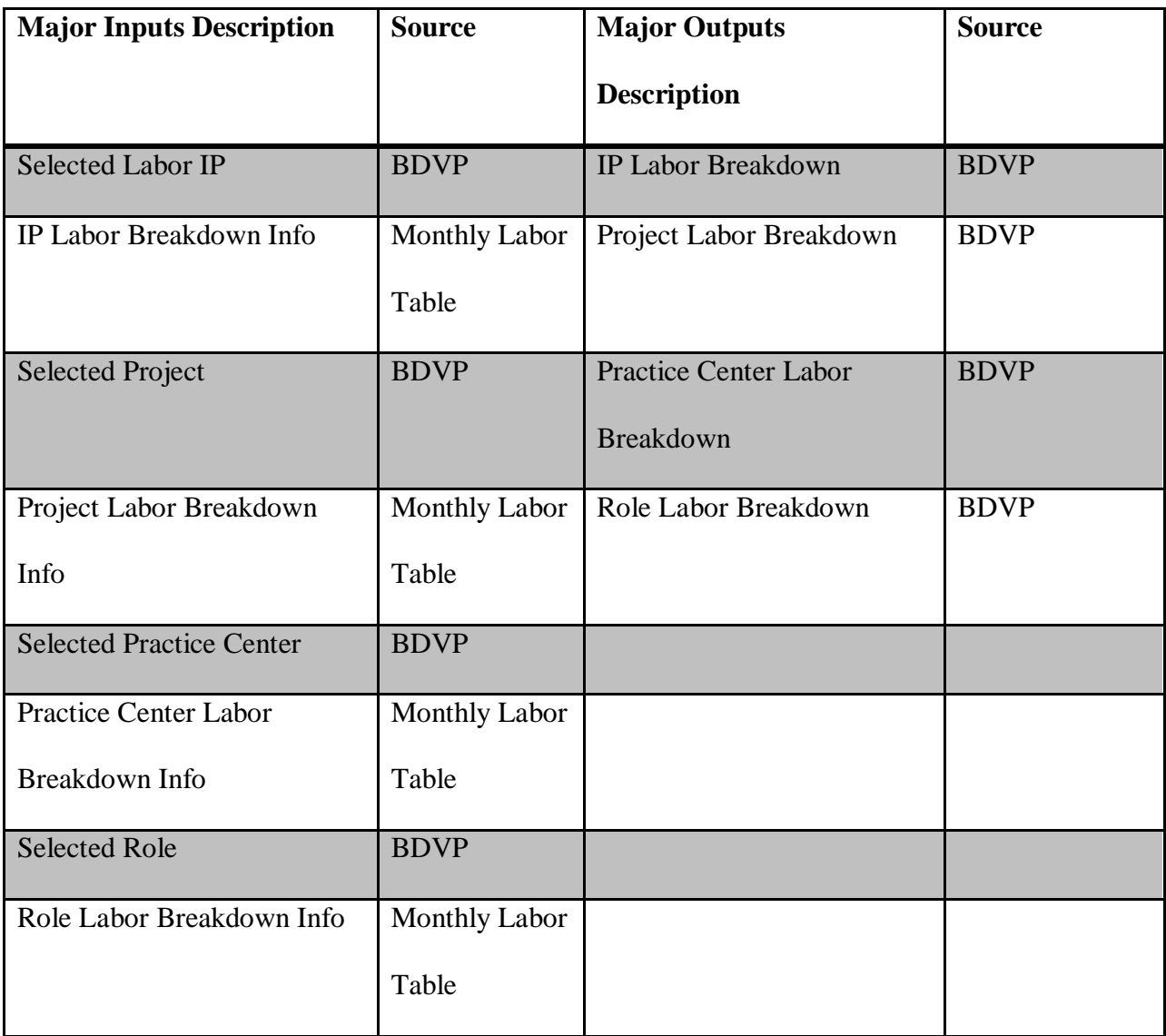

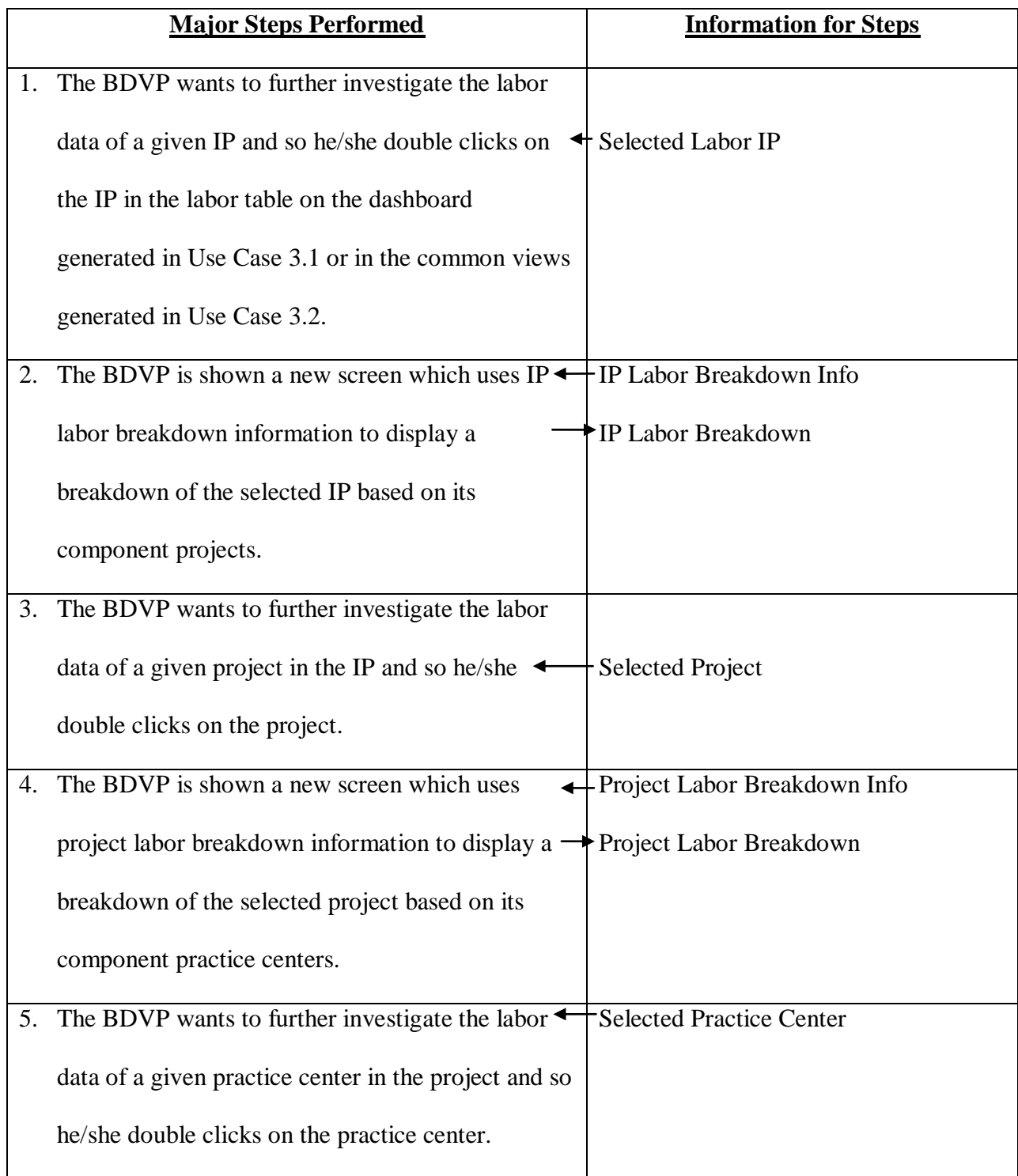

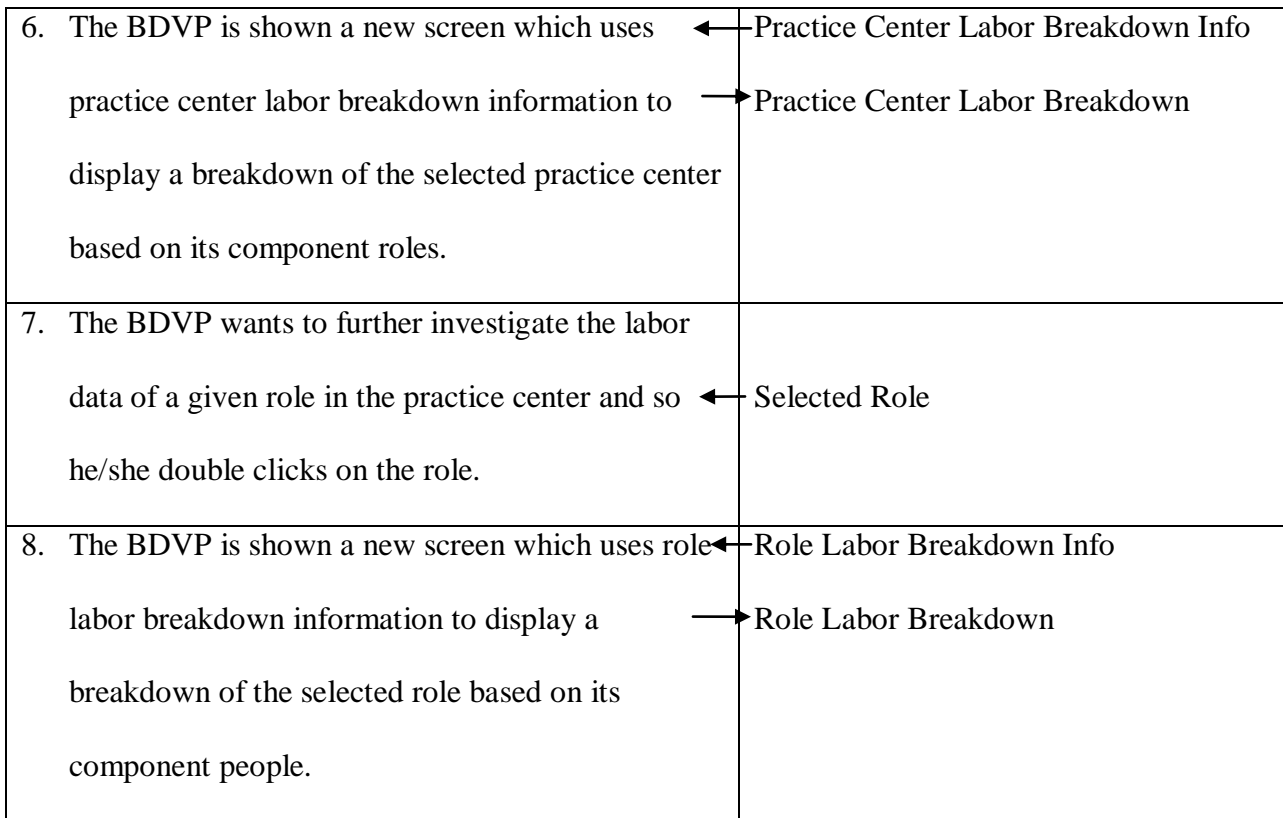

## **Process 5**

5. **Upload Monthly Data** – This process describes how the system automatically uploads data from the external labor/financial databases to its internal data tables

## *Inputs*

- **New Financial Data -** The new financial data uploaded from the Financial Database
- **New Labor Data -** The new labor data uploaded from the Labor Database

## *Outputs*

- Monthly Financial Data The uploaded data that is stored under the relevant month in the Monthly Financial Table
- **Monthly Labor Data -** The uploaded data that is stored under the relevant month in the Monthly Labor Table

# **Use Case 5**

**Use Case Name:** Monthly Data Upload

**Primary Actor:** System

**Description:** This use case describes how the system automatically uploads data from the external labor/financial databases to its internal data tables.

**Trigger:** The labor and financial data for the previous month becomes available at the start of each month.

**Type:** Temporal

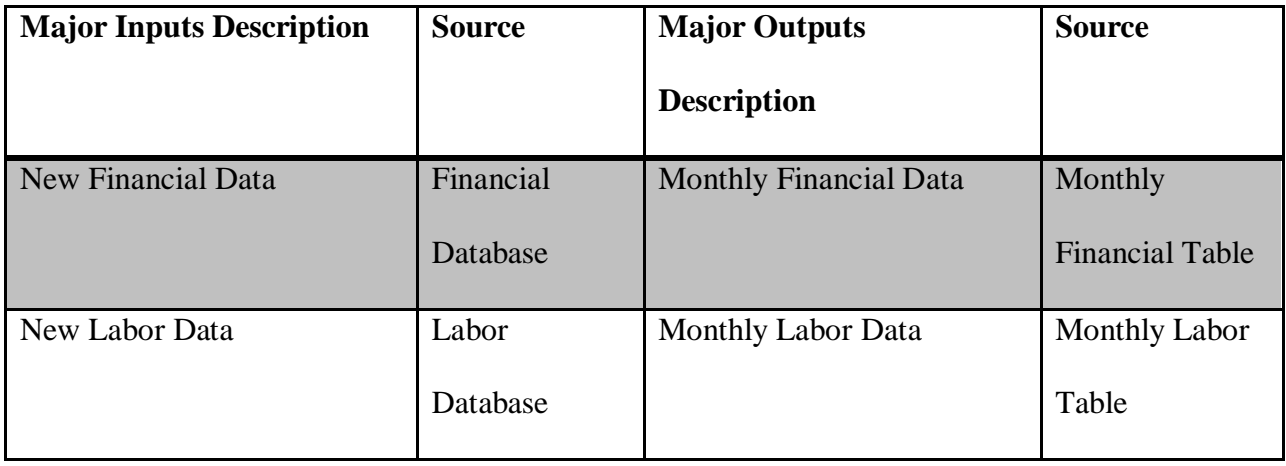

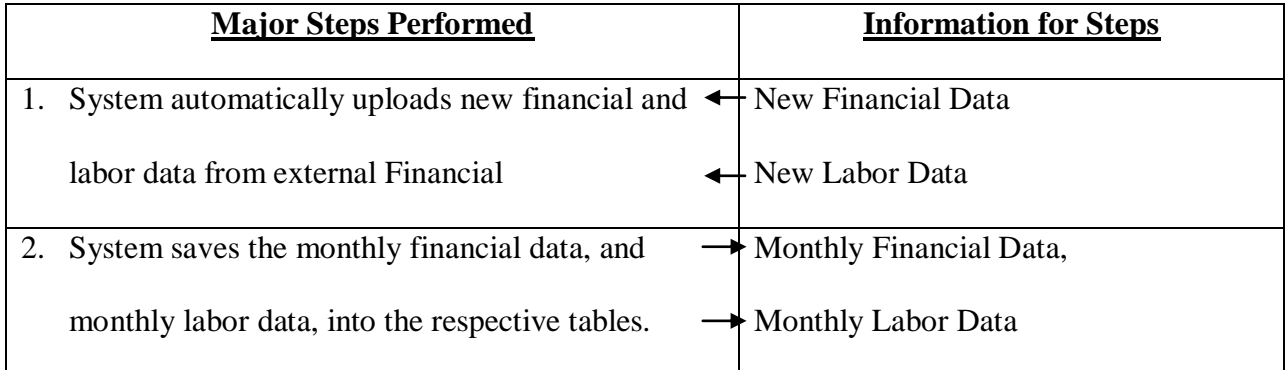

#### **Data Flow Diagrams**

The following sections describe the four levels of data flow diagrams that we created to provide graphical representations of the flow of data through the To-Be System. They help us understand how data is processed by the system, what are the inputs to each process, and what are the corresponding outputs.

#### *Context Diagram*

Figure 5 depicts the context diagram for the system. The context diagram is a depiction of the interactions between the system and its environment or the external entities. Here the system is represented by a single process (0.0 – Program Analytics System), while there are two kinds of external entities – the Business Delivery Vice Presidents (or the system users) and the databases that load data into the system.

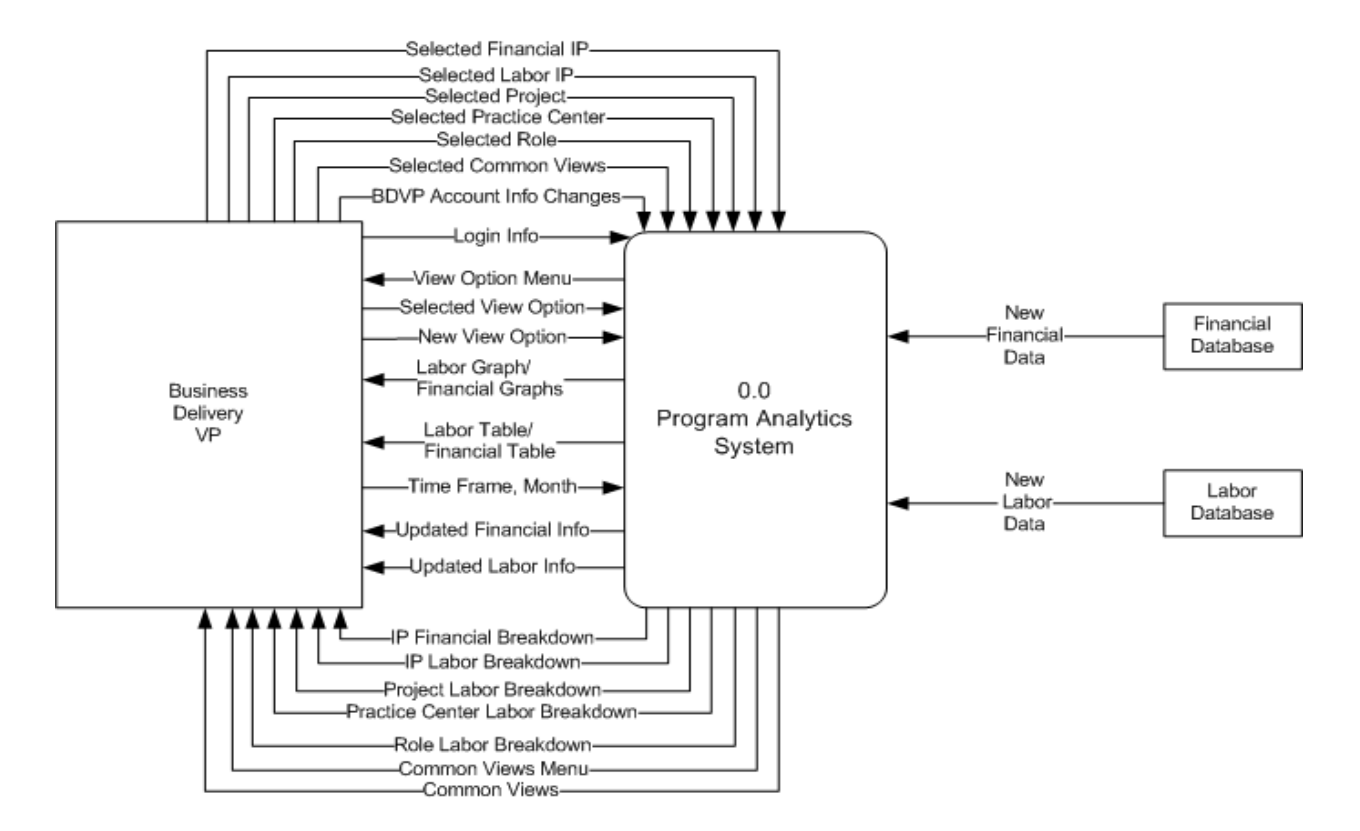

**Figure 5: Context Diagram**

## *Level 0 Data Flow Diagram*

Figure 6 depicts the Level 0 Data Flow Diagram for the system. This diagram depicts a high level view of the processes that compose the system. In addition, the diagram also depicts data flows, data stores and external entities. In total we have five processes, out of which Processes 1, 3, and 4 will be implemented in the prototype.

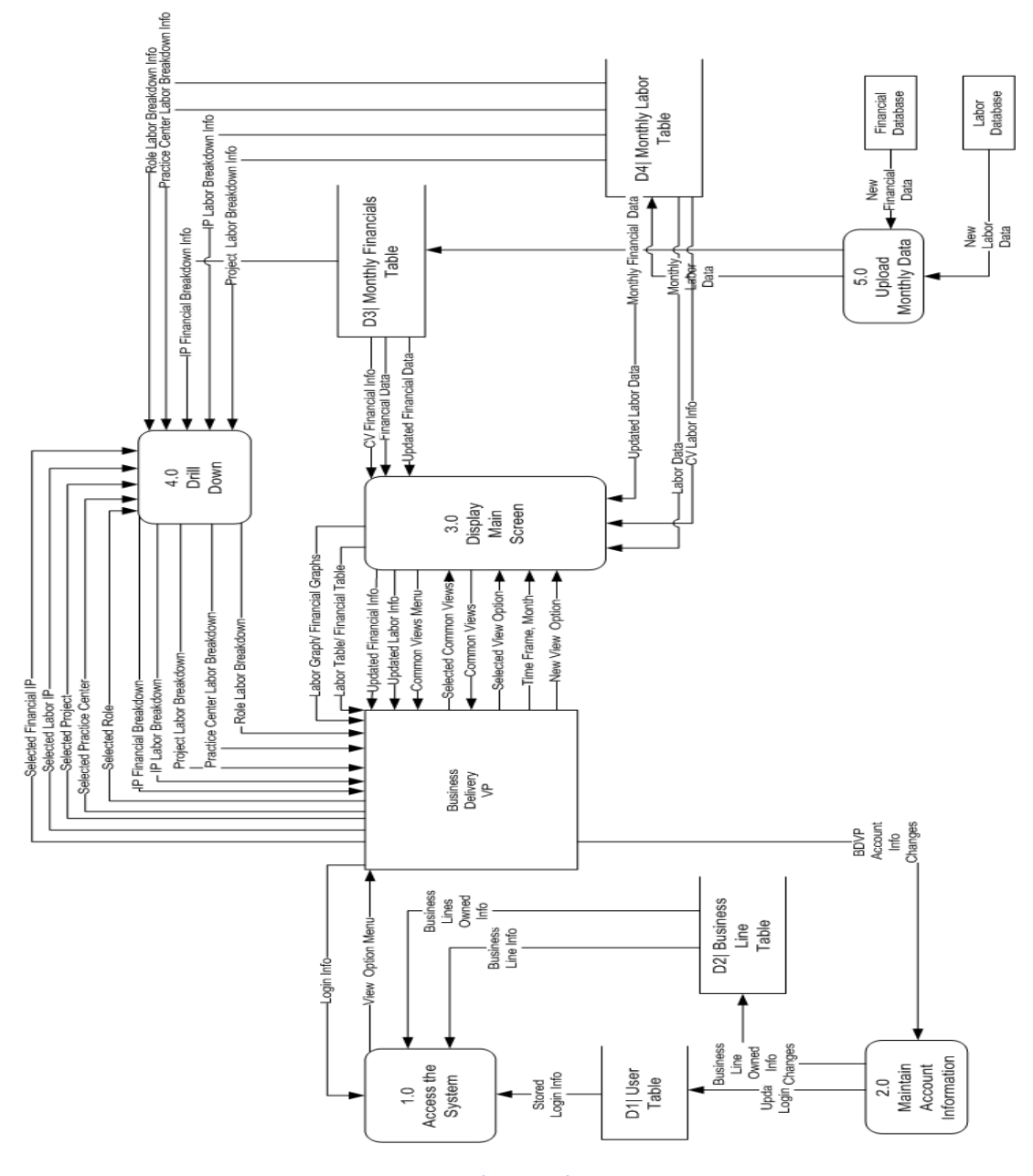

**Figure 6: Level 0 Data Flow Diagram**

## *Level 1 Data Flow Diagram*

Figure 7 depicts the Level 1 Data Flow Diagram for the system. This diagram depicts greater detail for Processes 3 and 4. The reason only these processes are included in this diagram is because they consist of many steps or sub processes while the other processes can be accomplished in a single step.

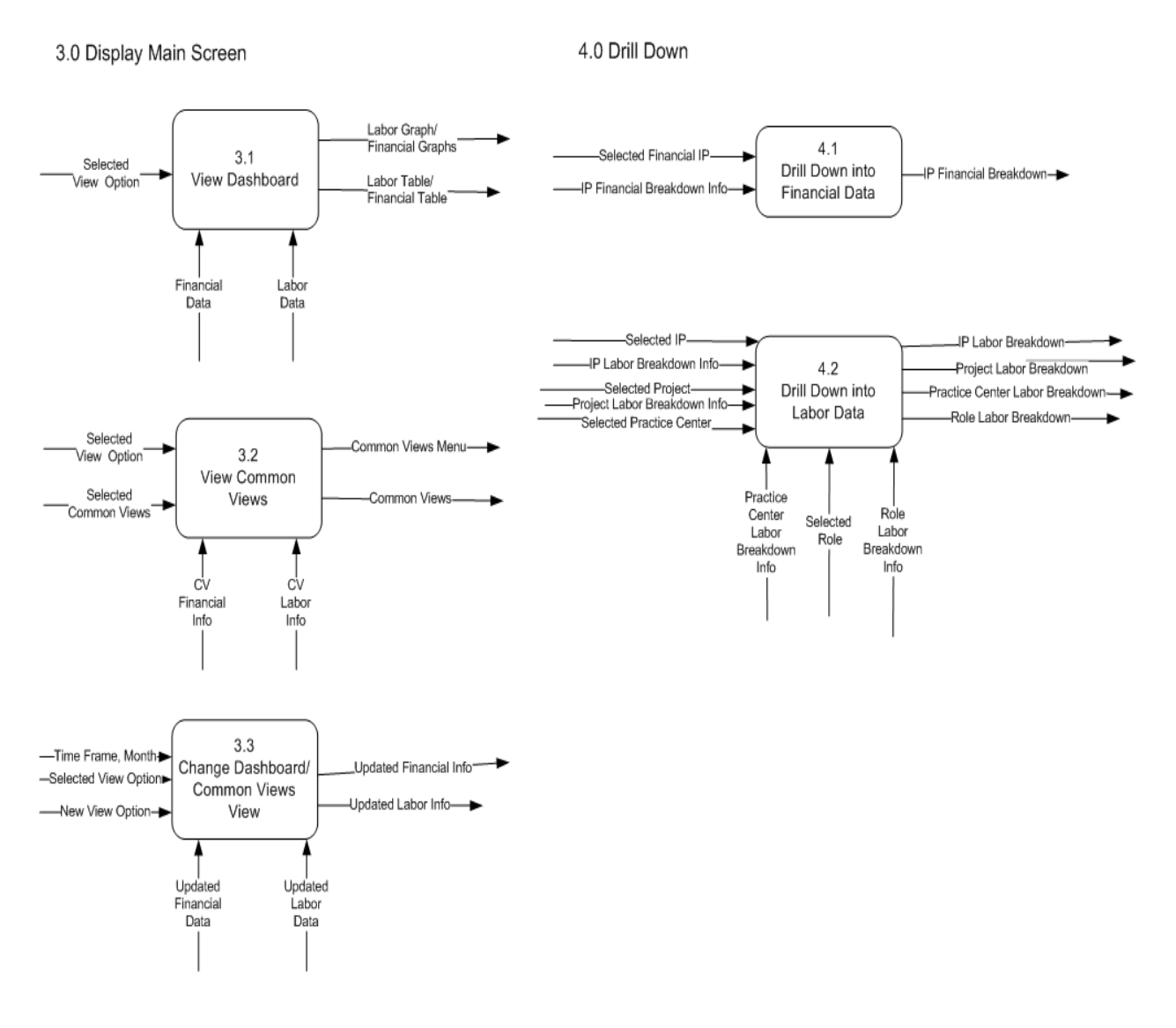

**Figure 7: Level 1 Data Flow Diagram**

#### *Level 2 Data Flow Diagram*

Figure 8 depicts the Level 2 Data Flow Diagram for the system. This diagram depicts even greater detail for Process 4.2 which consists of many steps or sub processes. Here we see that for the labor data we can drill down to four levels while for the financial data we could only drill down to one level and hence, the financial drill down was not included in this diagram.

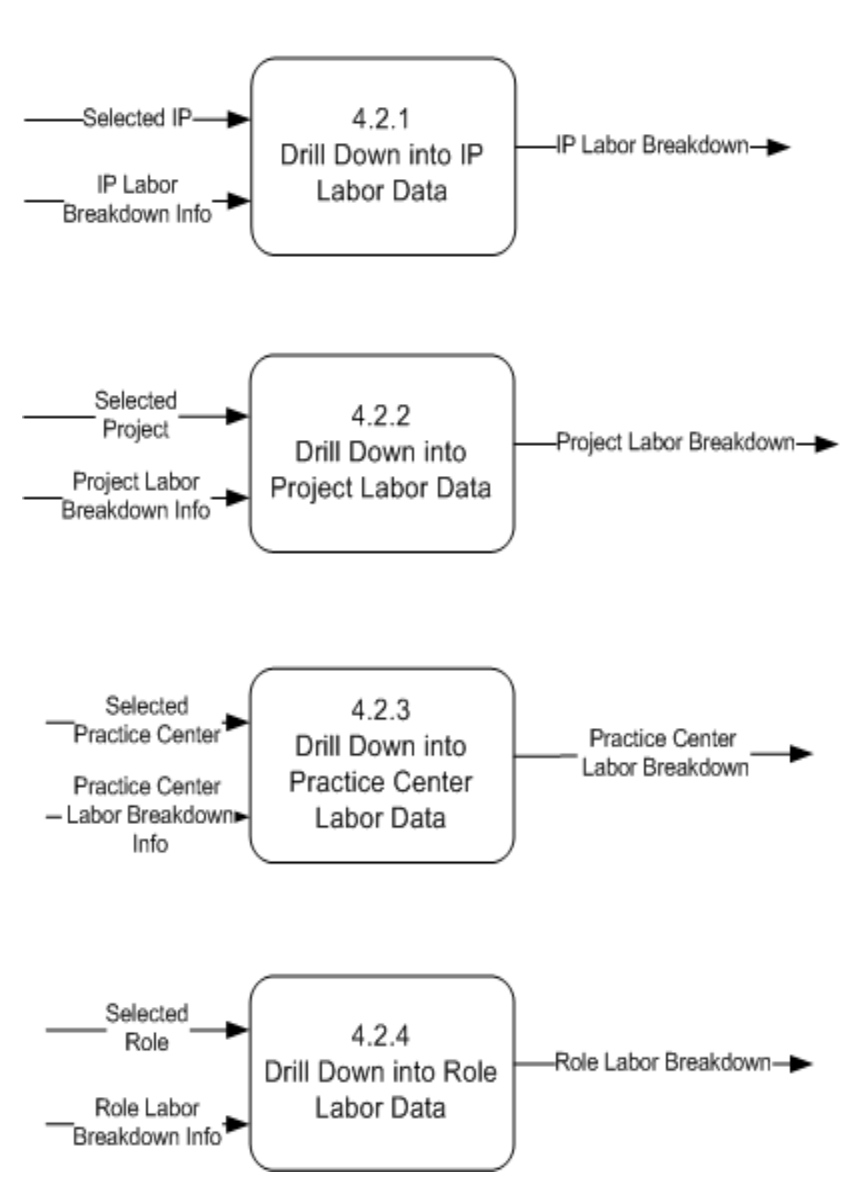

## 4.2 Drill Down into Labor Data

**Figure 8: Level 2 Data Flow Diagram**

#### **Entity Relationship Diagram**

The following section describes our data model and the design we used to create it.

#### **Star Schema Database Design**

A database is comprised of one or more tables, and the relationships among all the tables in the database are collectively called the database *schema*. Although there are many different schema designs, databases used for querying historical data are usually set up with a dimensional schema design, typically a star schema or a snowflake schema. A dimensional schema physically separates the measures (also called *facts*) that quantify the business from the descriptive elements (also called *dimensions*) that describe and categorize the business. Typically, this is in the form of a star schema, a snowflake schema, or some hybrid of the two. The dimensional schema can also take the form of a single table, where facts and dimensions are simply in separate columns (IBM, 2009).

A dimensional model is a Star Schema when it has all dimension tables joined directly to the fact table. One benefit of using a star schema for querying is that all dimension tables are directly joined with the fact table and this leads to a limited number of joins that need to be performed to obtain the query result. Performance is an important consideration of any schema, particularly with a decision-support system like the Hanover Program Analytics Dashboard database in which the user routinely queries large amounts of data. Star schemas tend to perform the best in decision-support applications; therefore the project team decided to use the star schema data modeling technique to map the multi-dimensional decision support data into the relational database.

The Program Analytics Dashboard Star Schema design, as seen below in the Entity Relationship Diagram in Figure 9, has two fact tables called Monthly Labor and Monthly Financials. Each of the fact tables refer to several dimension tables.

The Monthly Labor fact table comprises all of the labor data. The dimension tables that the Monthly Labor table refers to are Project, Practice Center, Project Role, Labor Measure, Employee, User, Business Line, Program and IP tables. The Monthly Financials fact table comprises all of the financial data. The dimension tables that the Monthly Financials table refers to are IP, EPO Category, Financial Measure, User, Business Line and Program tables.

The Monthly Labor fact table and the Monthly Financials fact table hold all the calculated or aggregated data of their respective dimension tables. The fact table can be joined with any of its dimension tables through an ID field. The ID fields in the fact tables maintain a compound key relationship with their respective dimension tables. The individual dimensional tables contain all possible values for the IDs which are unique across the table with the ID field as the primary key. For example, the User ID in the User dimension table contains all possible User IDs along with additional details related to the User ID such as the First Name, Last Name, and Password. This User ID from User Dimension is referenced from Monthly Labor fact table to gather the calculated information.

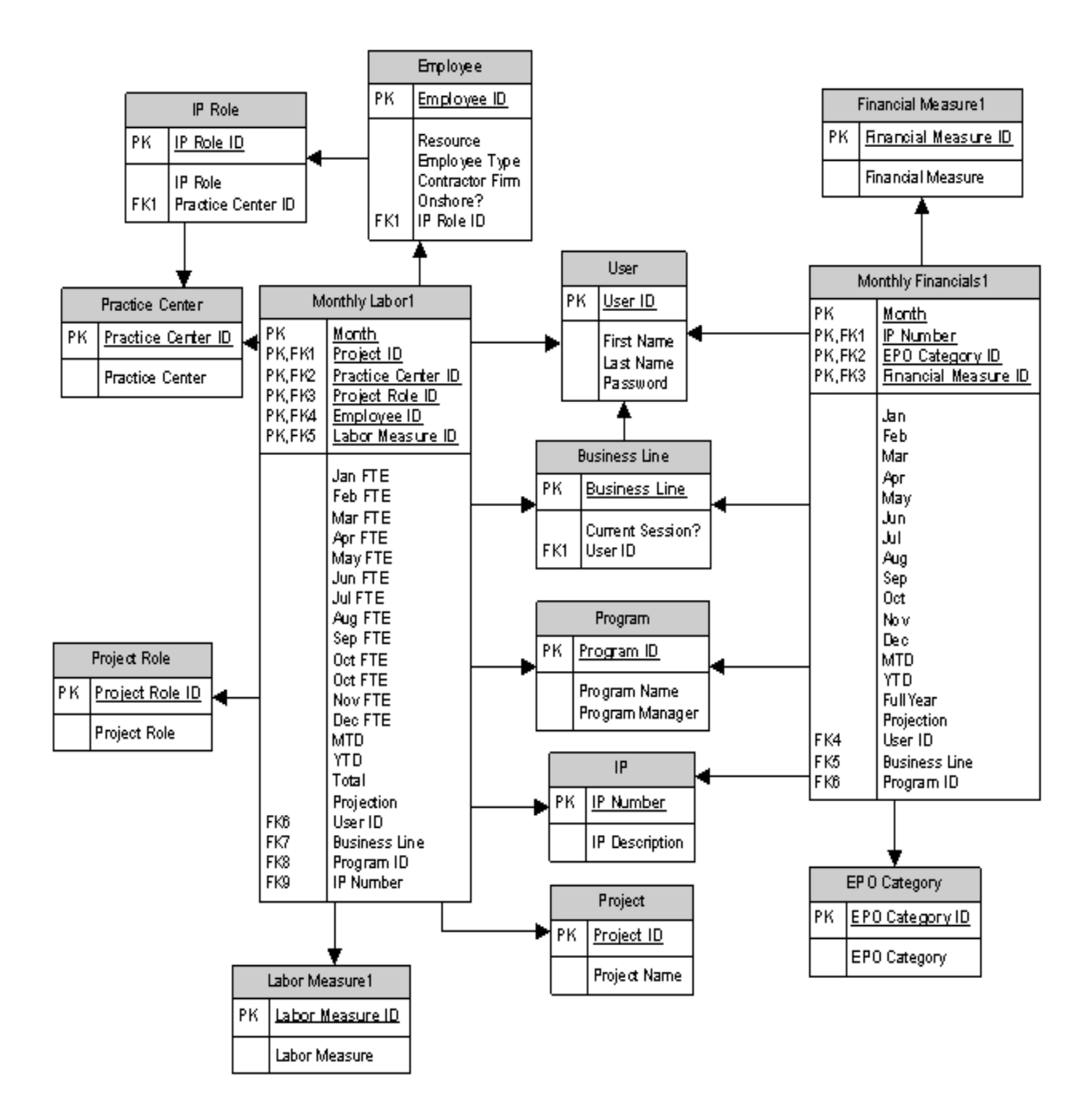

**Figure 9: Entity Relationship Diagram**

#### **Entity Relationship Diagram Data Dictionary**

This section explains the tables and the fields in our Entity Relationship Diagram.

## *Fact Tables*

The following are the fact tables in the database:

- 1. **Monthly Financials** Holds all of the financial information used in the system
	- Month the month that this tuple was downloaded, and part of the composite primary key for this table
	- User ID the User ID of the User that owns the Business Line on which this tuple provides data, and a foreign key for this table
	- Business Line ID The Business Line ID of the Business Line that encompasses the Program on which this tuple provides data, and a foreign key for this table
	- Program ID The Program ID of the Program that encompasses the IP on which this tuple provides data, and a foreign key for this table
	- IP Number the IP number of the IP on which this tuple provides data, part of the composite primary key, and also a foreign key for this table
	- EPO Category ID the EPO Category ID of the EPO Category on which this tuple provides data, part of the composite primary key, and also a foreign key for this table
	- Financial Measure ID the Financial Measure ID of the Financial Measure that classifies the data in this tuple, part of the composite primary key, and also a foreign key for this table
	- Jan the data this tuple has for January
	- Feb the data this tuple has for February
	- Mar the data this tuple has for March
- Apr the data this tuple has for April
- May the data this tuple has for May
- Jun the data this tuple has for June
- Jul the data this tuple has for July
- Aug- the data this tuple has for August
- Sep the data this tuple has for September
- Oct the data this tuple has for October
- Nov the data this tuple has for November
- Dec the data this tuple has for December
- MTD -the data this tuple has for the month that the tuple was downloaded
- YTD the aggregate of the data for all of the months until the month that the tuple was downloaded
- Projection the aggregate of the data for all of the months after the month the tuple was downloaded
- FullYear the aggregate of the data for all months in the year
- 2. **Monthly Labor**  Holds all of the labor information used in the system.
	- Month the month that the data in this tuple was downloaded, and part of the composite primary key for this table
	- User ID the User ID of the User that owns the Business Line that this tuple provides data on, and a foreign key for this table
	- $\bullet$  Business Line ID The Business Line ID of the Business Line that encompasses the Program that this tuple provides data on, and a foreign key for this table
- Program ID The Program ID of the Program that encompasses the IP that this tuple provides data on, and a foreign key for this table
- IP Number the IP number of the IP that encompasses the Project this tuple provides data on, and a foreign key for this table
- Project ID the Project ID of the Project that this tuple provides data on, part of the composite primary key, and also a foreign key for this table
- Practice Center ID the Practice Center ID of the Practice Center that this tuple provides data on, part of the composite primary key, and also a foreign key for this table
- Project Role ID the Project Role ID of the Project Role that this tuple provides data on, part of the composite primary key, and also a foreign key for this table
- Employee ID the Employee ID of the Employee for whom this tuple provides data, part of the composite primary key, and also a foreign key for this table
- Labor Measure ID the Labor Measure ID of the Labor Measure that classifies the data in this tuple, part of the composite primary key, and also a foreign key for this table
- Jan FTE the labor data this tuple has for January (FTE = Full Time Equivalent of one employees work)
- Feb FTE the labor data this tuple has for February
- Mar FTE the labor data this tuple has for March
- Apr FTE the labor data this tuple has for April
- May FTE the labor data this tuple has for May
- Jun FTE the labor data this tuple has for June
- Jul FTE the labor data this tuple has for July
- Aug FTE the labor data this tuple has for August
- Sep FTE the labor data this tuple has for September
- Oct FTE the labor data this tuple has for October
- Nov FTE the labor data this tuple has for November
- Dec FTE the labor data this tuple has for December
- MTD the data this tuple has for the month that the tuple was downloaded
- YTD the aggregate of the data for all of the months until the month that the tuple was downloaded
- Projection the aggregate of the data for all of the months after the month the tuple was downloaded
- FullYear the aggregate of the data for all months in the year

## *Dimension tables*

The following are the dimension tables in the data base:

- 1. **User** Holds the information for all of the users of the system. This dimension table relates to both the Monthly Financials and Monthly Labor fact tables.
	- User ID the user's user ID, the primary key for this table, and a foreign key in the Business Line, Monthly Financials, and Monthly Labor tables
	- First Name the user's first name
	- Last Name the user's last name
	- Password the user's password
- 2. **Business Line** Holds the information for the business lines. This dimension table relates to both the Monthly Financials and Monthly Labor fact tables.
- Business Line ID The business line ID, the primary key for this table, and a foreign key in the Monthly Financials and Monthly Labor tables
- Business Line The name of the business line
- User ID the user that owns this business line, and the foreign key for this table
- 3. **Program** Holds information for the programs. This dimension table relates to both the Monthly Financials and Monthly Labor fact tables.
	- Program ID the primary key for this table and a foreign key in the Monthly Financials and Monthly Labor tables.
	- Program Name the name of this program
	- Program Manager the name of the program manager who is responsible for this program
- 4. **IP** Holds information for all of the Investment Proposals (IP). This dimension table relates to both the Monthly Financials and Monthly Labor fact tables.
	- IP Number the primary key for this table and a foreign key in the Monthly Financials and Monthly Labor tables.
	- IP Description the name of the IP
- 5. **Project**  Holds information for all of the Projects. The only fact table that this dimension table relates to is Monthly Labor.
	- Project ID the primary key for this table and a foreign key in the Monthly Labor fact table.
	- Project Name the name of the project
- 6. **Practice Center** Holds information for all of the Practice Centers. The only fact table that this dimension table relates to is Monthly Labor.
- Practice Center ID the primary key for this table and a foreign key in the Monthly Labor fact table.
- Practice Center the name of the Practice Center
- 7. **Project Role** Holds information for all of the Project Roles. The only fact table that this dimension table relates to is Monthly Labor.
	- Project Role ID the primary key for this table and a foreign key in the Monthly Labor fact table.
	- Project Role the name of the project role
- 8. **Employee** Holds information for all of the Employees. The only fact table that this dimension table relates to is Monthly Labor.
	- Employee ID the employee's ID number, the primary key for this table, and a foreign key in the Monthly Labor fact table.
	- Resource the employee's name
	- Employee Type the classification of the employee
	- Contractor Firm the contracting firm that the employee works for (N/A if the employee is not a contractor)
	- Onshore? yes or no depending on whether or not the employee is onshore
	- IP Role ID the IP role for this employee (the role that he/she typically plays on a project)
- 9. **IP Role** Holds information for all of the IP Roles (the default roles that employees play on projects). This is the only table that does not relate to a fact table. It is a dimension table of the Employee dimension table. The IP Role is not necessarily the role that an Employee plays on a project, so it is not necessary to put this in any of the fact tables.
- IP Role ID the primary key for this table and a foreign key in the Employee dimension table.
- IP Role The name of the IP role
- Practice Center ID The practice center that this IP Role belongs to

10. **EPO Category** - Holds information for all of the EPO Categories. The only fact table that this dimension table relates to is Monthly Financials.

- EPO Category ID the primary key for this table and a foreign key in the Monthly Financials fact table.
- EPO Category the name of the EPO category
- 11. **Labor Measure** Holds information for all of the Labor Measures (the terms used to classify the labor data). The only fact table that this dimension table relates to is Monthly Labor.
	- Labor Measure ID the primary key for this table and a foreign key in the Monthly Labor fact table.
	- Labor Measure the name of the labor measure
- 12. **Financial Measure** Holds information for all of the Financial Measures (the terms used to classify the financial data). The only fact table that this dimension table relates to is Monthly Financials.
	- Financial Measure ID the primary key for this table and a foreign key in the Monthly Financials fact table
	- Financial Measure the name of the financial measure

#### **Section IV: Use Scenarios**

This section describes the use scenarios that were created to further understand the uses of the system.

#### **Use Scenario 1**

## **Problem with an IP's Financials**

It's December  $16<sup>th</sup>$  2009, 9:30 am and Dave Trigo would like to see what his Monthly Data looks like. He logs into the system with his username and password. From there he selects "Dave's Group" to see information on the group of business lines that he owns. Once the dashboard loads, he notices an IP (PCM930) that has its financials highlighted in red but its labor is highlighted green and clicks on it to further investigate. He gets to the "Drill Down" screen and sees that PCM930 is grossly overspent in its Fee-for-Service EPO Category. He prints this and schedules a meeting with Steve, a program manager for the PL IP's, to discuss strategies in reducing the number of consultants he hires for special jobs.

#### **Use Scenario 2**

## **Problem with an IP's Labor**

It's December  $16<sup>th</sup>$  2009, 9:30 am and Sue Trombley would like to see what her monthly data looks like. She logs into the system with her username and password. From there she selects "Sue's Group" to see information on the group of business lines that she owns. Once the dashboard loads, she notices an IP (PCL925) with its financials highlighted in green but its labor highlighted in red and clicks on it to further investigate. She gets to the "Drill Down" screen and views the multiple projects inside of PCL925. She sees that one particular project (Comp Raters Project) has significantly more actuals than commitments. She clicks on this project to drill down and see the actuals and commitments by Practice Center. She notices that the BAPC (Business Analyst Practice Center) is a source of the problem, prints this screen and schedules a meeting with Karin Winsky, the head of the BAPC, to inform her of this issue and discuss a solution.

#### **Use Scenario 3**

#### **Sue wants to print a common view for a status meeting with superiors**

It's 11:30am on December  $21<sup>th</sup>$  2009 and Sue Trombley has a 12pm meeting with Mike Clifton, who wants to know how much her Business Lines' IPs actually spent in November in comparison to approved spend. Sue logs in to the system with her username and password. From there she selects "Sue's Group" to view information on the business lines that she owns. She selects the "Common Views" tab on the next screen. She selects the "Actuals vs. Approved MTD" and prints two copies of this view for her meeting with Mike.

#### **Use Scenario 4**

#### **Sue wants to see how accurately her Program Managers have been forecasting**

It's 3:00 pm on December  $31<sup>th</sup>$  2009 Sue would like to know how well her Program Managers forecasted their IP's for November and compare that to how well Dave's Program Managers forecasted. Sue logs in to the system with her username and password. From there she selects "Sue's Group" to view information on the business lines that she owns. She then selects the "Common Views" tab. On this tab, she selects "Forecast vs. Actuals" and sees how her program managers forecasted for November compared to November's Actuals. She notices that they all forecasted under what they had actually spent. She then clicks on "Dave's Group" in the top of the left-hand sidebar and sees that Dave's Program Managers all forecasted over what they actually spent. She then schedules a meeting with Dave to get an understanding of how his program managers are keeping costs down.

#### **Use Scenario 5**

**Dave wants to see how the actual cost of people has been trending over time in relationship to the approved cost of people for the business lines he owns.**

It's December 16th 2009, 9:30 am and Dave Trigo would like to see how the actual cost of people has been trending over time in relationship to the approved cost of people for the business lines he owns. He logs into the system with his username and password. From there, he selects "Dave's Group" to see information on the group of business lines that he owns. On the top right part of the dashboard (default tab), he views the graph of actuals trending in relation to approved and notices an upward trend in the amount that approved are above actuals and forecasts. He then uses the dashboard and "Drill Down" screen to further investigate these lower costs.

#### **Use Scenario 6**

## **Dave needs to change the Business Lines in his "Group"**

It's February 1st 2010 at 9:02am and Dave Trigo gets an e-mail from Mike Clifton saying that Dave now owns Personal Lines instead of Commercial Lines. He would like to update his default group of business lines in the system. He logs into the system with his username and password. From there, he selects "Maintain Account" from the upper right part of the next screen. On the "Maintain Account Information" page he edits the "My Group" section by unchecking Commercial lines and checking Personal Lines.

## **Interface Structure Chart**

Figure 10 shows the interface structure chart, a hierarchical representation of the interface design. It shows the five screens in the To-Be system and the order in which these screen are presented to the user.

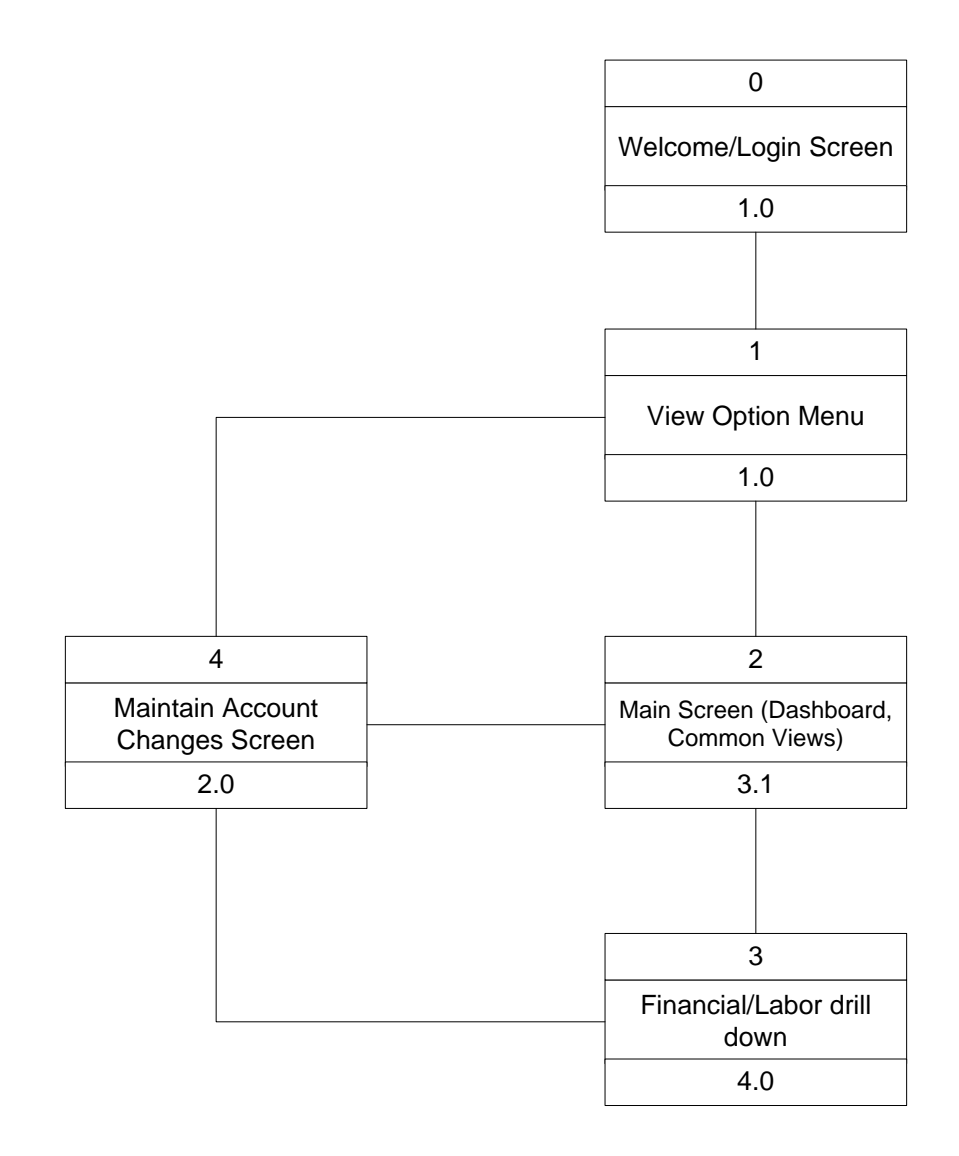

**Figure 10: Interface Structure Chart**

## **Chapter 5: Implementation**

#### **Section I: System Specification**

This section of the project describes which parts of our system's software will be placed on which hardware. This typically stems from a system's non-functional requirements and helps define the Hardware and Software Specifications, also defined in this section.

#### **Architecture Report**

We recommend a client-server based architecture for the system. In particular, we recommend that the presentation logic and the application logic be placed on the client and the data access logic and data storage be placed on the server. Client-server based architecture is the most common architecture used in the industry and is the most relevant for this particular system. Placing the presentation logic on the client means that the client is responsible for generating the display of information to the user. Placing the application logic on the client means that the client is responsible for making necessary calculations and communicating with the server for necessary data. The server is then responsible for data storage and data access logic. This means that it stores the data necessary for the application and controls the access that the system has to this data.

#### **Hardware and Software Specification**

Hanover already has an installation of Hyperion on its network. From talking with Don Howe-Hughes, who deals with Hyperion, we understand that this same installation can be used to install the new dashboard and just needs to be connected to the right database (in the form of an Online Analytical Processing Cube). No new hardware or software is needed to build the system. Developers just need to develop the dashboard in Hanover's existing development environment and then put it on Hanover's existing production server for it to be implemented.

The client PC just needs to have a web browser to view it. Browsers are common on Hanover PC's in general and more specifically on the Business Delivery Vice Presidents' PC's.

## **Section II: Prototype Implementation**

The following sections illustrate how the team implemented the prototype of the system in terms of the software and design approach used. The prototype was created to further aid in visualizing the To-Be System and to give the users a better idea of how the system would function so that they could provide feedback or suggest changes.

#### **Software**

The team built the database in Microsoft Access and created the interface in Microsoft Visual Studio by coding in VB.net. The team was most comfortable and had the most experience with this application and language and hence, we thought that it might be most efficient if we used them to implement the prototype.

#### **Design Approach**

To design the prototype the team first thought about all the data that would need to go into the system and then created an ERD to model the relationships between the data and DFDs to model the flow of data through the system. These were extremely helpful in developing the code for the prototype in the later stages. The team then moved on to interface design and created storyboards for each screen to visualize what the system would look like. Using these storyboards, the team then designed and developed each screen in Visual Studio using VB.net. The screen shots of the prototype can be found in the user manual in Appendix 3 while the code for each screen can be found in the technical manual in Appendix 4. Throughout the process the team met with Dave Trigo to obtain his feedback and changes to the design of the interface.

## **Chapter 6: Conclusions and Recommendations.**

In this section, we discuss our recommendations for the final system based on our business analysis. We also discuss some conclusions that we have drawn from this project experience.

#### **Recommendations**

We recommend that the final system be implemented with Hyperion's Web Analysis Dashboard. This tool provides all of the functionality that the Business Delivery Vice Presidents need to investigate their data. We chose this over the other capable systems because HTG already has an installation of Hyperion, and they are looking to continue working with it. This is different from their installation of Business Objects which they refer to as the "legacy" (old) system.

Hyperion Web Analysis needs for the data to be in the form of an Oracle Online Analytical Processing (OLAP) cube, and we recommend that this cube be developed as close to our star schema design as possible. The relationships that we designed are directly in line with HTG's organizational structure and the star schema format streamlines the queries for faster performance.

After presenting our prototype to the users, they also recommended that the system include aggregate information at the bottom of each data table on the dashboard so that they may be able to have an overall picture of how a particular business line or group of business lines is doing. They also recommended that Fee-For-Service (consulting) data be shown, divided up by the different vendors for whom the consultants work. We understand that the users' needs and

the requirements might change as the full system is being developed. However, we believe that this report will provide a good foundation for its implementation.

#### **Lessons Learned**

The MQP team had the opportunity of working on a unique and challenging project. There are many lessons that the team has gained from this experience. We learned that there should be a proper integration between the business and the technology aspects in a business. To complete this project successfully, we had to integrate our financial skills with our technical skills to design the executive dashboard system. This experience has been very beneficial to all the team members. One of the biggest benefits in doing this project is the amount of knowledge we gained from the direct interactions we had with the Vice Presidents of Hanover Technology Group. The MQP team was faced with a challenge of familiarizing itself with new reporting tool applications as well as to a new corporation and culture. In a short amount of time, we had to understand how the As-Is system functioned and how to implement new functionality. All of this required communication with the members of HTG and integration of their feedback into the project solution. In all, the team believes that the MQP experience was extremely valuable. We learned a great deal about the business and technology aspects of The Hanover and had the opportunity to use this knowledge to go above and beyond what was required of us. These experiences will be of use to each member of the team in our future careers.

# **References**

Authenticity Consulting, LLC. (2009). *Project Management.* Retrieved 9 10, 2009, from Free Management Library: http://managementhelp.org/plan\_dec/project/project.htm

Barone Law Offices, PLC. (2009). *A Guide to Michigan No-Fault Auto Insurance*. Retrieved 9 26, 2009, from Barone Law: http://www.michiganautoaccident.net/no%20fault%20guide.htm

Beattie, A. (2009). *The History Behind Insurance*. Retrieved 10 3, 2009, from Investopedia: http://www.investopedia.com/articles/08/history-of-insurance.asp?&viewed=1

Best Price Computers. (n.d.). *Executive Dashboard Software Explined*. Retrieved November 25, 2009, from BPC, Articles and Glossart: http://www.bestpricecomputers.co.uk/glossary/executive-dashboard-software.htm

Dennis, A., & Wixom, B. H. (2003). *System Analysis and Design.* Wiley.

Few, S. (2006). *Information Dashboard Design.* Sebastopol: O'Reilly Media, Inc.

The Hanover Insurance Group Inc. (2009). *About Us: Goals*. Retrieved 9 5, 2009, from The Hanover Insurance Group: http://www.hanover.com/thg/about/goals.htm

The Hanover Insurance Group Inc. (2009). *About Us: Heritage*. Retrieved 9 5, 2009, from http://www.hanover.com/thg/about/heritage.htm

The Hanover Insurance Group Inc. (2009). *About Us: Overview*. Retrieved 9 5, 2009, from The Hanover Insurance Group: http://www.hanover.com/thg/about/index.htm

The Hanover Insurance Group Inc. (2009). *The Hanover Insurance Group - Homepage*. Retrieved 9 5, 2009, from http://www.hanover.com/thg/index.htm

The Hanover Insurance Group Inc. (2009, June 1). The Hanover Insurance Group: Who We Are. *Internal Presentation: The Hanover Experience* . The Hanover Insurance Group Inc.

IBM Corporation . (2009). *IBM- Cognos 8 Business Intelligence: Dashboards*. Retrieved October 2, 2009, from IBM.com: http://www-01.ibm.com/software/data/cognos/products/cognos-8-business-intelligence/dashboards.html

IBM (2009). *Star Schema*. Retrieved 10 15, 2009, from IBM Information Center: http://publib.boulder.ibm.com/infocenter/rbhelp/v6r3/index.jsp?topic=/com.ibm.redbrick.doc6.3/ wag/wag32.htm

McNamara, C. (2008). *Performance Management -- Basic Concepts.* Retrieved 9 30, 2009, from Free Management Library: http://managementhelp.org/perf\_mng/perf\_mng.htm

Muthu, S., Whitman, L., & Cheraghi, H. (1999, 11 17). *Business Process Engineering: A Consolidated Approach.* Retrieved 09 19, 2009, from twsu.edu: http://webs.twsu.edu/whitman/papers/ijii99muthu.pdf

NAIC. (2009, 03 30). *NAIC 2009*. Retrieved 09 03, 2009, from NAIC: http://www.naic.org/documents/research\_premium\_by\_LOB.pdf

Oracle Corporation. (2009). *Hyperion Dashboard Development Services*. Retrieved October 2, 2009, from Oracle Technology Network: http://www.oracle.com/technology/products/bi/interactive-reporting/dashboarddevelopment.html

Perato, C. (2009). *Intro to Insurance: Fundamentals of Insurance*. Retrieved 09 3, 2009, from Investopedia: http://www.investopedia.com/university/insurance/insurance2.asp

PMI College of Performance Management. (2006). *What is Performance Management? .* Retrieved 9 30, 2009, from PMI College of Performance Management: http://www.pmicpm.org/pages/about/1.60.what\_is\_evm.html

Riverside, J. (2006, 11 9). *The Importance of Corporate Performance Management.* Retrieved 9 30, 2009, from Ezine Articles: http://ezinearticles.com/?The-Importance-of-Corporate-Performance-Management&id=352959

SAP AG. (2009). *SAP - SAP BusinessObjects Dashboard Builder: Features and Functions*. Retrieved October 2, 2009, from SAP.com: http://www.sap.com/solutions/sapbusinessobjects/large/business-intelligence/dashboardvisualization/dashboard-builder/featuresfunctions/index.epx

Yahoo Finance. (2009). Retrieved 09 26, 2009, from Yahoo Finance: http://finance.yahoo.com/q/in?s=THG

Yahoo Finance. (2009). *Leaders and Laggards*. Retrieved 09 16, 2009, from Yahoo: http://biz.yahoo.com/p/432mktd.html

# **Appendices**

# **Appendix 1 - Development Labor FTE Allocation**

Table 9 shows the allocation of labor to different groups that will be required to develop the full system.

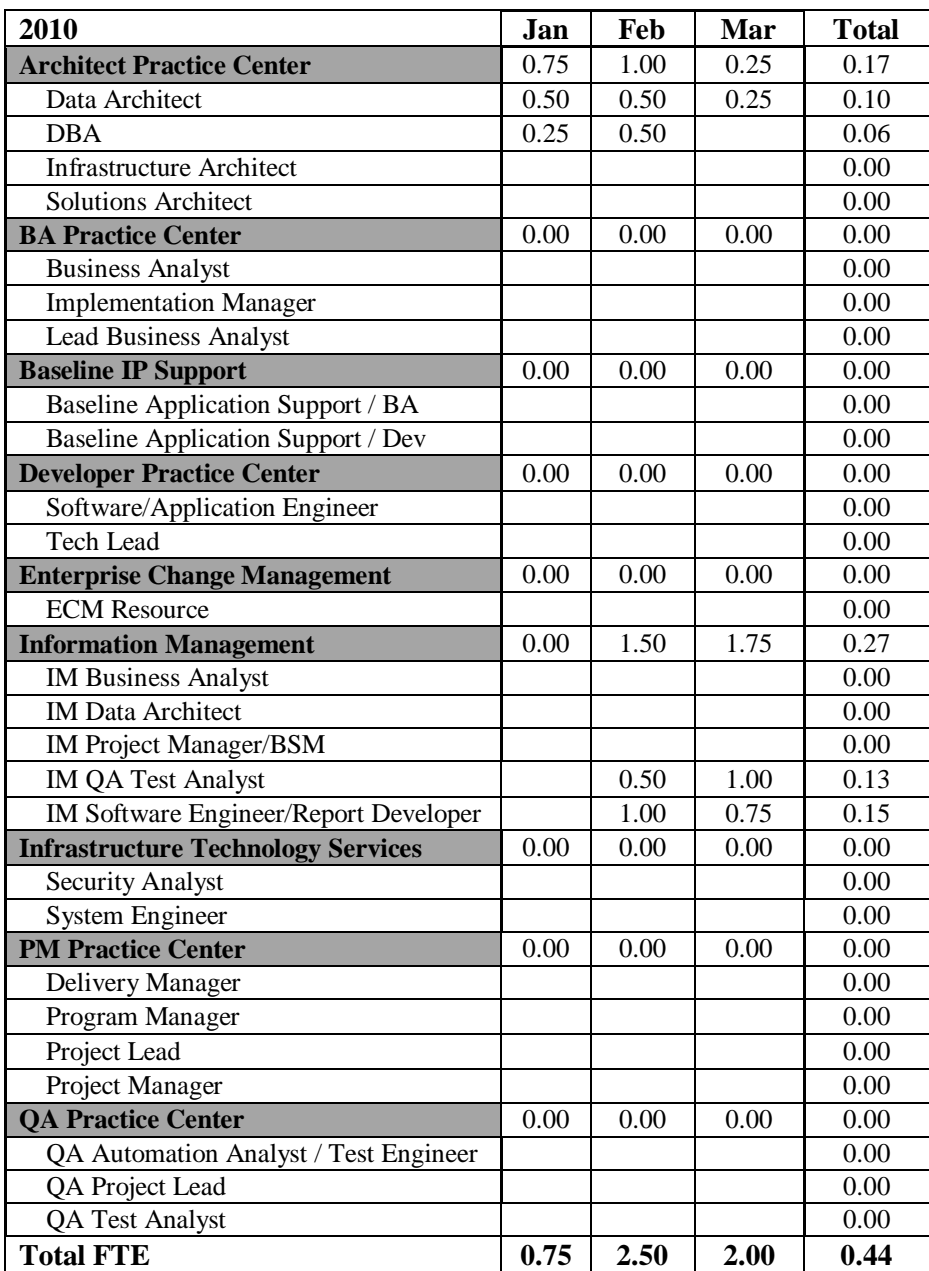

#### **Table 9: Development Labor FTE Allocation**

## **Appendix 2 – Interview Transcripts**

These are the notes from the interviews with the Business Delivery Vice President during which we gathered business requirements.

#### **Interview Transcript - David Trigo**

**Interviewee**- David Trigo, Business Delivery Vice President, Claims

**Interviewers**- Divya Mathew, Archana Reddy and Cordell Rogers

**Type**- In Person Meeting

#### **Summary**

HTG is divided into two groups: Baseline and Discretionary

Baseline provides the support for the day to day operations, networking, applications in production, coding, etc

Discretionary focuses on new technology product work

#### Project Life Cycle

Start off with a core team Project Manager, Tech Lead, Lead BA, Lead Architect, Lead QA

Requirements are defined: Business and Technology

Team starts growing, more BAs are brought onto the project

BAs look at the requirements in greater detail

Project goes to developers for programming

Project moves to testing phase

Integration environment/ UAT

Production and implementation

Discretionary supports project for 30 days

Support moves to baseline

Majority (95%) of project costs comes from people dollars

## **HTG Business Lines Structure**

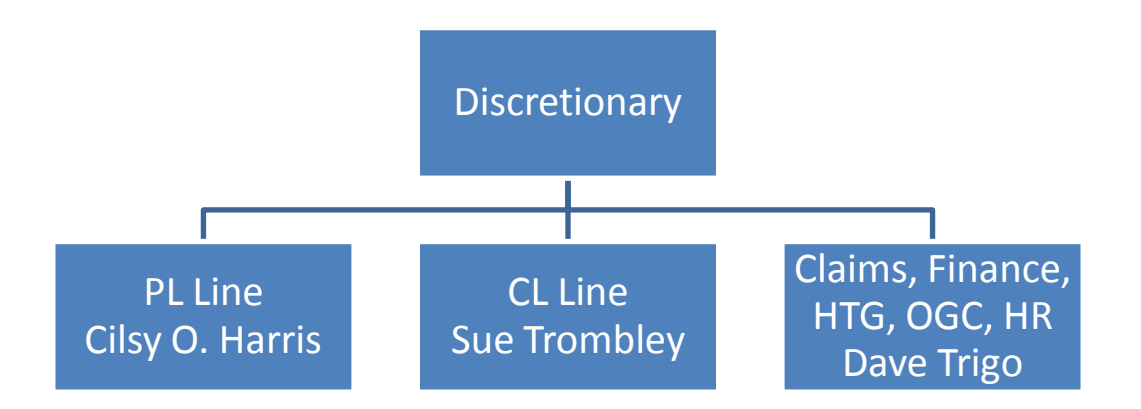

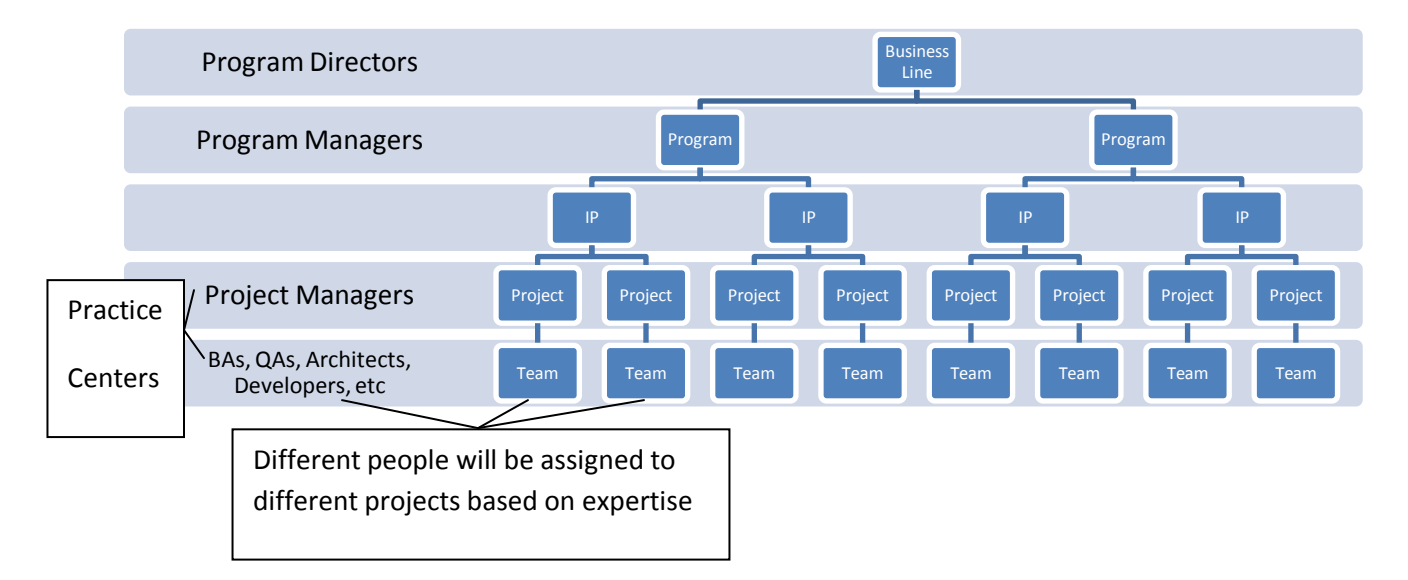

**Figure 11: HTG Business Line Structure**

#### **Things Dave is concerned about:**

Finances are pretty steady, pretty easy to predict what the costs are going to be.

However, we tend to lost sight of the trends

Exceptions: e.g. People might leave a project but still be tracking time to the project Rate for people is not included in any of the files

Dashboard

Include Headcount report

Provide Interactive environment

Provide intelligence. e.g. if a project is more than 10% off

**Categories** 

Cost center: group similar things together – people with the same role/jobs/depts., etc.

E.g.: Could be used, if you want to see what projects the AA people are working on

Role: Area of expertise, e.g. Project Manager, BA, DBA. Dept -> Roles -> People

Project Role: A person's role on a project. Could be different from their main role depending on its needs

Need: Skill that is non-existent here or is unavailable/occupied elsewhere. Used to check if project is fully staffed

Strategic Forecast: financial report that tells me there is a problem

Time Recording Resource Report: Not financial based but time spent based. Tells me why there is a problem.

Labor Categories

Approved Plan: How many people are approved to work on a project by the program managers (similar to Approved Spend)

Commitments: How many people are assigned to the projects by the practice center leads (should be similar to Actuals)

Actuals: Actual hours that people record on their timesheets (similar to actual)

#### **Interview Transcript - Cilsy Harris**

**Date**- 09/09/09

**Interviewee**- Cilsy Harris, Business Delivery Vice President, Personal lines

**Interviewers**- Divya Mathew, Archana Reddy and Cordell Rogers

**Type**- In Person Meeting

## **What Cilsy uses Program Analytics for:**

Program managers tool to talk to me about the progress of their programs. (Program Managers

handle a group of IP's (investment proposals))

Accountability of individual program managers.

## **Information Cilsy would like to see in Program Analytics Dashboard:**

Cilsy wants:

- To know the difference between last month's data and this month's
- To know the progress that the IP's and Projects were expected to make compared to what they actually made
- To know the Actual Cost of an IP or Project compared to what was expected
- The Program Managers to point out what they would like her to pay attention to
- To know what IP's or Projects are going on as planned and which ones are not going on as planned
- To know how the actuals have compared to the program manager's previous forecasts.
- To see an additional column providing Approved YTD Capitalization
- To see an additional section in the Financial results for Capitalized and Non-Capitalized
- To see an additional column in the GAAP section on Approved Spend, Capitalization and Amortization

**Interview Transcript – Sue Trombley**

**Date** - 09/18/09

**Interviewee**- Sue Trombley, Business Delivery Vice President, Commercial lines

**Interviewers**- Divya Mathew, Archana Reddy and Cordell Rogers

**Type**- Phone Conversation

## **Summary of Interview**

## **Problems that Sue is having with the As-Is System:**

- Difficulty in looking at the time tracking sheet and the strategic forecast separately
- Inability to drill into the financials
- No Practice Center view in the Program Analytics
- No comparison between the monthly actuals to the previous month's forecast

## **Sue's Suggestions for the To-be System:**

- System must include information such as who is in charge for each project and how much fee-for-service is available?
- System must have the ability to drill down the financials to the EPO Category level
- Practice center view must be included in the dashboard
- System must have the ability to look at the run rate which gives an idea of how the project has been doing so far
- Overall approved spend and actuals/forecast and variance for every month to be included in the dashboard
- Include all the reports in the dashboard
- Numbers preferred to graphs/trends
- Compare the monthly actuals to the previous month's forecast
**Appendix 3 – User Manual**

# Hanover Technology Group Program Analytics Dashboard Prototype User Manual

*By Divya Mathew, Archana Reddy, Cordell Rogers*

# **Introduction**

Welcome to the Program Analytics Dashboard Prototype User Manual. The purpose of this manual is to show the users, step by step, how to operate the prototype.

#### **Welcome Screen**

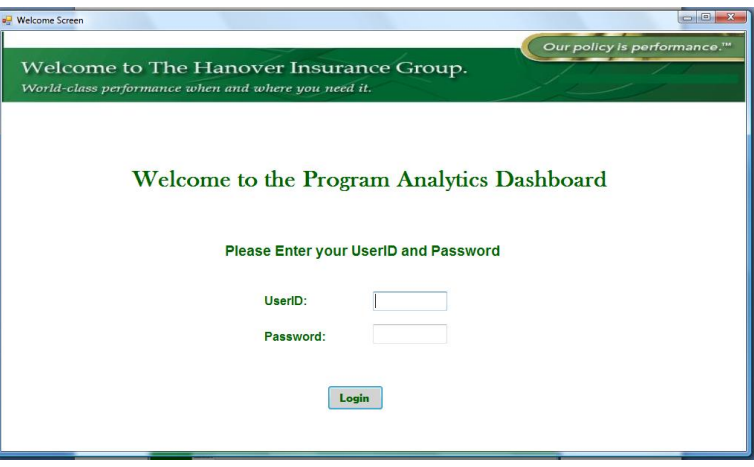

#### **Figure 12: Welcome Screen**

- Enter your UserID
- Enter your Password

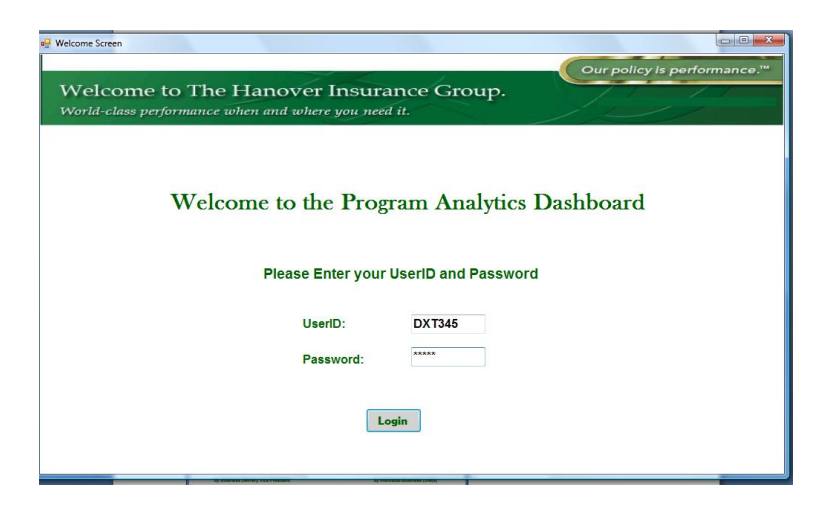

**Figure 13: Welcome Screen with UserID and Password entered**

• Press Enter or Click the Login button.

## **View Options Screen**

- If you want to view David Trigo's Group, click the "Trigo's Group" button
- If you want to view Sue Trombley's Group, click the "Trombley's Group" button

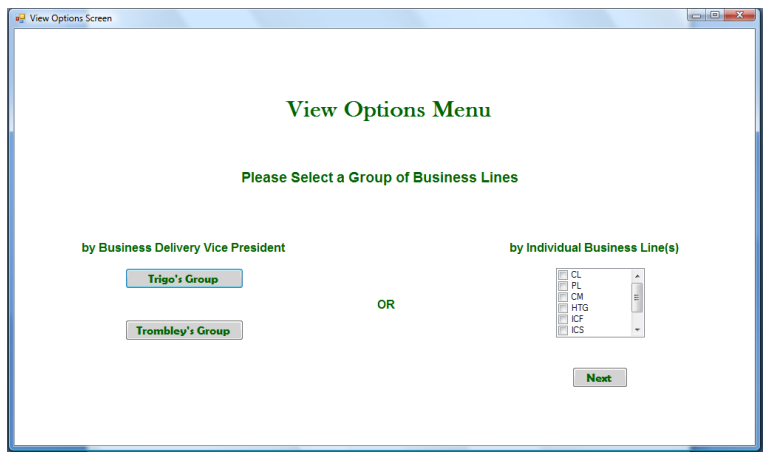

**Figure 14: View Options Menu**

If you want to select an individual business line or multiple business lines check the box

to the left of the business line(s) abbreviation(s) and click the Next Button

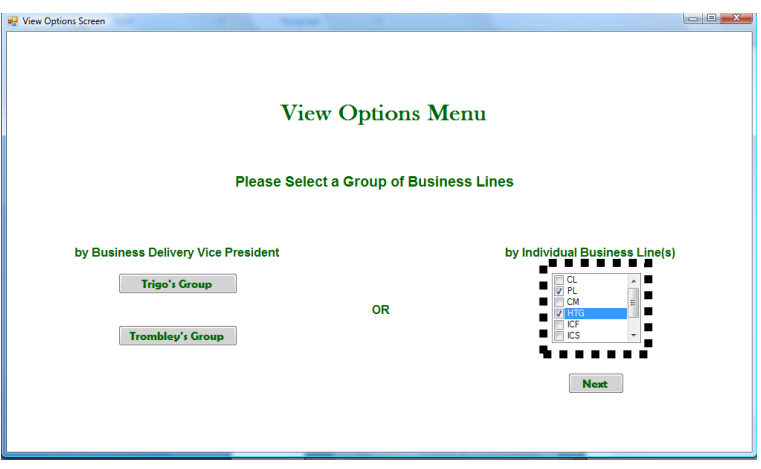

**Figure 15: View Options Menu with Check Box Section Highlighted**

### **Dashboard**

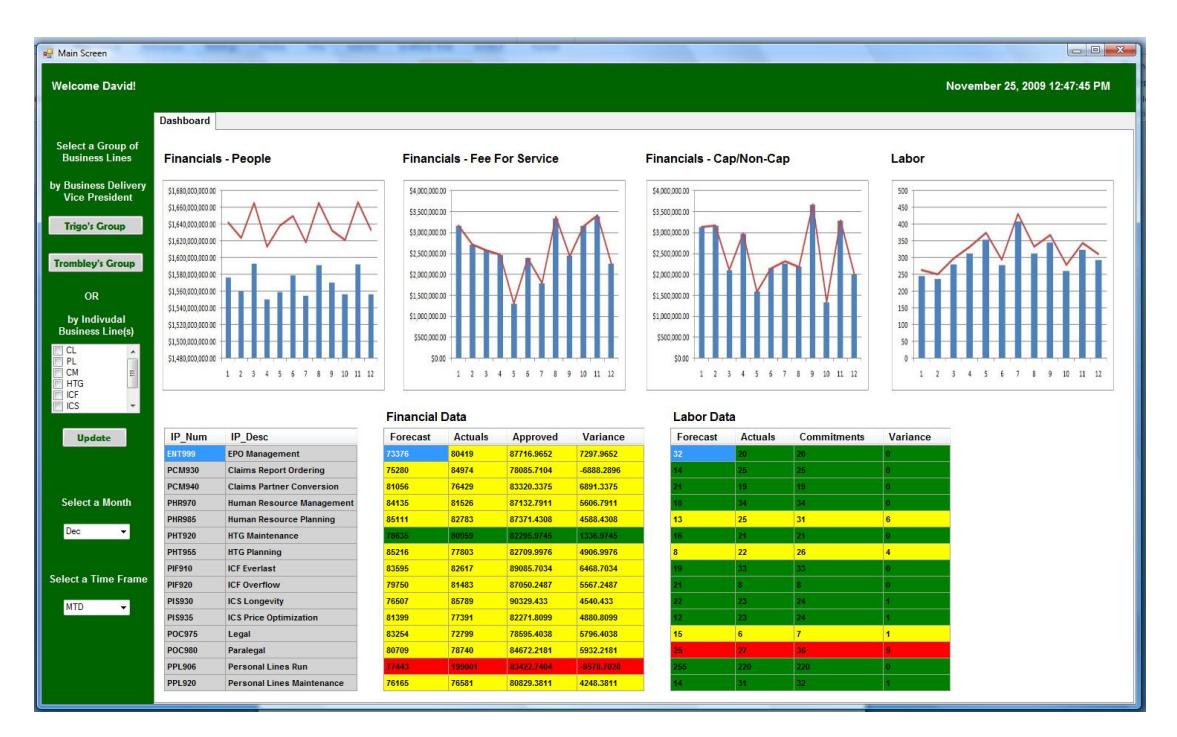

**Figure 16: Dashboard Screen with Dave's Graphs**

 The graphs for a particular user's group of IP's are displayed on the top of the dashboard. If you selected "Trigo's Group", the system will show the graphs for David Trigo's group of business lines. If you selected "Trombley's Group", the system will show the graphs for Sue Trombley's group of business lines. If you selected individual business lines, it will show David Trigo's Business Lines – Change this by clicking on the "Trombley's Group" button.

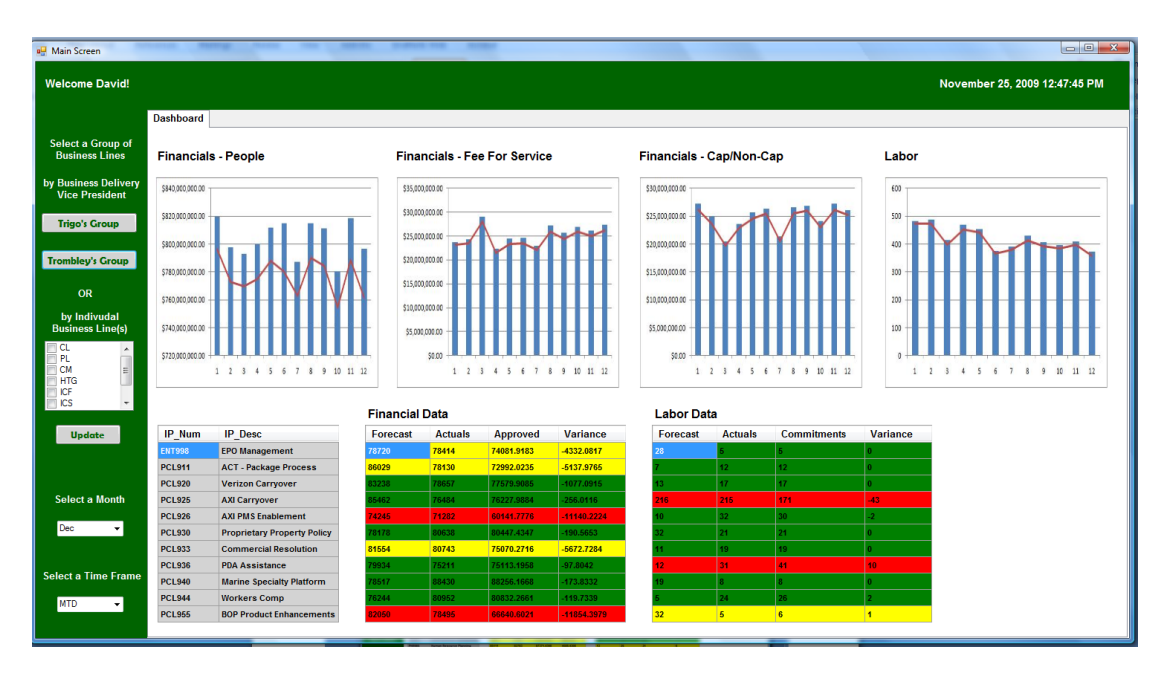

**Figure 17: Dashboard Screen with Sue's Graphs**

- The graphs are a full year picture of the data for that particular group of IP's. They compare actual spend (blue bars) to approved spend/commitments (red line). The light blue bars show forecasted numbers, dark blue bars show actual numbers.
- The descriptions of the graphs are provided in Table 10, numbered from left to right

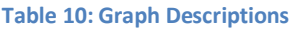

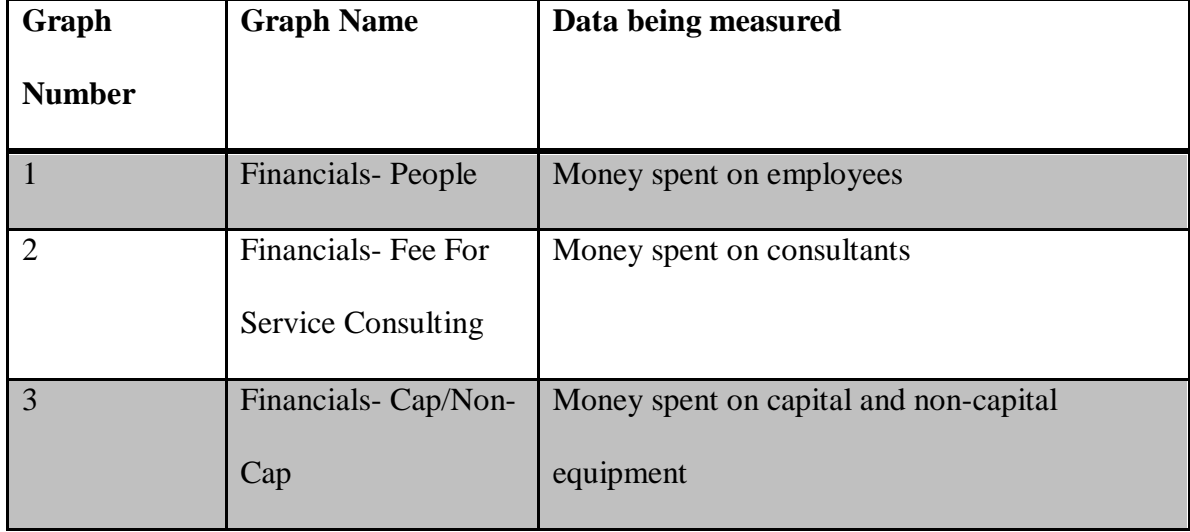

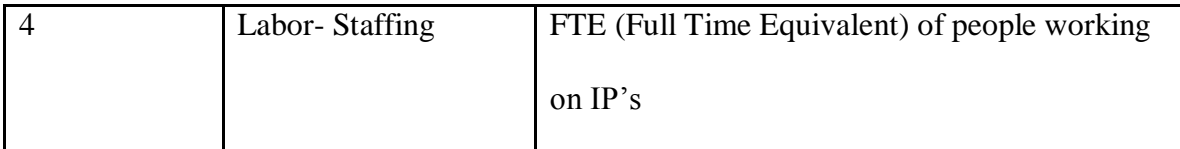

- On the bottom left is the financial information for the selected business lines. On the bottom right is the labor information for this business line selection.
- To reselect the business lines that you want to look at you have the following options:
	- o Select an individual business line or business lines by selecting them from the checkbox on the top right (red).
	- o Select a user's group of business lines by clicking either the "Trigo's Group" button or the "Trombley's Group" button (black).

| <b>Welcome David!</b>                              |                    |                                  |                       |                                     |            |                          |                            |                    |                 | November 25, 2009 12:47:45 PM                                                      |
|----------------------------------------------------|--------------------|----------------------------------|-----------------------|-------------------------------------|------------|--------------------------|----------------------------|--------------------|-----------------|------------------------------------------------------------------------------------|
|                                                    | <b>Dashboard</b>   |                                  |                       |                                     |            |                          |                            |                    |                 |                                                                                    |
| Select a Group of<br><b>Business Lines</b>         |                    | <b>Financials - People</b>       |                       | <b>Financials - Fee For Service</b> |            | Financials - Cap/Non-Cap |                            |                    | Labor           |                                                                                    |
| by Business Delivery<br><b>Jid. President</b>      | \$1,680,000,000.00 |                                  | \$4,000,000.00        |                                     |            | \$4,000,000.00           |                            |                    | 500             |                                                                                    |
|                                                    | \$1,660,000,000.00 |                                  | \$3,500,000.00        |                                     |            | \$3,500,000.00           |                            |                    | 450             |                                                                                    |
| <b>Trigo's Group</b>                               | \$1,640,000,000.00 |                                  |                       |                                     |            |                          |                            |                    | 400             |                                                                                    |
|                                                    | \$1,620,000,000.00 |                                  | \$3,000,000.00        |                                     |            | \$3,000,000.00           |                            |                    | 350             |                                                                                    |
| <b>Tromblev's Group</b>                            | \$1,600,000,000.00 |                                  | \$2,500,000.00        |                                     |            | \$2,500,000.00           |                            |                    | 300             |                                                                                    |
|                                                    | \$1,580,000,000.00 |                                  | \$2,000,000.00        |                                     |            | \$2,000,000.00           |                            |                    | 250             |                                                                                    |
| $\overline{\mathbf{R}}$ or $\overline{\mathbf{R}}$ | \$1,560,000,000.00 |                                  | \$1,500,000.00        |                                     |            | \$1,500,000.00           |                            |                    | 200             |                                                                                    |
|                                                    | \$1,540,000,000.00 |                                  |                       |                                     |            |                          |                            |                    | 150             |                                                                                    |
| by Indivudal                                       | \$1,520,000,000.00 |                                  | \$1,000,000.00        |                                     |            | \$1,000,000.00           |                            |                    | 100             |                                                                                    |
| Business Line(s)                                   | \$1,500,000,000.00 |                                  | \$500,000.00          |                                     |            | \$500,000.00             |                            |                    | 50              |                                                                                    |
|                                                    | \$1,480,000,000.00 |                                  | \$0.00                |                                     |            | soon                     |                            |                    |                 |                                                                                    |
| CM                                                 |                    |                                  |                       |                                     |            |                          |                            |                    |                 |                                                                                    |
|                                                    |                    | 1 2 3 4 5 6 7 8 9 10 11 12       |                       | 1 2 3 4 5 6 7 8 9 10 11 12          |            |                          | 1 2 3 4 5 6 7 8 9 10 11 12 |                    | $1 \t2$         | $\overline{5}$<br>$\overline{7}$<br>$3 \quad 9$<br>$\ddot{\phantom{1}}$<br>×.<br>6 |
| <b>HTG</b><br>ICF                                  |                    |                                  |                       |                                     |            |                          |                            |                    |                 |                                                                                    |
| ICS                                                |                    |                                  | <b>Financial Data</b> |                                     |            | <b>Labor Data</b>        |                            |                    |                 |                                                                                    |
| <b>Update</b>                                      | <b>IP Num</b>      | <b>IP</b> Desc                   | Forecast              | <b>Actuals</b><br>Approved          | Variance   | Forecast                 | <b>Actuals</b>             | <b>Commitments</b> | <b>Variance</b> |                                                                                    |
|                                                    | <b>ENT999</b>      | <b>EPO Management</b>            | 73376                 | 80419<br>87716.9652                 | 7297.9652  | ø                        |                            | m                  |                 |                                                                                    |
|                                                    | <b>PCM930</b>      | <b>Claims Report Ordering</b>    | 75280                 | 84974<br>78085.7104                 | -6888.2896 |                          | 25.                        | 25                 |                 |                                                                                    |
|                                                    | <b>PCM940</b>      | <b>Claims Partner Conversion</b> | 81056                 | 83320.3375<br>76429                 | 6891.3375  |                          | 19                         | 19                 |                 |                                                                                    |
| <b>Select a Month</b>                              | <b>PHR970</b>      | <b>Human Resource Management</b> | 84135                 | 81526<br>87132.7911                 | 5606,7911  |                          | 34                         | z.                 |                 |                                                                                    |
|                                                    | <b>PHR985</b>      | <b>Human Resource Planning</b>   | 85111                 | 82783<br>87371.4308                 | 4588.4308  | 13                       | 25                         | 31                 | is.             |                                                                                    |
| Dec<br>$\cdot$                                     | <b>PHT920</b>      | <b>HTG Maintenance</b>           | 8635                  | 80959<br>82295.9745                 | 1336.9745  |                          | 24                         | 21                 |                 |                                                                                    |
|                                                    | <b>PHT955</b>      | <b>HTG Planning</b>              | 85216                 | 77803<br>82709.9976                 | 4906.9976  | $\overline{\mathbf{R}}$  | 22                         | 26                 | $\vert$ 4       |                                                                                    |
|                                                    | <b>PIF910</b>      | <b>ICF Everlast</b>              | 83595                 | 82617<br>89085.7034                 | 6468.7034  |                          | 33.                        | 33.                |                 |                                                                                    |
| <b>Select a Time Frame</b>                         | <b>PIF920</b>      | <b>ICF Overflow</b>              | 79750                 | 81483<br>87050.2487                 | 5567,2487  |                          |                            |                    |                 |                                                                                    |
|                                                    | <b>PIS930</b>      | <b>ICS Longevity</b>             | 76507                 | 85789<br>90329.433                  | 4540.433   |                          | 23                         | 24                 |                 |                                                                                    |
| <b>MTD</b><br>٠                                    | <b>PIS935</b>      | <b>ICS Price Optimization</b>    | 81399                 | 82271.8099<br>77391                 | 4880.8099  |                          | 23                         | 24                 |                 |                                                                                    |
|                                                    | <b>POC975</b>      | Legal                            | 83254                 | 72799<br>78595.4038                 | 5796.4038  | 15                       | 6                          | 7                  | lä.             |                                                                                    |
|                                                    | <b>POC980</b>      | Paralegal                        | 80709                 | 78740<br>84672.2181                 | 5932.2181  |                          | $\overline{\mathbf{z}}$    | 36                 | ta.             |                                                                                    |
|                                                    | <b>PPL906</b>      | <b>Personal Lines Run</b>        | 7443                  | 83422.7404<br>199001                | -9578.7028 |                          | 220                        | 220                |                 |                                                                                    |

**Figure 18: Dashboard Screen with Individual Business Lines Section in Red and the "Group" Buttons in Black**

• The default month is the current month at the time that you log in. This month represents the time that this data was recorded. To change this and look at older data, click on the drop down on the lower left of the screen, above time frame, and select the month that you would like to view. This drop-down only contains the data from the months that have data recorded in the system data base. So, if December's data hasn't been recorded yet, you won't be able to select it.

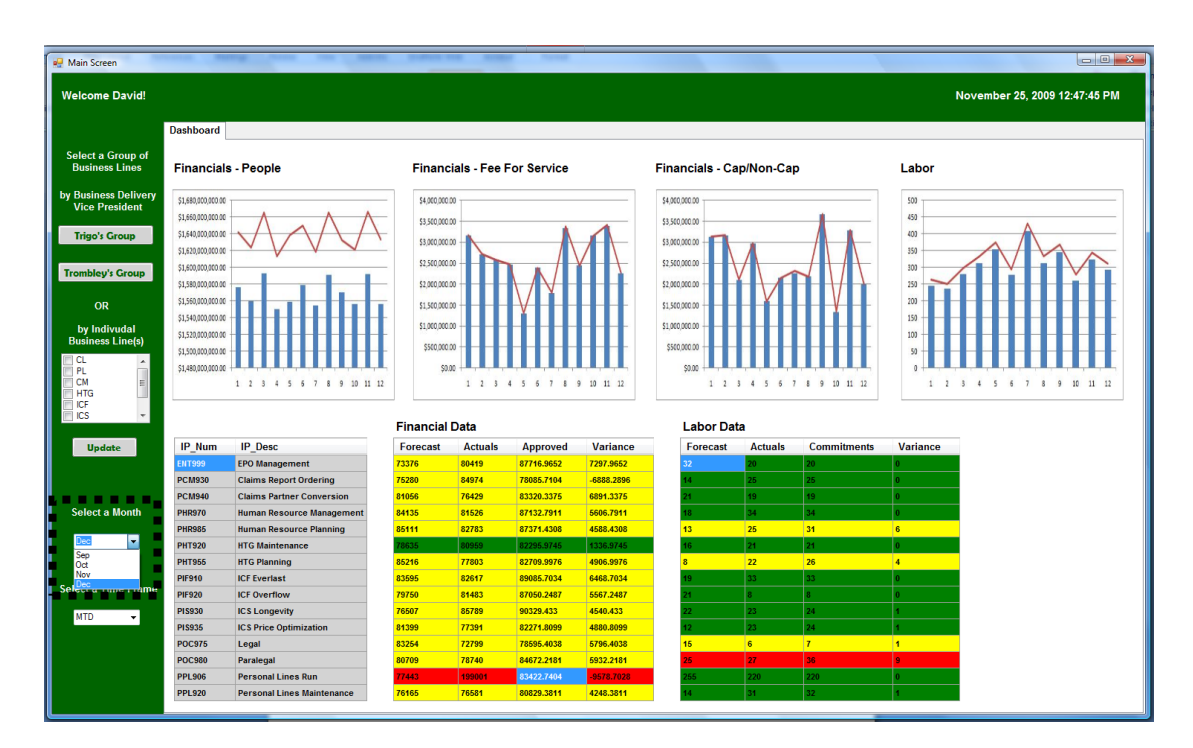

**Figure 19: Dashboard with Month Selection Highlighted**

 The default time frame view is MTD. Change this by clicking the dropdown on the bottom left of the screen and selecting the time frame you would like to view

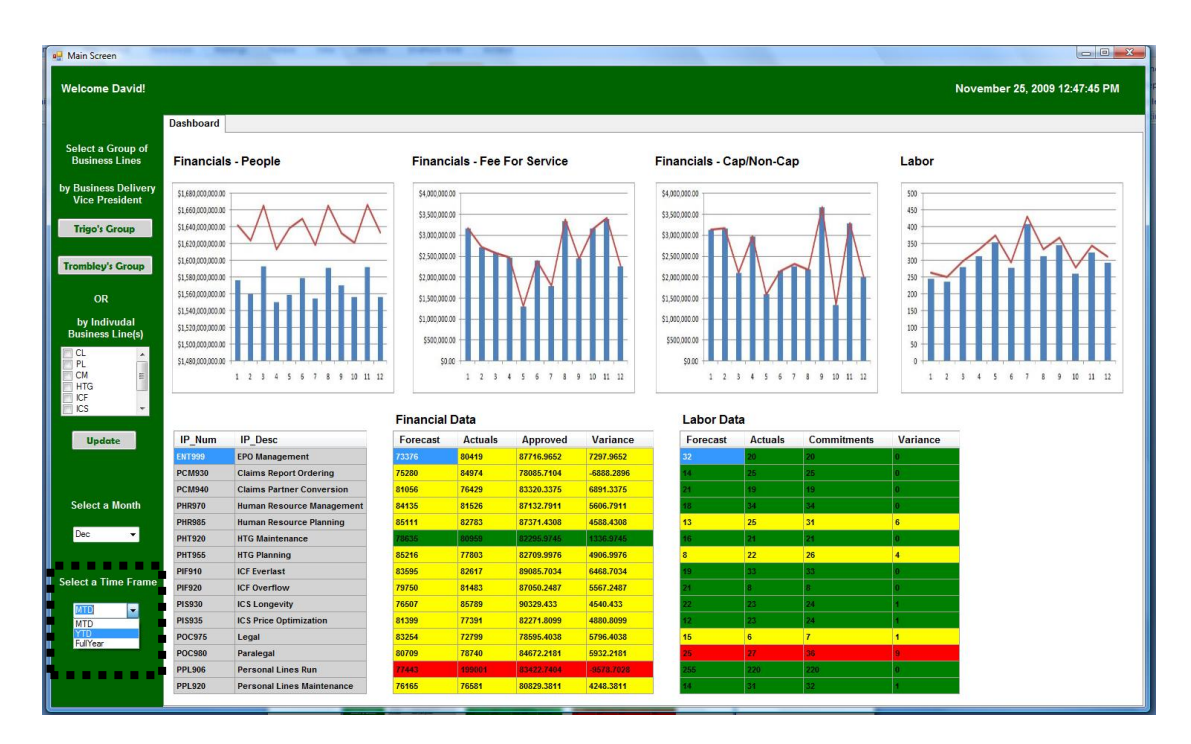

**Figure 20: Dashboard with Time Frame Selection Highlighted**

Table 11 describes the time frame options

#### **Table 11: Time Frame Options Descriptions**

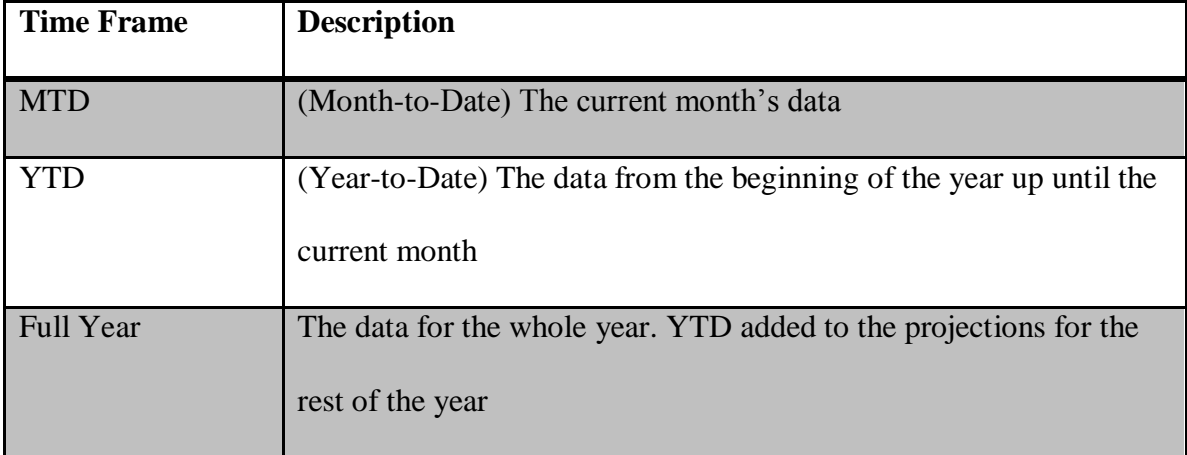

 Table 12 defines the Financial Measures used in the financial data on the bottom left of the Dashboard.

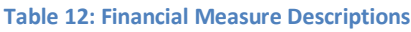

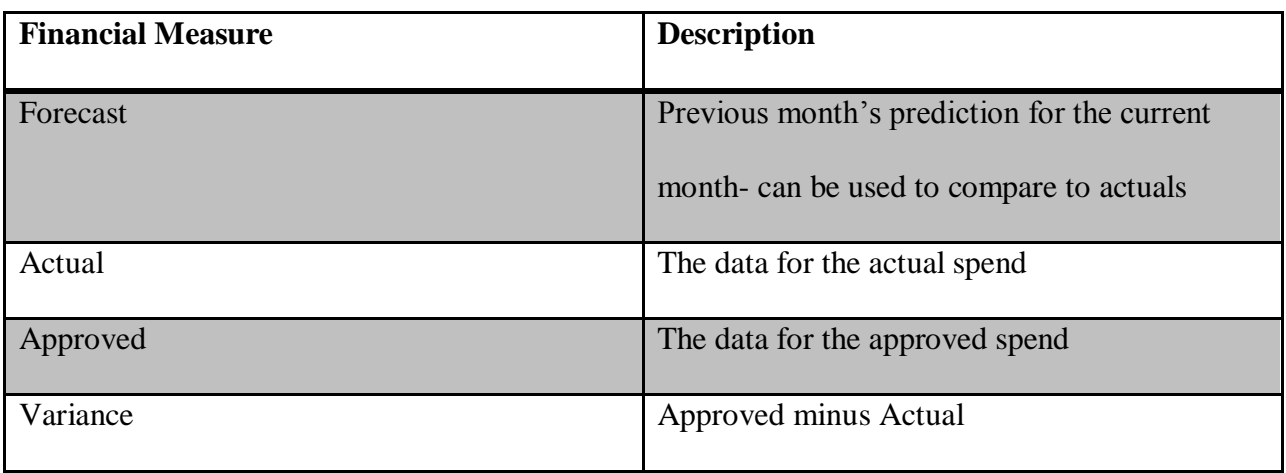

 Table 13 defines the Labor Measures used in the labor data on the bottom right of the Dashboard.

#### **Table 13: Labor Measure Descriptions**

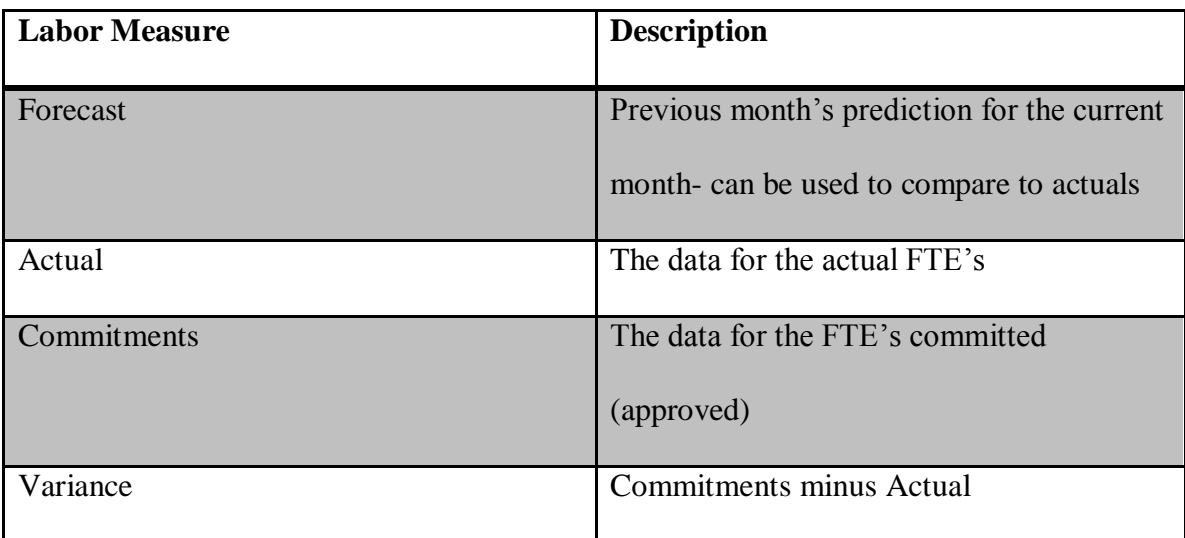

Table 14 defines the criteria for the colors on the financial section of the dashboard.

#### **Table 14: Financial Color Criteria**

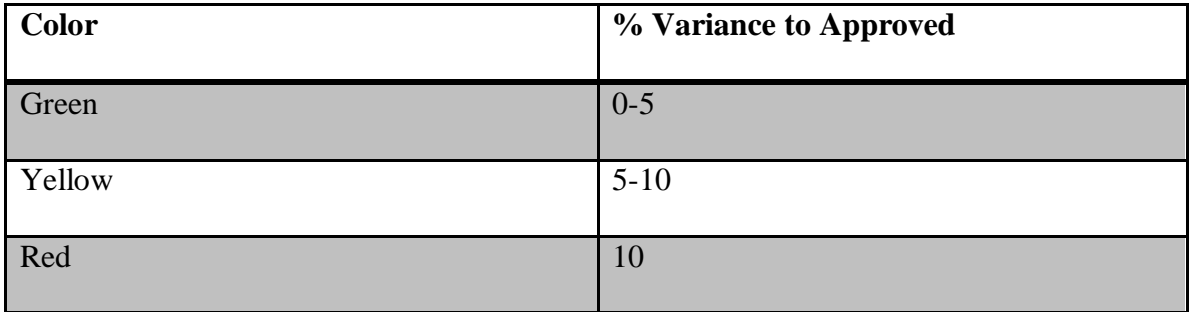

Table 15 defines the criteria for the colors on the labor section of the dashboard

#### **Table 15: Labor Color Criteria**

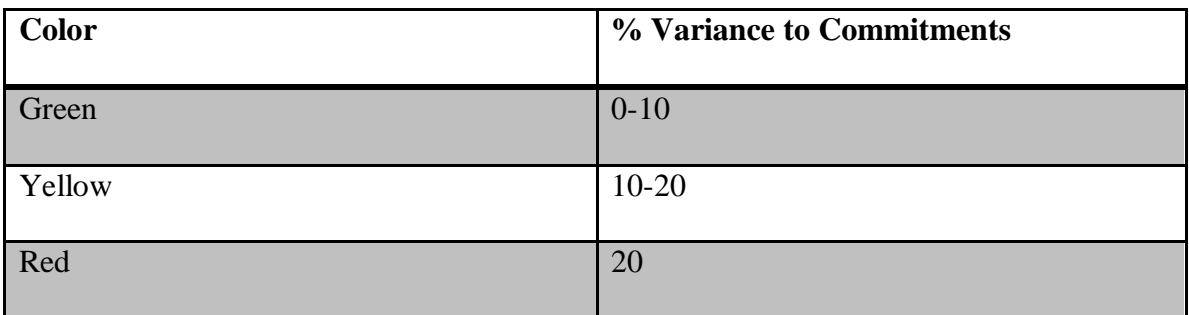

 If you would like to investigate a particular IP double click on it. This will open up the drill down screen in a separate window.

#### **Drill Down**

 For the Financial data, the drill down breaks the IP's up into Enterprise Program Office (EPO) categories. Click on the plus sign next to the IP that you want to investigate to expand the "tree" and look at its information broken up into the EPO categories.

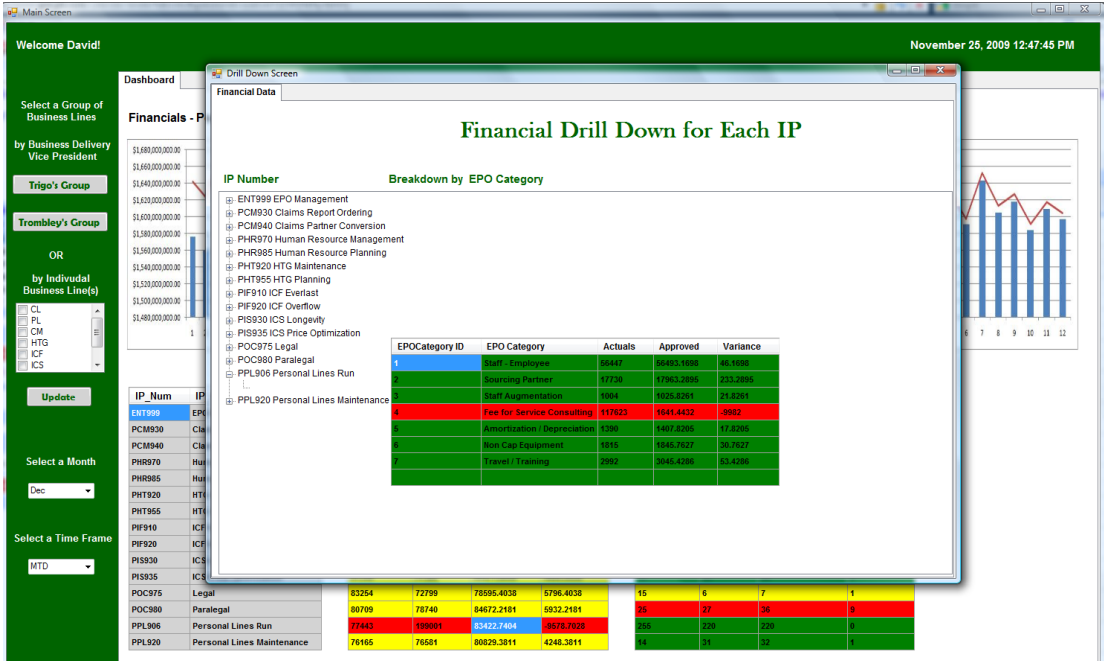

**Figure 21: Financials at the EPO Category Level**

 For the Labor data, the drill down breaks the IP's up into Projects then breaks the Projects up into Practice Centers. Click on the IP that you want to investigate to expand the "tree" and look at its information broken up into Projects. Click on the project that you are interested in to view that project broken up into Practice Centers. This will open up in a new tab with the selected project's name and its information grouped by Practice Center.

| Main Screen                                                                                                    |                                                                                                    |                                                                                                    |                                                  | a control of the same and streamly                                                                                                    |                                  |                                                    |                                                                                   |  | $\begin{array}{c c c c c c} \hline \multicolumn{3}{c }{\mathbb{D}} & \multicolumn{3}{c }{\mathbb{E}} & \multicolumn{3}{c }{\mathbb{E}} \\ \hline \multicolumn{3}{c }{\mathbb{D}} & \multicolumn{3}{c }{\mathbb{E}} & \multicolumn{3}{c }{\mathbb{E}} & \multicolumn{3}{c }{\mathbb{E}} \\ \hline \multicolumn{3}{c }{\mathbb{D}} & \multicolumn{3}{c }{\mathbb{E}} & \multicolumn{3}{c }{\mathbb{E}} & \multicolumn{3}{c }{\mathbb{E}} \\ \hline \multicolumn$ |  |
|----------------------------------------------------------------------------------------------------|----------------------------------------------------------------------------------------------------|----------------------------------------------------------------------------------------------------|--------------------------------------------------|----------------------------------------------------------------------------------------------------|----------------------------------|----------------------------------------------------|-----------------------------------------------------------------------------------|--|----------------------------------------------------------------------------------------------------|--|
| <b>Welcome David!</b><br>November 25, 2009 12:47:45 PM                                                                                                    |                                                                                                    |                                                                                                    |                                                  |                                                                                                    |                                  |                                                    |                                                                                   |  |                                                                                                    |  |
| <b>Select a Group of</b><br><b>Business Lines</b><br>by Business Delivery<br><b>Vice President</b><br><b>Trigo's Group</b><br><b>Trombley's Group</b><br>OR<br>by Indivudal<br><b>Business Line(s)</b><br>$ct$<br>Í PL<br><b>CM</b><br>$\blacksquare$ HTG<br>ICF<br>$\blacksquare$ ICS<br><b>Update</b><br><b>Select a Month</b><br>Dec<br>$\checkmark$<br><b>Select a Time Frame</b> | <b>Dashboard</b><br><b>Financials - P</b><br>\$840,000,000.00<br>\$820,000,000.00<br>\$800,000,000.00<br>\$780,000,000.00<br>\$760,000,000.00<br>\$740,000,000.00<br>\$720,000,000.00<br>$\Delta$<br><b>IP Num</b><br>IP<br>EPO<br><b>ENT998</b><br>AC<br><b>PCL911</b><br><b>PCL920</b><br>Vel<br>AX<br><b>PCL925</b><br>AX<br><b>PCL926</b><br><b>PCL930</b><br>Prd<br>Col<br><b>PCL933</b><br>PD.<br><b>PCL936</b> | Drill Down Screen<br><b>Labor Data</b><br><b>IP Number</b><br>(a) ENT998 EPO Management<br>in-PCL911 ACT - Package Process<br>PCL920 Verizon Carryover<br>- PCL925 AXI Carryover<br>PCL926 AXI PMS Enablement<br><b>E-PCL930 Proprietary Property Policy</b><br>in-PCL933 Commercial Resolution<br><b>PCL936 PDA Assistance</b><br>in-PCL940 Marine Specialty Platform<br><b>PCL944 Workers Comp</b><br>in- PCL955 BOP Product Enhancements | <b>Breakdown by Project</b><br><b>Project ID</b> | Labor Drill Down for Each IP<br><b>Project Name</b><br><b>PCL925 Comp Raters</b><br><b>PCL926 Youthful Rate</b><br><b>PCL926 CheckFree Web Billing</b><br><b>PCL925 LA Home Deductible Wind Mitigation 43</b><br>PCL925 AIX Peoplsoft Sub ledger Integration 43 | <b>Actuals</b><br>45<br>43<br>41 | <b>Commitments</b><br>37<br>33<br>34<br>las.<br>34 | Variance<br>$\overline{\phantom{a}}$<br>$-10$<br>$\mathbf{r}$<br>÷9.<br>$\bullet$ |  | 7 8 9 10 11 12                                                                                                    |  |
| <b>MTD</b><br>$\checkmark$                                                                                                    | <b>PCL940</b><br>Ma<br>Wa<br><b>PCL944</b><br><b>PCL955</b><br><b>BOI</b>                                                                                                    |                                                                                                    |                                                  |                                                                                                    |                                  |                                                    |                                                                                   |  |                                                                                                    |  |

**Figure 22: Labor Drill Down to the Project Level**

| Main Screen                                            |                                              |                                                                     |                           |                                         |                |                    |               |  |  |                |  |  |  |  |
|--------------------------------------------------------|----------------------------------------------|---------------------------------------------------------------------|---------------------------|-----------------------------------------|----------------|--------------------|---------------|--|--|----------------|--|--|--|--|
| <b>Welcome David!</b><br>November 25, 2009 12:47:45 PM |                                              |                                                                     |                           |                                         |                |                    |               |  |  |                |  |  |  |  |
|                                                        | <b>Dashboard</b>                             | Drill Down Screen                                                   |                           |                                         |                |                    |               |  |  |                |  |  |  |  |
| <b>Select a Group of</b><br><b>Business Lines</b>      | Financials - P                               | <b>Labor Data</b> Project Breakdown                                 |                           |                                         |                |                    |               |  |  |                |  |  |  |  |
| by Business Delivery<br><b>Vice President</b>          | \$840,000,000.00                             |                                                                     |                           | Labor Drill Down for Each Project       |                |                    |               |  |  |                |  |  |  |  |
| <b>Trigo's Group</b>                                   | \$820,000,000.00<br>\$800,000,000.00         | <b>Breakdown by Practice Center</b><br>Project                      |                           |                                         |                |                    |               |  |  |                |  |  |  |  |
| <b>Trombley's Group</b>                                | \$780,000,000.00                             | PCL925 Comp Raters<br>÷.<br>in-PCL925 Youthful Rate                 | <b>Practice Center ID</b> | <b>Practice Center</b><br><b>AGENCY</b> | <b>Actuals</b> | <b>Commitments</b> | Variance      |  |  |                |  |  |  |  |
| OR                                                     | \$760,000,000.00                             | PCL925 CheckFree Web Billing<br>: PCL925 LA Home Deductible Wind Mi |                           | APC:<br><b>BAPC</b>                     | 3              |                    | 4.            |  |  |                |  |  |  |  |
| by Indivudal<br><b>Business Line(s)</b>                | \$740,000,000.00                             | PCL925 AIX Peopls oft Sub ledger Inte                               |                           | <b>BASELINE</b><br>DPC                  | A.<br>A.       |                    | 4<br>4.       |  |  |                |  |  |  |  |
| T CL<br>$\blacktriangle$<br>PL.<br><b>CM</b><br>E      | \$720,000,000.00                             |                                                                     |                           | FFS.<br><b>GEN SUPPORT</b>              | la.            |                    | $\mathcal{A}$ |  |  | 7 8 9 10 11 12 |  |  |  |  |
| HTG<br>ICF<br>$\equiv$ ICS                             |                                              |                                                                     |                           | <b>HTG SVC OPS</b><br><b>DA</b>         |                |                    |               |  |  |                |  |  |  |  |
| <b>Update</b>                                          | IP Num<br>IP.                                |                                                                     |                           | <b>IMP MGMT</b><br>ITS.                 | 15.<br>ĸ       |                    | $-1$<br>4     |  |  |                |  |  |  |  |
|                                                        | EPO<br><b>ENT998</b><br><b>PCL911</b><br>AC  |                                                                     |                           | <b>LEADERSHIP</b>                       |                |                    |               |  |  |                |  |  |  |  |
|                                                        | <b>PCL920</b><br>Veil                        |                                                                     |                           | <b>PMO</b><br>PMPC                      |                |                    | и             |  |  |                |  |  |  |  |
| <b>Select a Month</b>                                  | <b>PCL925</b><br>AXI<br>AXI<br><b>PCL926</b> |                                                                     |                           | <b>QAPC</b><br><b>REL MGMT</b>          |                |                    | и             |  |  |                |  |  |  |  |
| Dec<br>$\mathbf{v}$                                    | <b>PCL930</b><br>Pro<br><b>PCL933</b><br>Col |                                                                     |                           |                                         |                |                    |               |  |  |                |  |  |  |  |
| <b>Select a Time Frame</b>                             | <b>PCL936</b><br>PDA<br><b>PCL940</b><br>Ma  |                                                                     |                           |                                         |                |                    |               |  |  |                |  |  |  |  |
| <b>MTD</b><br>$\bullet$                                | <b>PCL944</b><br>Wo<br><b>PCL955</b><br>BOI  |                                                                     |                           |                                         |                |                    |               |  |  |                |  |  |  |  |
|                                                        |                                              |                                                                     |                           |                                         |                |                    |               |  |  |                |  |  |  |  |

**Figure 23: Labor Drill Down to the Practice Center Level**

 The criteria for the colors here on the drill down screen are the same as they are for the Dashboard, see Table XX.

# **Appendix 4 – Technical Manual**

This Manual serves the purpose of allowing future developers to build off of our

prototype. It includes the documentation of our code, and the difference between this prototype

and our recommendations for the final system.

#### **Documentation for the Prototype**

#### **Welcome Screen**

Public Class frmWelcome

Public userRow As ERD\_MQPDataSet.UsersRow

 'This sub handles the first step of Use Case 1 which covers the login functionality. Once the user

 'enters his user ID and password and clicks the login button the system matches the entered information

 'to the login information stored in the User table. If the information is correct then the system 'display the next screen. If the information is not correct then the system displays a message box which

'asks the user to enter the correct information.

 Public Sub btnLogin\_Click(ByVal sender As System.Object, ByVal e As System.EventArgs) Handles btnLogin.Click

Dim flag As Integer  $= 0$ 

'Going through each line in the User table to find the user that is logging in

For Each Me.userRow In ERD\_MQPDataSet.Users.Rows

 'Checking if both the user ID and password entered by the user match the stored user information

```
If txtUserID.Text = Me.userRow.User_ID AndAlso txtPassword.Text =
Me.userRow.Password Then
```

```
user = Me.userRow. First_NameMe.Hide()
   frmViewOptions.Show() 'If the information is correct then display the next screen
  flag = 1 Exit For
 End If
```
**Next** 

 'If the login information is incorrect then display a message box, asking the user to reenter the information

If flag  $= 0$  Then

 MessageBox.Show("Please enter the correct UserID and Password.", "Incorrect Login", MessageBoxButtons.OK)

```
 txtPassword.Clear()
   txtUserID.Clear()
   txtUserID.Focus()
 End If
```
End Sub

 'This sub loads the Welcome Screen. Private Sub frmWelcome\_Load(ByVal sender As System.Object, ByVal e As System.EventArgs) Handles MyBase.Load

 'TODO: This line of code loads data into the 'ERD\_MQPDataSet.Users' table. Me.UsersTableAdapter.Fill(Me.ERD\_MQPDataSet.Users)

End Sub

End Class

# **View Options Screen**

'This module is used to declare all global variables that will be used throughout the project Public Module modGlobal

 Friend user As String Friend usergraph As String = "" Friend nameGraph As String = "Trigo" Friend listBL As New ArrayList Friend dataMonth As String = MonthName(Today.Month(), True) Friend prevMonth As String = MonthName(Today.Month() - 1, True) Friend monthArray() As String = {"Jan", "Feb", "Mar", "Apr", "May", "Jun", "Jul", "Aug", "Sep", "Oct", "Nov", "Dec"} End Module

Public Class frmViewOptions Friend blRow As ERD\_MQPDataSet.Business\_LineRow Friend userRow As ERD\_MQPDataSet.UsersRow

 'This sub loads the View Options Screen Private Sub frmViewOptions\_Load(ByVal sender As System.Object, ByVal e As System.EventArgs) Handles MyBase.Load 'TODO: This line of code loads data into the 'ERD\_MQPDataSet.Users' table. Me.UsersTableAdapter.Fill(Me.ERD\_MQPDataSet.Users) 'TODO: This line of code loads data into the 'ERD\_MQPDataSet.Business\_Line' table. Me.Business\_LineTableAdapter.Fill(Me.ERD\_MQPDataSet.Business\_Line)

 Dim yPos As New Integer()  $yPos = 324$ 'Dynamically adding a button to the View Options Screen for each user whose information

```
 'stored in the User Table
 For Each Me.userRow In ERD_MQPDataSet.Users.Rows
   Dim dynamicButton As New MyButtonView
   'Setting the properties for each button
  dynamicButton.Name = "btn" & userRow.Last_Name
  dynamicButton.Location = New Point(150, yPos)dynamicButton.Size = New Size(160, 28) dynamicButton.Text = userRow.Last_Name & "'s Group"
   dynamicButton.BackColor = Color.LightGray
   dynamicButton.ForeColor = Color.DarkGreen
   dynamicButton.Font = New Font("Berlin Sans FB Demi", 12, FontStyle.Bold)
   Me.Controls.Add(dynamicButton)
  vPos += 70Next
 'Adding each business line to the checked list box
```

```
 For Each Me.blRow In ERD_MQPDataSet.Business_Line.Rows
     clstboxBL.Items.Add(blRow.Business_Line, False)
  Next
 End Sub
```
 'This sub handles the second step of Use Case 1 where the user decides to view indivudal business line(s).

 'The system stores the business lines the user checks in the list box in an array so that their 'relevant information can be displayed on the main screen. The system then displays the main screen.

 Public Sub btnNext\_Click(ByVal sender As System.Object, ByVal e As System.EventArgs) Handles btnNext.Click

If clstboxBL.CheckedItems.Count  $\leq 0$  Then 'Checking whether the user checked any business lines

 listBL.Clear() Dim count As Integer For count  $= 0$  To clstboxBL. CheckedItems. Count - 1 listBL.Add(clstboxBL.CheckedItems.Item(count)) 'Storing all the selected business lines in an array

**Next**  End If Me.Hide() frmMain.Show() 'Displaying the next screen

End Sub

End Class

'Class that represent each dynamically added button on the View Options Screen Public Class MyButtonView

Inherits System.Windows.Forms.Button

 'This sub handles the second step of Use Case 1 where the user decides to view business lines aggregated

 'by BDVP. Depending on which BDVP's button the user clicks the system goes through the Business Line

 'table to find the business lines owned by that BDVP. These business lines are then stored in an array

'so that their relevant information can be displayed on the main screen

```
 Private Sub MyButton_Click(ByVal sender As System.Object, ByVal e As
```
System.EventArgs) Handles MyBase.Click

```
 listBL.Clear()
nameGraph = MyBase.Name.Substring(3)
```

```
 'Checking if the user checked any business lines in the list box before clicking on the button
 If frmViewOptions.clstboxBL.CheckedItems.Count <> 0 Then
```
For count  $= 0$  To frmViewOptions.clstboxBL.Items.Count - 1

frmViewOptions.clstboxBL.SetItemChecked(count, False) 'Clearing all the checked

#### items

**Next** End If

```
 'Finding the business lines that are owned by the user whose button was clicked
 For Each frmViewOptions.userRow In frmViewOptions.ERD_MQPDataSet.Users.Rows
  If frmViewOptions.userRow.Last Name = MyBase.Name.Substring(3) Then
     For Each frmViewOptions.blRow In
```
#### frmViewOptions.ERD\_MQPDataSet.Business\_Line.Rows

```
If frmViewOptions.blRow.User ID = ffrmViewOptions.userRow.User ID Then
   listBL.Add(frmViewOptions.blRow.Business_Line) 'Adding the business line to
```
the array

```
 End If
 Next
 Exit For
```
End If

```
Next
```
 frmViewOptions.btnNext\_Click(sender, e) 'Calling the btnNext click event handler to bring up the next screen

End Sub

End Class

## **Main Screen**

Imports System.Data.OleDb

Public Class frmMain

 'Declaring the various variables that will be used in this class Friend blRow As ERD\_MOPDataSet.Business\_LineRow

 Friend userRow As ERD\_MQPDataSet.UsersRow Public strSQLIP As String = "" Public strSQLFin As String = "" Public strSQLLab As String = "" Public timeFrame As String = "MTD" 'Intializing the connection string for the database  $Dim$  myConnection  $As$  OleDbConnection = New OleDbConnection("Provider=Microsoft.ACE.OLEDB.12.0;Data Source=|DataDirectory|\ERD\_MQP.accdb") Dim cmdIP, cmdFin, cmdLab As OleDbCommand Dim daIP, daFin, daLab As OleDbDataAdapter  $Dim$  dtIP As DataTable = New DataTable  $Dim$  dtF As DataTable = New DataTable  $Dim$  dtL As DataTable = New DataTable  $Dim dfFact As DataTable = New DataTable$  $Dim dtLAct$  As DataTable = New DataTable  $Dim$  dtFApp As DataTable = New DataTable  $Dim dtLCom As DataTable = New DataTable$  $Dim$  dtFVar As DataTable = New DataTable  $Dim dtLVar As DataTable = New DataTable$  Public length As Integer = listBL.Count Public x, y As Integer

 Private Sub frmMain\_Load(ByVal sender As System.Object, ByVal e As System.EventArgs) Handles MyBase.Load

 'TODO: This line of code loads data into the 'ERD\_MQPDataSet1.Users' table. Me.UsersTableAdapter.Fill(Me.ERD\_MQPDataSet.Users) 'TODO: This line of code loads data into the 'ERD\_MQPDataSet1.Business\_Line' table. Me.Business LineTableAdapter.Fill(Me.ERD MQPDataSet.Business Line)

 'Setting the text for the welcome label depending on the user that logged in lblGreeting.Text = "Welcome " & user & "! " 'Setting the text for the datetime label to display the current date and time lblDateTime.Text = MonthName(Today.Month()) & " " & Today.Day & ", " & Today.Year & " " & TimeOfDay

Dim yPos As Integer  $= 138$  'Dynamically adding a button to the Main Screen for each user whose information is stored 'in the User Table For Each Me.userRow In ERD\_MQPDataSet.Users.Rows Dim dynamicButton As New MyButtonMain 'Setting the properties for each button dynamicButton.Name = "btn" & userRow.Last\_Name  $dynamicButton. Location = New Point(7, yPos)$  $dynamicButton.Size = New Size(130, 28)$  $d$ ynamicButton.Text = userRow.Last\_Name & "'s Group"

```
dynamicButton. BackColor = Color.LightGray dynamicButton.ForeColor = Color.DarkGreen
  dynamicButton.Font = New Font("Berlin Sans FB Demi", 10, FontStyle.Bold)
   Me.pnlViews.Controls.Add(dynamicButton)
  vPos += 50Next
```
 'Adding each business line to the checked list box For Each Me.blRow In ERD\_MQPDataSet.Business\_Line.Rows clstboxBL.Items.Add(blRow.Business\_Line, False) **Next** 

 cboMonth.Text = MonthName(Today.Month(), True) 'Setting the month drop down to the current month

 Me.btnUpate\_Click(sender, e) 'Calling the btnUpdate click event handler to update the information displayed on the screen

End Sub

 'This sub handles the first and second step of Use Case 3.3 where the user changes the timeframe of the data

 'displayed on the dashboard. Depending on the timeframe selected the system displays the updated information.

```
 Private Sub cboTimeFrame_SelectedIndexChanged(ByVal sender As System.Object, ByVal e 
As System.EventArgs) Handles cboTimeFrame.SelectedIndexChanged
```
 timeFrame = cboTimeFrame.Text  $length = listBL$ . Count 'Clearing all the datatables of the previous information stored in them dtIP.Clear() dtF.Clear() dtFAct.Clear() dtFApp.Clear() dtFVar.Clear() dtL.Clear() dtLAct.Clear() dtLCom.Clear() dtLVar.Clear() For Me.y =  $1$  To 4

If  $y = 1$  Then

 'Querying the financial and labor forecasts for this month for the selected timeframe, month, and business lines

 strSQLFin = "SELECT [Monthly Financials.IP Number] AS IP\_Num, SUM([Monthly Financials." & dataMonth & "]) AS Forecast"

 strSQLLab = "SELECT [Monthly Labor.IP Number] AS IP\_Num, SUM([Monthly Labor." & dataMonth & " FTE]) AS Forecast"

ElseIf  $y = 2$  Then

 'Querying the financial and labor actuals for this month for the selected timeframe, month, and business lines

 strSQLFin = "SELECT [Monthly Financials.IP Number] AS IP\_Num, SUM([Monthly Financials." & timeFrame & "]) AS Actuals"

 strSQLLab = "SELECT [Monthly Labor.IP Number] AS IP\_Num, SUM([Monthly Labor." & timeFrame & "]) AS Actuals"

ElseIf  $y = 3$  Then

 'Querying the financial and labor approved data for this month for the selected timeframe, month, and business lines

 strSQLFin = "SELECT [Monthly Financials.IP Number] AS IP\_Num, SUM([Monthly Financials." & timeFrame & "]) AS Approved"

 strSQLLab = "SELECT [Monthly Labor.IP Number] AS IP\_Num, SUM([Monthly Labor." & timeFrame & "]) AS Commitments"

Else

 'Querying the financial and labor variance of actual to approved for this month for the selected timeframe, month, and business lines

 strSQLFin = "SELECT [Monthly Financials.IP Number] AS IP\_Num, SUM([Monthly Financials." & timeFrame & "]) AS Variance"

 strSQLLab = "SELECT [Monthly Labor.IP Number] AS IP\_Num, SUM([Monthly Labor." & timeFrame & "]) AS Variance"

End If

 strSQLIP = "SELECT [Monthly Financials.IP Number] AS IP\_Num, [IP.IP Description] AS IP\_Desc FROM [Monthly Financials], [IP], [Business Line] WHERE [Monthly Financials.IP Number] = [IP.IP Number] AND [Monthly Financials.Business Line ID] = [Business Line.Business Line ID] AND ("

strSQLFin  $&=$  " FROM [Monthly Financials], [IP], [Business Line] WHERE [Monthly Financials.IP Number] =  $[IP/IP Number]$  AND  $[Monthly Financials.Business Line ID]$  = [Business Line.Business Line ID] AND ("

strSQLLab  $&=$  " FROM [Monthly Labor], [IP], [Business Line] WHERE [Monthly Labor.IP Number] = [IP.IP Number] AND [Monthly Labor.Business Line ID] = [Business Line.Business Line ID] AND ("

For  $Me.x = 0$  To length - 2

strSQLIP &= "[Business Line] = "" & listBL(x) & "' OR "

strSQLFin &= "[Business Line] = "" & listBL(x) & "' OR "

strSQLLab &= "[Business Line] = "' & listBL(x) & "' OR "

**Next** 

If Not  $y = 1$  Then

strSQLFin &= "[Business Line] = "" & listBL(x) & "') AND [Monthly

Financials.Month] = "' & dataMonth & "' AND [Monthly Financials.Financial Measure ID] = " & y - 1 & " GROUP BY [Monthly Financials.IP Number], [IP.IP Description]"

strSQLLab &= "[Business Line] = "' & listBL(x) & "') AND [Monthly Labor.Month] = "' & dataMonth & "' AND [Monthly Labor.Labor Measure ID] = " & y - 1 & " GROUP BY [Monthly Labor.IP Number], [IP.IP Description]"

Else

strSQLFin &= "[Business Line] = "" & listBL(x) & "') AND [Monthly Financials.Month] = "'  $\&$  prevMonth  $\&$  "' AND [Monthly Financials.Financial Measure ID] = 1 GROUP BY [Monthly Financials.IP Number], [IP.IP Description]" strSQLLab &= "[Business Line] = "" & listBL(x) & "") AND [Monthly Labor.Month] = '" & prevMonth & "' AND [Monthly Labor.Labor Measure ID] = 1 GROUP BY [Monthly Labor.IP Number], [IP.IP Description]" End If strSQLIP &= "[Business Line] = "' & listBL(x) & "') AND [Monthly Financials.Month] =

"' & prevMonth & "' AND [Monthly Financials. Financial Measure ID] = 1 GROUP BY [Monthly Financials.IP Number], [IP.IP Description]"

'Querying the database

```
cmdIP = New OleDb. OleDbCommand(strSOLIP, myConnection) cmdFin = New OleDb.OleDbCommand(strSQLFin, myConnection)
 cmdLab = New OleDb.OleDbCommand(strSQLLab, myConnection)
 'Pulling the queried information from the database
daIP = New OleDbDataAdapter(cmdIP)daFin = New OleDbDataAdapter(cmdFin)dalab = New OleDbDataAdapter(cmdLab)
```

```
 'Setting the primary keys for the datatables to enable merging
dtF.PrimaryKey = New DataColumn() {dtF.Columns("IP_Num")}
dtL.PrimaryKey = New DataColumn() {dtL.Columns("IP_Num")}
```

```
 'Populating the datatables with the queried information and merging them
If y = 1 Then
   daIP.Fill(dtIP)
   daFin.Fill(dtF)
   daLab.Fill(dtL)
ElseIf y = 2 Then
   daFin.Fill(dtFAct)
   daLab.Fill(dtLAct)
  Try
     dtF.Merge(dtFAct)
     dtL.Merge(dtLAct)
   Catch e1 As Exception
   End Try
ElseIf y = 3 Then
   daFin.Fill(dtFApp)
   daLab.Fill(dtLCom)
   Try
     dtF.Merge(dtFApp)
     dtL.Merge(dtLCom)
   Catch e1 As Exception
   End Try
```

```
 Else
```

```
 daFin.Fill(dtFVar)
          daLab.Fill(dtLVar)
         Try
            dtF.Merge(dtFVar)
             dtL.Merge(dtLVar)
          Catch e2 As Exception
          End Try
        End If
    Next
     'Binding the datagridviews to the datatables and setting their properties
     dgIP.DataSource = dtIP
    dgIP. AutoSize = True
    dtF.PrimaryKey = Nothing dtF.Columns.Remove("IP_Num")
     dgFinancials.DataSource = dtF
    dgFinancials. AutoSize = True
    dgFinancials.Location = New Point(dgIP.Location.X + dgIP.Width + 3, dgIP.Location.Y)
    lblFinancial.Location = New Point(dgFinancials.Location.X, lbFinancial.Location.Y)dtL.PrimaryKey = Nothing
     dtL.Columns.Remove("IP_Num")
     dgLabor.DataSource = dtL
    dgLabor.AutoSize = True
    dgLabor.Location = New Point(dgFinancials.Location.X + dgFinancials.Width + 3,
dgFinancials.Location.Y)
    IblLabor.Location = New Point(dgLabor.Location.X, IbIFinancial.Location.Y)
```
 'Coloring each row in the financial datagrid view based on the percentage variance from approved

 Dim dgvRow As DataGridViewRow For Each dgvRow In dgFinancials.Rows If Math.Abs(dgvRow.Cells.Item(3).Value) / dgvRow.Cells.Item(2).Value  $*100 > 10$ Then dgvRow.DefaultCellStyle.BackColor = Color.Red ElseIf Math.Abs(dgvRow.Cells.Item(3).Value) / dgvRow.Cells.Item(2).Value \* 100 > 5 Then dgvRow.DefaultCellStyle.BackColor = Color.Yellow Else dgvRow.DefaultCellStyle.BackColor = Color.Green

End If

Next

 'Coloring each row in the labor datagrid view based on the percentage variance from approved

For Each dgvRow In dgLabor.Rows

If Math.Abs(dgvRow.Cells.Item(3).Value) / dgvRow.Cells.Item(2).Value  $*100 > 20$ 

## Then

 dgvRow.DefaultCellStyle.BackColor = Color.Red ElseIf Math.Abs(dgvRow.Cells.Item(3).Value) / dgvRow.Cells.Item(2).Value \* 100 > 10

## Then

 dgvRow.DefaultCellStyle.BackColor = Color.Yellow Else dgvRow.DefaultCellStyle.BackColor = Color.Green End If **Next** 

End Sub

 'This sub handles the first and second step of Use Case 3.3 where the user changes the month of the data

 'displayed on the dashboard. Depending on the month selected the system displays the updated information.

 Private Sub cboMonth\_SelectedIndexChanged(ByVal sender As System.Object, ByVal e As System.EventArgs) Handles cboMonth.SelectedIndexChanged

dataMonth = cboMonth.SelectedItem 'Setting the variable to the month selected

Dim monthCount As Integer

For monthCount  $= 1$  To 11

If monthArray(monthCount) = dataMonth Then

 prevMonth = monthArray(monthCount - 1) 'Storing the previous month based on the month selected

End If

**Next** 

Me.btnUpate Click(sender, e) 'Calling the btnUpdate click event handler to update the information displayed on the main screen

End Sub

 'This sub handles the third and fourth step of Use Case 3.3 where the user decides to view indivudal business line(s).

 'The system stores the business lines the user checks in the list box in an array so that their 'relevant information can be updated on the main screen.

Public Sub btnUpate Click(ByVal sender As System.Object, ByVal e As System.EventArgs) Handles btnUpate.Click

If clstboxBL.CheckedItems.Count  $\leq 0$  Then 'Checking whether the user checked any business lines

listBL.Clear()

Dim count As Integer

For count  $= 0$  To clstboxBL. CheckedItems. Count - 1

 listBL.Add(clstboxBL.CheckedItems.Item(count)) 'Storing all the selected business lines in an array

**Next** 

End If

 Me.cboTimeFrame\_SelectedIndexChanged(sender, e) 'Updating the information displayed in the tables on the dashboard

 'The following statements display the relevant graphs on the dashboard depending on the BDVP or month selected by the user  $usergraph = nameGraph + dataMonth$  If usergraph.Contains("TrigoDec") Then  $Me.picGraph1. Image = My. Resources. DaveDecPPL$  $Me.picGraph2. Image = My. Resources. DaveDecFFS$  $Me.picGraph3. Image = My. Resources. DaveDecCNC$  $Me.picGraph4. Image = My. Resources. DaveDecStf$  ElseIf usergraph.Contains("TrigoNov") Then  $Me$ .picGraph1.Image =  $My$ .Resources.DaveNovPPL  $Me.picGraph2. Image = My. Resources. DaveNovFFS$  $Me.picGraph3. Image = My. Resources. DaveNovCNC$  $Me.picGraph4. Image = My. Resources. DaveNovStf$  ElseIf usergraph.Contains("TrigoOct") Then  $Me.picGraph1. Image = My. Resources. DaveOctPPL$  $Me.picGraph2. Image = My. Resources. DaveOctFFS$  $Me.picGraph3. Image = My. Resources. DaveOctCNC$  $Me.picGraph4. Image = My. Resources. DaveOctStf$  ElseIf usergraph.Contains("TrigoSep") Then  $Me$ .picGraph1.Image =  $My$ .Resources.DaveSepPPL  $Me.picGraph2. Image = My. Resources. DaveSepFFS$  $Me.picGraph3. Image = My. Resources. DaveSepCNC$  $Me.picGraph4. Image = My. Resources. DaveSepStf$  ElseIf usergraph.Contains("TrombleyDec") Then  $Me.picGraph1. Image = My. Resources. SueDecPPL$  $Me.picGraph2. Image = My. Resources. SueDecFFS$  $Me.picGraph3. Image = My. Resources. SueDecCNC$  $Me.picGraph4. Image = My. Resources. SueDecStf$  ElseIf usergraph.Contains("TrombleyNov") Then  $Me.picGraph1. Image = My. Resources. SueNovPPL$  $Me.picGraph2. Image = My. Resources. SueNovFFS$  $Me.picGraph3. Image = My. Resources. SueNovCNC$  $Me.picGraph4. Image = My. Resources. SueNovStf$  ElseIf usergraph.Contains("TrombleyOct") Then  $Me.picGraph1. Image = My. Resources. SueOctPPL$  $Me.$ picGraph2.Image =  $My$ .Resources.SueOctFFS  $Me.picGraph3. Image = My. Resources. SueOctCNC$ Me.picGraph4.Image = My.Resources.SueOctStf ElseIf usergraph.Contains("TrombleySep") Then  $Me.picGraph1. Image = My. Resources. SueSepPPL$  $Me.$ picGraph2.Image =  $My$ .Resources.SueSepFFS  $Me.picGraph3. Image = My. Resources. SueSepCNC$  $Me.picGraph4. Image = My. Resources. SueSepStf$ 

# End If End Sub

 'This sub handles the first step of Use Case 4.1 or Use Case 4.2 depending on whether the user clicks on the

'Financial Datagridview or the Labor Datagridview

 Private Sub dgFinancials\_CellClick(ByVal sender As System.Object, ByVal e As System.Windows.Forms.DataGridViewCellEventArgs) Handles dgFinancials.CellDoubleClick, dgLabor.CellDoubleClick

 $Dim s1 As DataGridView = sender$ Dim table As String = ""

 If ([String].IsNullOrEmpty(s1.CurrentCell.FormattedValue.ToString) = False) Then If (s1.Name.Equals("dgFinancials")) Then 'Checking if the user clicked the Financial Table to view the financial IP breakdown

 $table = "Financial"$ 

 ElseIf (s1.Name.Equals("dgLabor")) Then 'Checking if the user clicked the Labor Table to view the labor IP breakdown

 $table = "Labor"$ End If

 'Creating an instance of the drill down screen based on the current settings, information displayed, and which table the user clicked

 $Dim d1 As from DrillDown = New frmDrillDown(dgIPItem(0,$ s1.CurrentRow.Index).Value.ToString, dgIP.Item(1, s1.CurrentRow.Index).Value.ToString, dtIP, timeFrame, cboMonth.SelectedItem.ToString(), table)

d1.Show() 'Displaying the drill down screen

 End If End Sub

End Class

'Class that represent each dynamically added button on the Main Screen Public Class MyButtonMain

Inherits System.Windows.Forms.Button

 'This sub handles the third and fourth step of Use Case 3.3 where the user wants to see a new view of business lines

 'aggregated by BDVP. Depending on which BDVP's button the user clicks the system goes through the Business Line

 'table to find the business lines owned by that BDVP. These business lines are then stored in an array

 'so that their relevant information can be used to update the information displayed on the main screen

```
 Private Sub MyButton_Click(ByVal sender As System.Object, ByVal e As
System.EventArgs) Handles MyBase.Click
     listBL.Clear()
    nameGraph = MyBase.Name.Substring(3)
```
 'Checking if the user checked any business lines in the list box before clicking on the button If frmMain.clstboxBL.CheckedItems.Count  $\leq 0$  Then For count  $= 0$  To frmMain.clstboxBL.Items.Count - 1 frmMain.clstboxBL.SetItemChecked(count, False) 'Clearing all the checked items

```
 Next
 End If
```

```
 'Finding the business lines that are owned by the user whose button was clicked
 For Each frmMain.userRow In frmMain.ERD_MQPDataSet.Users.Rows
  If frmMain.userRow.Last Name = MyBase.Name.Substring(3) Then
     For Each frmMain.blRow In frmMain.ERD_MQPDataSet.Business_Line.Rows
      If frmMain.blRow.User ID = frmMain.userRow.User ID Then
          listBL.Add(frmMain.blRow.Business_Line) 'Adding the business line to the array
       End If
    Next
     Exit For
   End If
Next
```
 frmMain.btnUpate\_Click(sender, e) 'Calling the btnUpdate click event handler to update the information displayed on the main screen End Sub

```
End Class
```
# **Drill Down Screen**

```
Imports System.Data.OleDb
```

```
Public Class frmDrillDown
```
 ' declared to get the values of ipnumber, timeframe and ip desc from main form Dim IPnum, IPdesc, timeframe As String

```
Dim myConnection As OleDbConnection = New
OleDbConnection("Provider=Microsoft.ACE.OLEDB.12.0;Data 
Source=|DataDirectory|\ERD_MQP.accdb")
```
 Dim cmdFin, cmdLab As OleDbCommand Dim daFin, daLab As OleDbDataAdapter

 Dim MAINsc As DataTable = New DataTable 'declared to get the ipnums from main form Dim projSc As DataTable = New DataTable ' declared to get the project names from 1st drill down

 $Dim$  SelectedNode As TreeNode = New TreeNode 'the value selected in the treeview

 Dim SelectedChild As PullDownDataGrid = New PullDownDataGrid ' the datagrid view that comes up when a node is selected

Dim Month As String ' the selected month from the previous form

Public TableName As String ' the table that the user clicked on the main form

Dim pTEmp As PullDownDataGrid = New PullDownDataGrid 'temporary variables used to store datagrids

Dim NTemp As TreeNode = New TreeNode 'temporary variables used to store datagrids

Dim pTEmp2 As PullDownDataGrid = New PullDownDataGrid 'temporary variables used to store datagrids

Dim NTemp2 As TreeNode = New TreeNode 'temporary variables used to store datagrids

 Dim SQLq As String 'Queries to pull actuals data from the database Dim SQL2 As String 'Queries to pull approved/commitments data from the database Dim SQL3 As String 'Queries to pull variance data from the database

 Public Sub New(ByVal ipnum As String, ByVal ipdesc As String, ByVal dt As DataTable, ByVal tf As String, ByVal Mth As String, ByVal Table As String)

 ' constructor which passes ipn number,ip desc,timeframe,month from mainform InitializeComponent() MAINsc.Clear() projSc.Clear()  $Me.IPnum = ipnum$  'give the local IPnum value of ip number passed from the main form  $Me.IPdesc = indesc$ MAINsc = dt ' the selected table ( either financial or labor) is passed from mainform to get all the ip numbers in the table

 timeframe = tf ' initiliazing the local variables with the past values Month  $=$  Mth  $\cdot$  initiliazing the local variables with the past values TableName = Table ' initiliazing the local variables with the past values

#### End Sub

Public Sub New()

 ' This call is required by the Windows Form Designer. InitializeComponent()

' Add any initialization after the InitializeComponent() call.

### End Sub

Dim Tb2 As TabPage = New TabPage 'Initialize variable for 2nd tab

 Public Sub frmDrillDown\_Load(ByVal sender As System.Object, ByVal e As System.EventArgs) Handles MyBase.Load

 'TODO: This line of code loads data into the 'ERD\_MQPDataSet.Monthly\_Labor' table. You can move, or remove it, as needed.

Me.Monthly\_LaborTableAdapter.Fill(Me.ERD\_MQPDataSet.Monthly\_Labor)

 'TODO: This line of code loads data into the 'ERD\_MQPDataSet.IP' table. You can move, or remove it, as needed.

Me.IPTableAdapter.Fill(Me.ERD\_MQPDataSet.IP)

If (TableName.Equals("Labor")) Then

 TabPage1.Text = "Labor Data" ' specify the labor header text in the tab page according to the table selected

lblDrillTitle.Text = "Labor Drill Down for Each IP"

lblDrillBreak.Text &= " Project"

Else

 TabPage1.Text = "Financial Data" ' specify the financial header text in the tab page according to the table selected

lblDrillTitle.Text = "Financial Drill Down for Each IP"

lblDrillBreak.Text &= " EPO Category"

End If

 $Tb2 = TabPage2$ 

Dim i As Integer

For  $i = 0$  To MAINsc. Rows. Count - 1 ' create treeNode elements for each IP number row in the table

 $Dim$  dtF As DataTable = New DataTable 'Table created to store actuals

 $Dim$  dtF2 As DataTable = New DataTable 'Table created to store approved/commitments

 $Dim$  dtF3 As DataTable = New DataTable 'Table created to store variance

**Try** 

' create tree node element with name of IPnumber and IP description

Dim parentNode As TreeNode = New TreeNode((MAINsc.Rows(i).Item(0)) & " "  $\&$  $(MAINs.Rows(i).Item(1)))$ 

TreeView1.Nodes.Add(parentNode) ' add this node to the treeview

 'Since a treeview can have only a TreeNode as child element and we need a table as a child node, we declare a class which is of type TreeNode ,inside which has a datagridview..

 'so the treeView is actually made to believe it has a treeNode as child ,but the child has a datagridview within

 $Dim$  childNode As PullDownDataGrid = New PullDownDataGrid $()$ 

 If (TableName.Equals("Labor")) Then ' add a cell click event to the Labor Drill Table only

AddHandler childNode.dg1.CellDoubleClick, AddressOf LaborViewFirstDrill\_CellContentClick

## End If

TabControl1.TabPages.Remove(TabPage2) ' remove tabpage2 from the tabControl

 parentNode.Nodes.Add(childNode) ' add the childNode declared above to the parentNode

If parentNode.Text.Equals(IPnum & " " & IPdesc) Then

 SelectedNode = parentNode ' find out the node selected by the user by comparing the name of the parentNode to the passed value of IPNum and IPdesc

 SelectedChild = childNode ' Compare each node in the treeview with the node selected by the user and assign that node to the selected node

#### End If

'SQL Statements based on the table selected

If (TableName.Equals("Financial")) Then

'SQL Statements to break down the selected IP into EPO Categories

 SQLq = "SELECT [EPO Category.EPO Category ID] AS [EPOCategory ID], [EPO Category.EPO Category] AS [EPO Category], [Monthly Financials." & timeframe & "] As Actuals FROM [Monthly Financials] INNER JOIN [EPO Category] ON [EPO Category].[EPO Category ID] = [Monthly Financials].[EPO Category ID] WHERE [Monthly Financials.IP Number]=" & MAINsc.Rows(i).Item(0).ToString() & "' AND [Monthly Financials.Month]=" & Month & "' AND [Monthly Financials. Financial Measure ID]=1"

 SQL2 = " SELECT [EPO Category.EPO Category ID] AS [EPOCategory ID], [Monthly Financials." & timeframe & "] As Approved FROM [Monthly Financials] INNER JOIN [EPO Category] ON [EPO Category].[EPO Category ID] = [Monthly Financials].[EPO Category ID] WHERE [Monthly Financials.IP Number]=" & MAINsc.Rows(i).Item(0).ToString() & "' AND [Monthly Financials.Month]=" & Month & "' AND [Monthly Financials.Financial Measure ID]=2"

 SQL3 = " SELECT [EPO Category.EPO Category ID] AS [EPOCategory ID],[Monthly Financials." & timeframe & "] As Variance FROM [Monthly Financials] INNER JOIN [EPO Category] ON [EPO Category].[EPO Category ID] = [Monthly Financials].[EPO Category ID] WHERE [Monthly Financials.IP Number]='" & MAINsc.Rows(i).Item(0).ToString() & "' AND [Monthly Financials.Month]=" & Month & "' AND [Monthly Financials.Financial Measure ID]=3"

Else

'SQL Statements to break down the selected IP into Projects

 SQLq = "SELECT [Project.Project ID] AS [Project ID], [Project.Project Name] AS [Project Name], SUM([Monthly Labor." & timeframe & "]) As Actuals FROM [Monthly Labor] INNER JOIN [Project] ON [Project].[Project ID] = [Monthly Labor].[Project ID] WHERE [Monthly Labor.IP Number]="  $\&$  MAINsc.Rows(i).Item(0).ToString()  $\&$  "' AND [Monthly Labor.Month]=" & Month & "' AND [Monthly Labor.Labor Measure ID]=1 GROUP BY [Project.Project ID], [Project.Project Name]"

 SQL2 = "SELECT [Project.Project ID] AS [Project ID], [Project.Project Name] AS [Project Name], SUM([Monthly Labor." & timeframe & "]) As Commitments FROM [Monthly Labor] INNER JOIN [Project] ON [Project].[Project ID] = [Monthly Labor].[Project ID] WHERE [Monthly Labor.IP Number]="  $\&$  MAINsc.Rows(i).Item(0).ToString()  $\&$  "' AND

[Monthly Labor.Month]='" & Month & "' AND [Monthly Labor.Labor Measure ID]=2 GROUP BY [Project.Project ID], [Project.Project Name]"

 SQL3 = "SELECT [Project.Project ID] AS [Project ID], [Project.Project Name] AS [Project Name], SUM([Monthly Labor." & timeframe & "]) As Variance FROM [Monthly Labor] INNER JOIN [Project] ON [Project].[Project ID] = [Monthly Labor].[Project ID] WHERE [Monthly Labor.IP Number]=" & MAINsc.Rows(i).Item(0).ToString() & "' AND [Monthly Labor.Month]='" & Month & "' AND [Monthly Labor.Labor Measure ID]=3 GROUP BY [Project.Project ID], [Project.Project Name]"

### End If

' declare oledb command and adapter objects and fill the datatable using the adapter

object

```
 cmdFin = New OleDb.OleDbCommand(SQLq, myConnection)
daFin = New OleDbDataAdapter(cmdFin) daFin.Fill(dtF)
```

```
 cmdFin = New OleDb.OleDbCommand(SQL2, myConnection)
daFin = New OleDbDataAdapter(cmdFin) daFin.Fill(dtF2)
```

```
 cmdFin = New OleDb.OleDbCommand(SQL3, myConnection)
daFin = New OleDbDataAdapter(cmdFin) daFin.Fill(dtF3)
 ' based on the table name ,select primary keys.
 If (TableName.Equals("Financial")) Then
  dtF.PrimaryKey = New DataColumn() {dtF.Columns("EPOCategory ID")}
 Else
```

```
dtF.PrimaryKey = New DataColumn() {dtF.Columns("Project ID")}
 End If
 ' Merge approved and variance table with the actuals table
 dtF.Merge(dtF2)
 dtF.Merge(dtF3)
```

```
childNode.dg1.DataSource = df ' since the childnode has a datagridview , fill the
datasource propery of the datagridview with the table
```

```
 Dim i2 As Integer
         Dim H As Integer = 0 ' find out the height of the final datagridview
         For i2 = 0 To dtF.Rows.Count + 2
             H += childNode.dg1.ColumnHeadersHeight
         Next
          ' using the height calculated above,set the position and the height and width of the 
datagridview
```

```
 SelectedChild.dg1.SetBounds(230, SelectedNode.Index * 15, 500, H)
```
 Catch eee As Exception 'If Error catch as exception End Try

# **Next**

 ' highlight the selected node on the treeview and expand it TreeView1.SelectedNode = SelectedNode TreeView1.SelectedNode.Expand() ' add the datagrid view to the treeview TreeView1.Controls.Add(SelectedChild.dg1)

 dgvAppearance(SelectedChild.dg1) ' Colors the datagridview depending on certain parameters and criteria

 pTEmp = SelectedChild 'Saving the values of temp node and temp child for future use NTemp = SelectedNode

# End Sub

 Private Sub LaborViewFirstDrill\_CellContentClick(ByVal sender As Object, ByVal e As DataGridViewCellEventArgs)

 ' remove the previous tab TabControl1.TabPages.Remove(Tb2) ' add a new tab page TabControl1.TabPages.Add(Tb2) 'clear the treeview in the second tab page TreeView2.Nodes.Clear() ' the code below is same as the code for the main drill view If (TableName.Equals("Labor")) Then

 $Dim s1 As DataGridView = sender$ 

 $projSc = s1.DataSource$  Dim i As Integer Dim SelectedNode2 As TreeNode = New TreeNode Dim SelectedChild2 As PullDownDataGrid = New PullDownDataGrid For i = 0 To projSc.Rows.Count ' create treeNode elements for each project row in the

## table

 $Dim$  dtF As DataTable = New DataTable 'Table created to store actuals  $Dim$  dtF2 As DataTable = New DataTable 'Table created to store commitments  $Dim$  dtF3 As DataTable = New DataTable  $Table$  rable created to store variance **Try** 

 $Dim$  parentNode As TreeNode = New TreeNode((projSc.Rows(i).Item(1)))

TreeView2.Nodes.Add(parentNode)

 $Dim$  childNode As PullDownDataGrid = New PullDownDataGrid $()$ 

parentNode.Nodes.Add(childNode)

 If parentNode.Text.Equals(s1.Item(1, s1.CurrentRow.Index).Value.ToString) Then  $SelectedNode2 = parentNode$  $SelectedChild2 = childNode$  End If 'SQL Statememts for drilling down from project into practice center If ([String].IsNullOrEmpty(s1.CurrentCell.FormattedValue.ToString) = False) Then

 SQLq = "SELECT [Practice Center].[Practice Center ID] AS [Practice Center ID], [Practice Center].[Practice Center], SUM([Monthly Labor." & timeframe & "]) AS Actuals FROM Project INNER JOIN ([Practice Center] INNER JOIN [Monthly Labor] ON [Practice Center].[Practice Center ID] = [Monthly Labor].[Practice Center ID]) ON Project.[Project ID] = [Monthly Labor].[Project ID] WHERE [Monthly Labor].[Labor Measure ID] = 1 AND [Monthly Labor.Month] = ""  $\&$  Month  $\&$  "" AND [Monthly Labor].[IP Number] = ""  $\&$ MAINsc.Rows(TreeView1.SelectedNode.Index).Item(0) & "' AND [Monthly Labor].[Project ID] = ""  $\&$  projSc.Rows(i).Item(0).ToString()  $\&$  "" GROUP BY [Practice Center].[Practice Center ID], [Practice Center].[Practice Center]"

 SQL2 = "SELECT [Practice Center].[Practice Center ID] AS [Practice Center ID], [Practice Center].[Practice Center], SUM([Monthly Labor." & timeframe & "]) AS Commitments FROM Project INNER JOIN ([Practice Center] INNER JOIN [Monthly Labor] ON [Practice Center].[Practice Center ID] = [Monthly Labor].[Practice Center ID]) ON Project.[Project ID] = [Monthly Labor].[Project ID] WHERE [Monthly Labor].[Labor Measure ID] = 2 AND [Monthly Labor.Month] = "" & Month & "' AND [Monthly Labor].[IP Number] = '" & MAINsc.Rows(TreeView1.SelectedNode.Index).Item(0) & "' AND [Monthly Labor].[Project ID] = "  $\&$  projSc.Rows(i).Item(0).ToString()  $\&$  "' GROUP BY [Practice Center].[Practice Center ID], [Practice Center].[Practice Center]"

 SQL3 = "SELECT [Practice Center].[Practice Center ID] AS [Practice Center ID], [Practice Center].[Practice Center], SUM([Monthly Labor." & timeframe & "]) AS Variance FROM Project INNER JOIN ([Practice Center] INNER JOIN [Monthly Labor] ON [Practice Center].[Practice Center ID] = [Monthly Labor].[Practice Center ID]) ON Project.[Project ID] = [Monthly Labor].[Project ID] WHERE [Monthly Labor].[Labor Measure ID] = 3 AND [Monthly Labor.Month] = "  $\&$  Month  $\&$  " AND [Monthly Labor].[IP Number] = "  $\&$ MAINsc.Rows(TreeView1.SelectedNode.Index).Item(0) & "' AND [Monthly Labor].[Project ID] = "  $\&$  projSc.Rows(i).Item(0).ToString()  $\&$  "' GROUP BY [Practice Center].[Practice Center ID], [Practice Center].[Practice Center]"

 ' declare oledb command and adapter objects and fill the datatable using the adapter object

 cmdFin = New OleDb.OleDbCommand(SQLq, myConnection)  $daFin = New OleDbDataAdapter(cmdFin)$ daFin.Fill(dtF)

 cmdFin = New OleDb.OleDbCommand(SQL2, myConnection)  $daFin = New OleDbDataAdapter(cmdFin)$ daFin.Fill(dtF2)

 cmdFin = New OleDb.OleDbCommand(SQL3, myConnection)  $daFin = New OleDbDataAdapter(cmdFin)$  daFin.Fill(dtF3) ' based on the table name ,select primary keys. dtF.PrimaryKey = New DataColumn() {dtF.Columns("Practice Center ID")} ' Merge commitments and variance table with the actuals table dtF.Merge(dtF2) dtF.Merge(dtF3)

childNode.dg1.DataSource =  $dF'$  since the childnode has a datagridview, fill the datasource propery of the datagridview with the table

 Dim i2 As Integer Dim H As Integer  $= 0$  ' find out the height of the final datagridview For  $i2 = 0$  To dtF.Rows.Count + 2  $H = H + childNode.dg1.ColumnHeadersHeight ' using the height calculated$ above,set the position and the height and width of the datagridview Next SelectedChild2.dg1.SetBounds(230, SelectedNode2.Index \* 15, 500, H) End If Catch eee As Exception 'If Error catch as exception End Try Next ' highlight the selected node on the treeview and expand it TreeView2.Controls.Add(SelectedChild2.dg1) TreeView2.SelectedNode = SelectedNode2 TreeView2.SelectedNode.Expand() dgvAppearance(SelectedChild2.dg1) ' Colors the datagridview depending on certain

parameters and criteria

 pTEmp2 = SelectedChild2 'Saving the values of temp node and temp child for future use  $NTemp2 = SelectedNode2$ 

#### End If

 $TabControl1. SelectedIndex = 1. S<sub>electe</sub>$  Selected Selects the second tab End Sub

 Private Sub TreeView1\_NodeMouseClick(ByVal sender As System.Object, ByVal e As System. Windows. Forms. TreeNodeMouseClickEventArgs) Handles TreeView1.NodeMouseClick, TreeView2.NodeMouseClick

 'Click event for the treeview node  $Dim$  tv As TreeView = sender pTEmp.dg1.Hide() NTemp.Collapse() pTEmp2.dg1.Hide() NTemp2.Collapse() Dim p2 As PullDownDataGrid = New PullDownDataGrid Dim p1 As TreeNode = New TreeNode ' convert the clicked node to the pulldowndatagrid type,without doing this,we cant get the value of the clicked node  $p2 = CType(e.Node.FirstNode, PullDownDataGrid)$ 

 $p1 = CType(e.Node, TreeNode)$ 

**Try** 

 tv.Controls.Add(p2.dg1) ' add the clicked node to the treeview Dim i2 As Integer Dim H As Integer  $= 0$ For  $i2 = 0$  To p2.dg1.RowCount + 1  $H = H + p2.dg1.ColumnHeadersHeight' find out the height of the table$  Next p2.dg1.SetBounds(230, e.Y, 500, H) 'Specifying size of datagrid view e.Node.Expand() p2.dg1.Show() dgvAppearance(p2.dg1)

 $pTEmp = p2$  $NTemp = p1$ Catch eee As Exception

End Try

End Sub

 Private Sub TreeView1\_AfterCollapse(ByVal sender As System.Object, ByVal e As System.Windows.Forms.TreeViewEventArgs) Handles TreeView1.AfterCollapse, TreeView2.AfterCollapse 'Event handler for treeview collapse pTEmp.dg1.Hide() pTEmp2.dg1.Hide() End Sub

 Private Sub IPBindingNavigatorSaveItem\_Click(ByVal sender As System.Object, ByVal e As System.EventArgs) Me.Validate()

Me.IPBindingSource.EndEdit()

Me.TableAdapterManager.UpdateAll(Me.ERD\_MQPDataSet)

End Sub

```
Public Sub dgvAppearance(ByRef dgv As DataGridView) ' Colors the datagridview
depending on certain parameters and criteria
    Dim critRed As Integer = 10Dim critYellow As Integer = 5 If (TableName.Equals("Labor")) Then
      critRed = 20critYellow = 10
     End If
    dgv.BackgroundColor = Color. White dgv.BorderStyle = BorderStyle.None
     dgv.ColumnHeadersDefaultCellStyle.Font = New Font("Arial", 9, FontStyle.Bold)
    \text{dgv.RowHeadersV}isible = False
    dgv.RowsDefaultCellStyle.Font = New Font("Arial", 8, FontStyle.Bold) dgv.AutoResizeColumns()
    dgv. AutoSize = True
     Dim dgvRow As DataGridViewRow
     For Each dgvRow In dgv.Rows
      If Math.Abs(dgvRow.Cells.Item(4).Value) / dgvRow.Cells.Item(3).Value * 100 >
critRed Then
          dgvRow.DefaultCellStyle.BackColor = Color.Red
       ElseIf Math.Abs(dgvRow.Cells.Item(4).Value) / dgvRow.Cells.Item(3).Value * 100 > 
critYellow Then
          dgvRow.DefaultCellStyle.BackColor = Color.Yellow
        Else
          dgvRow.DefaultCellStyle.BackColor = Color.Green
       End If
    Next
   End Sub
```
End Class

Public Class PullDownDataGrid ' the class which inherits from treenode class

 Inherits TreeNode ' it has a variable to type datagridview Private dg As DataGridView = New DataGridView()

```
 'set the value of dg 
 Public Property dg1() As DataGridView
  Get
     Return Me.dg
   End Get
   Set(ByVal value As DataGridView)
    Me.dg = value End Set
 End Property
```
# End Class

## **Differences in Final system**

After viewing the prototype and its documented code it is important to note that the following will be different in the recommended system:

- The system will be built in Hyperion, not Visual Basic
- Hyperion is made by Oracle and will be implemented on an Oracle OLAP Cube (the cube helps with data processing)
- The Common Views tab will be implemented, allowing Business Delivery Vice Presidents to select the most common views of the strategic forecast and time tracking report so that they can view them whenever they log in without having to adjust a pivot table. This can either be customized for each user (recommended at the presentation), or all users can share common views.
- The My Account page will be implemented, allowing the Business Delivery Vice President to change their passwords, as well as edit the business lines that they own. A link to the My Account page will be available on the View Options Menu and every menu after.
- The user will be able to drill down to both the role and employee level to further investigate the labor data.